# www.Apprendre-la-CAO.com

# **Quelle méthode pour mon modèle 3D ?**

# **[ Livre 1 ]**

# **CONSTRUCTION SOLIDE**

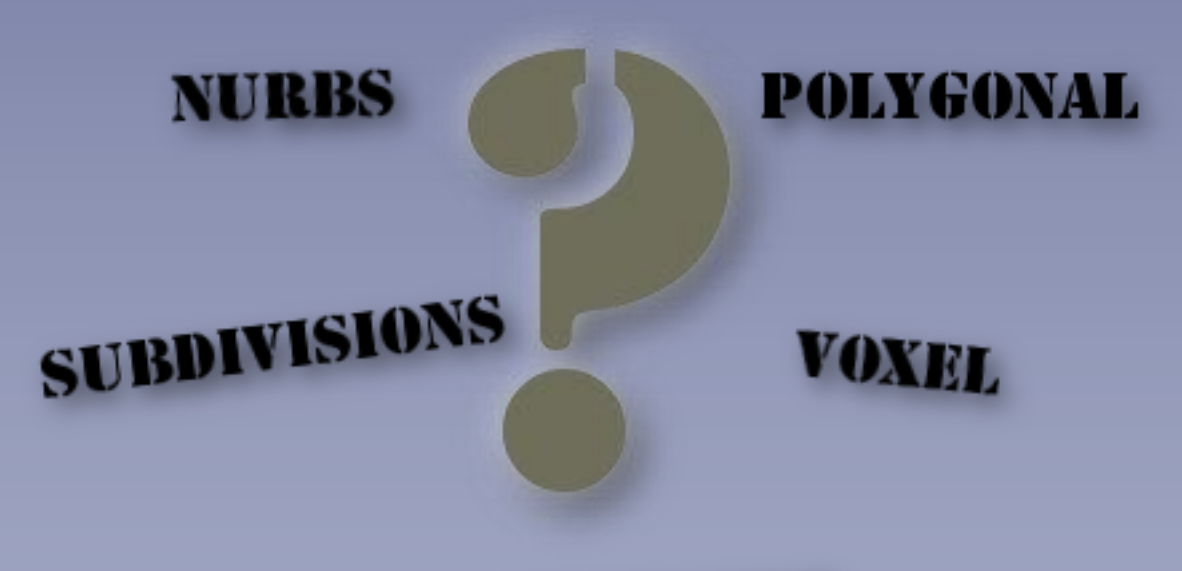

# **PARAMETRIQUE**

© [https://Apprendre-la-CAO.com](http://apprendre-la-cao.com/)

Soyez le(la) bienvenu(e) dans cette formation CAO.

Tout d'abord, permettez-moi de vous féliciter et vous remercier pour l'avoir choisie.

La trame de cette formation s'appuie sur des livres numériques dans lesquels figurent des liens vers les vidéos détaillant certaines étapes qu'il serait trop long d'expliquer à travers du texte.

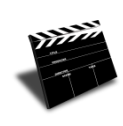

Ce pictogramme visible en haut de certains chapitres met en évidence la présence d'un lien hypertexte vers ces vidéos.

Nous allons, à travers ces documents vous lancer progressivement dans la découverte des diverses solutions de modélisation 3D.

Sans encore entrer dans les détails, **le livre 1** est une invitation à découvrir les principes généraux de la modélisation. Il traite des avantages et des limites des différentes méthodes utilisées dans les logiciels actuels.

Vincent PUISEUX

www.Apprendre-la-CAO.com

Le blog de la modélisation 3D accessible à tous

© www.Apprendre-la-CAO.com

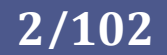

# Table des matières

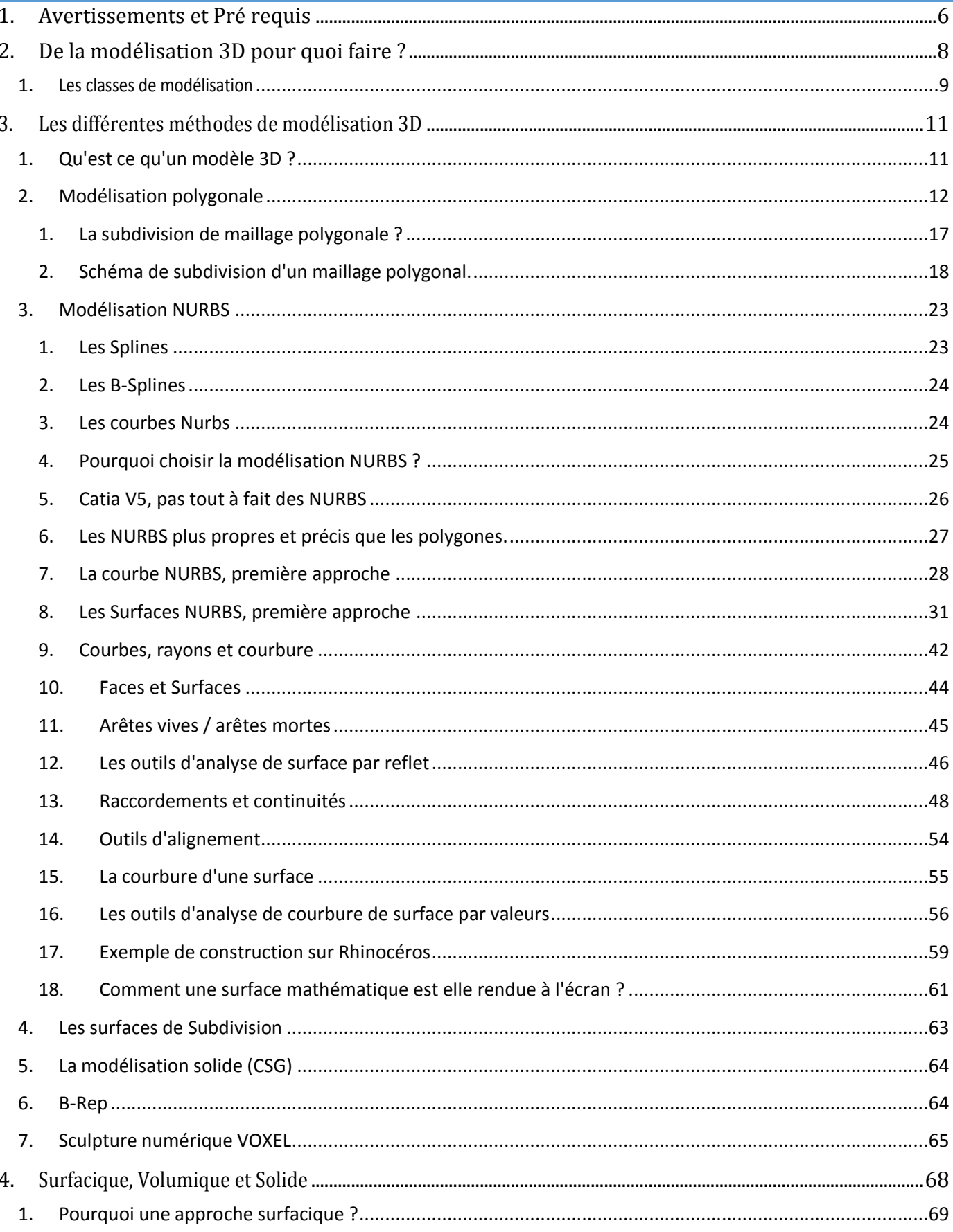

 $\odot$ 

# Quelle méthode pour mon modèle 3D ?

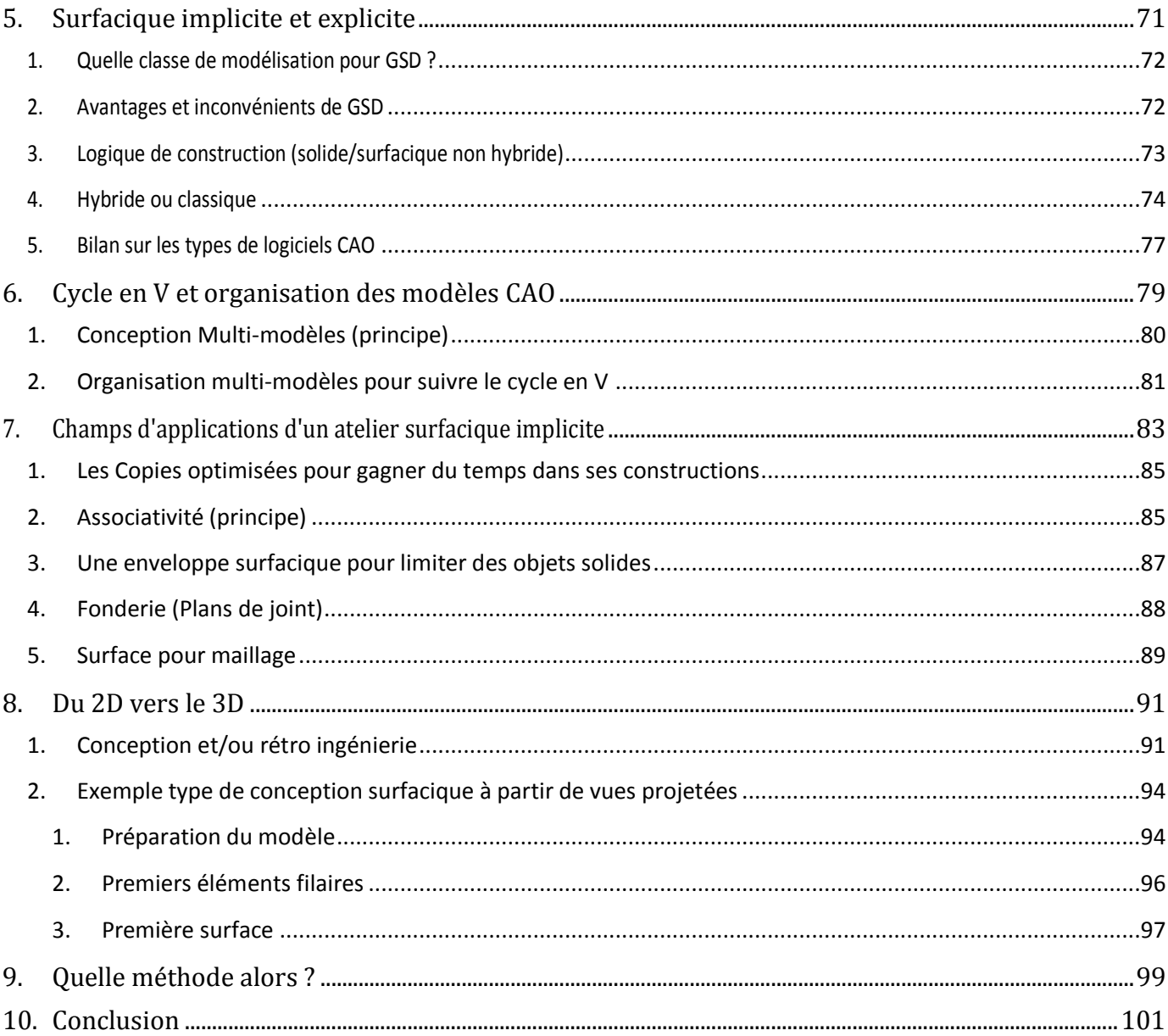

# **Avertissements** et Pré requis

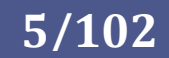

# <span id="page-5-0"></span>1. Avertissements et Pré requis

Cette formation est destinée à un large public et il n'est pas nécessaire d'avoir une grande expérience en modélisation 3D et dans l'utilisation des logiciels servant à illustrer les propos.

Toutefois, pour appliquer ces conseils et méthodes, vous devez être à l'aise avec l'environnement de travail de votre logiciel.

Le but est de vous aider à acquérir, d'une manière générale, les bases théoriques et à orienter votre choix vers la méthode qui vous permettra de produire le modèle 3D que vous souhaitez obtenir en fonction de vos besoins.

L'objet de cette formation n'est pas de vous apprendre à utiliser en détail les logiciels servant d'illustration mais de vous sensibiliser à l'utilisation que l'on peut en faire car chaque modeleur 3D sera plus ou moins adapté à un type de modélisation.

Cette formation vous donne le nécessaire pour bien démarrer ainsi que des astuces pour soutenir une démarche autodidacte.

L'acquisition complète des "bonnes pratiques" sur les logiciels se fera alors dans un second temps à l'aide des formations "officielles" des éditeurs.

Cette formation va vous permettre de comprendre de façon globale les méthodes de modélisations en CAO quelque soit le logiciel utilisé.

Vous pourrez ainsi appliquer les méthodes adaptées à celui de votre choix.

Bien entendu, votre réussite en modélisation ne dépend pas exclusivement du contenu de cette formation mais bien de votre engagement à consacrer votre temps à vous exercer sur diverses modélisations sur le(s) logiciel(s) auquel(s) vous avez accès.

Cette formation n'est pas qualifiante mais vous donnera la compréhension nécessaire pour vous lancer dans l'utilisation des logiciels de CAO.

Si vous le souhaitez vous pourrez, par la suite, vous orienter vers une formation qualifiante sur le logiciel que vous aurez choisi.

Apprendre-la-CAO.com n'a aucun lien avec les éditeurs des logiciels qui servent à illustrer succinctement les différents propos.

Apprendre-la-CAO.com ne commercialise ni logiciel ni modèles CAO.

Vous êtes seul responsable de l'origine de vos licences logiciel, la responsabilité d'Apprendre-la-CAO.com ne saurait être engagée sur ce point.

Apprendre-la-CAO.com, ne pourra recevoir de votre part pour vérification ou retouche, vos modèles 3D .

© www.Apprendre-la-CAO.com

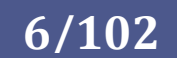

Quelle méthode pour mon modèle 3D ?

# Du 3D pour quoi faire ?

© / www. Apprendre-la-CAO . com

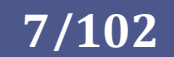

# <span id="page-7-0"></span>2. De la modélisation 3D pour quoi faire ?

Un modèle 3D, comprendre modèle 3D virtuel par opposition à une maquette physique, permet d'avoir une représentation virtuelle informatique d'un objet ou d'une scène.

Il peut y avoir de nombreux buts à l'initiative d'une telle démarche mais on peut distinguer deux grandes finalités à la modélisation 3D.

Il s'agit de produire soit:

- Une image pour apprécier un concept ou imiter la réalité. Dans ces cas, l'objet reste virtuel et rendu sur un écran (infographie cinématographique).
- Une pièce physique par ajout (impression 3D) ou enlèvement de matière (tournage, fraisage) dans un cycle de production .

Les deux domaines ne sont pas incompatibles et des allers-retours sont possibles que ce soit dans le monde industriel, médical, archéologique, cinématographique...

On pourra alors passer du physique au 3D par scanning, retoucher ou reconstruire le modèle pour en faire une réplique physique comme dans le cas du moteur Renault équipant les avions de collection Stamp par la société [Vintair](https://www.vintair.com/)

Plusieurs méthodes de modélisations nous permettent alors de produire, corriger et manipuler ces objets virtuels mais quelle est celle qui correspond le mieux au modèle que vous souhaitez réaliser et quel logiciel utiliser ?

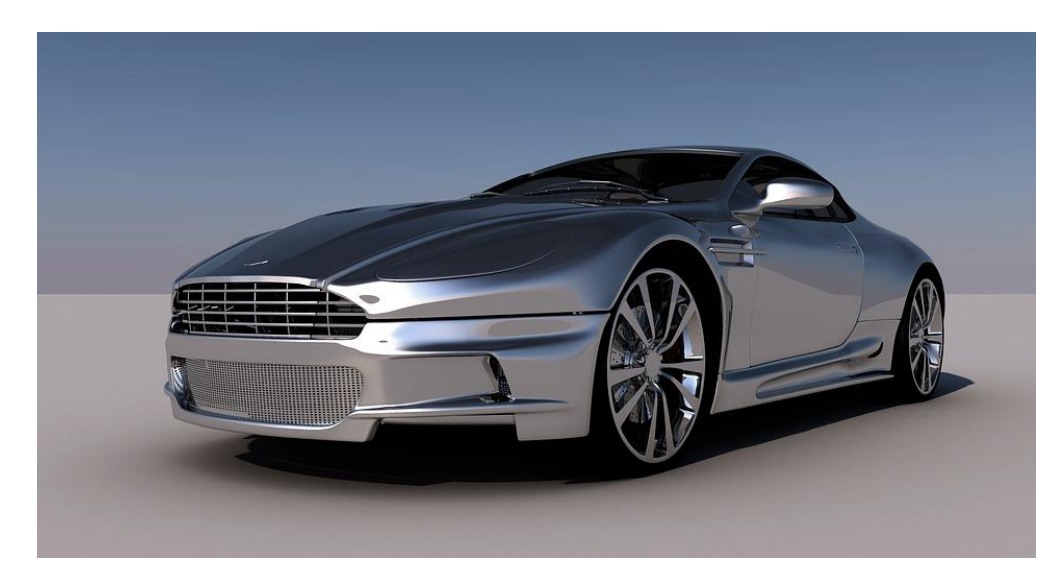

C'est ce que nous allons voir à travers cette formation.

© www.Apprendre-la-CAO.com.

# **8/102**

# <span id="page-8-0"></span>1. Les classes de modélisation

Il existe en CAO plusieurs types de modélisations selon que la pièce soit destinée à être ou non touchée ou vue par l'utilisateur final.

En tant qu'humain, nous n'aurons pas le même niveau d'exigence en terme de qualité de surface si il s'agit d'une pièce mécanique cachée dans un compartiment moteur ou un élément d'habillage chromé d'un appareil électroménager parfaitement intégré dans une cuisine design ou bien encore un emballage de produit ménager dont une des qualités est de provoquer par sa forme l'attirance du client et donc l'achat. L'enchaînement des surfaces de ces produits "visibles" doit renvoyer la lumière le plus proprement possible sans "choquer l'œil" humain. On parlera alors de surface ou de pièce "Classe A" avec des continuités\* en courbure (G2) comme sur ce bidon de shampoing ou encore G3 ou plus pour une carrosserie de voiture.

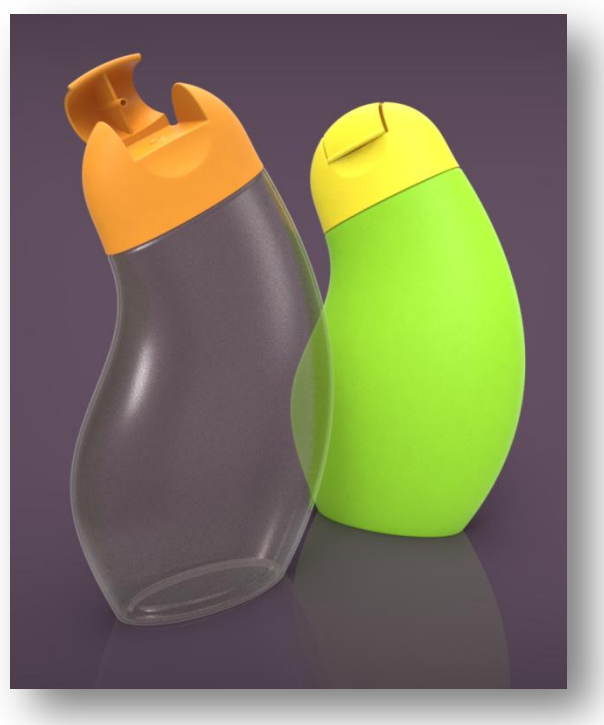

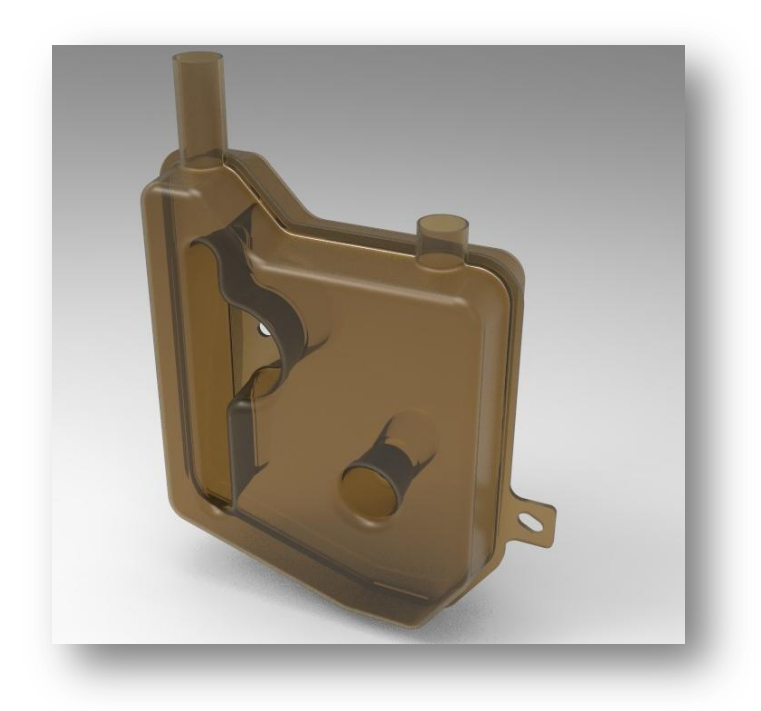

La modélisation à l'aide de l'atelier Part Design est destinée à produire des pièces dites mécaniques à l'aspect purement fonctionnel sans soucis d'esthétique on parlera alors de "Classe B".

Les raccordements entre les surfaces seront anguleux continuité G0 (bord de tôle par exemple) ou seulement tangent G1 (entre un congé de raccordement et une autre surface) comme pour ce réservoir purement fonctionnel

Pour illustrer et aller plus loin: [https://apprendre-la-cao.com/c-est-quoi-une](https://apprendre-la-cao.com/c-est-quoi-une-surface-de-classe-a-en-cao/)[surface-de-classe-a-en-cao/](https://apprendre-la-cao.com/c-est-quoi-une-surface-de-classe-a-en-cao/)

**9/102**

*\* Les continuités seront expliquées en détail un peu plus loin dans ce livre*

© www.Apprendre-la-CAO.com

# Les différentes méthodes de modélisation 3D

© / www. Apprendre-la-CAO . com

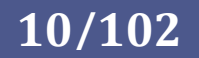

# <span id="page-10-0"></span>3. Les différentes méthodes de modélisation 3D

# <span id="page-10-1"></span>1. Qu'est ce qu'un modèle 3D ?

Les modèles complexes produits par les logiciels de modélisation 3D (appelés aussi modeleurs 3D) sont toujours basés sur des points positionnés dans l'espace. Ces nœuds (ou vertices en Anglais) combinés entre eux servent à produire des courbes et des surfaces simples (edges and surfaces), facilement manipulables par l'outil informatique.

Il s'agit en général soit de :

- Formes primitives comme des segments et des petites surfaces (triangles, quadrangles) constituant ce que l'on appelle des maillages (Meshes) permettant de produire de façon inexacte n'importe quelle forme comme des cubes, cylindres, sphères, tores, ...
- Formes dictées de façon très exacte par des relations mathématiques (droites, plans, sphères, courbe et surfaces de Bézier).

Le premier point correspond à ce que l'on appelle la modélisation polygonale. Un objet fermé ou non aura une peau constituée d'un assemblage de petits éléments de surface à plusieurs côtés dont les plus courants sont les triangles et les quadrilatères.

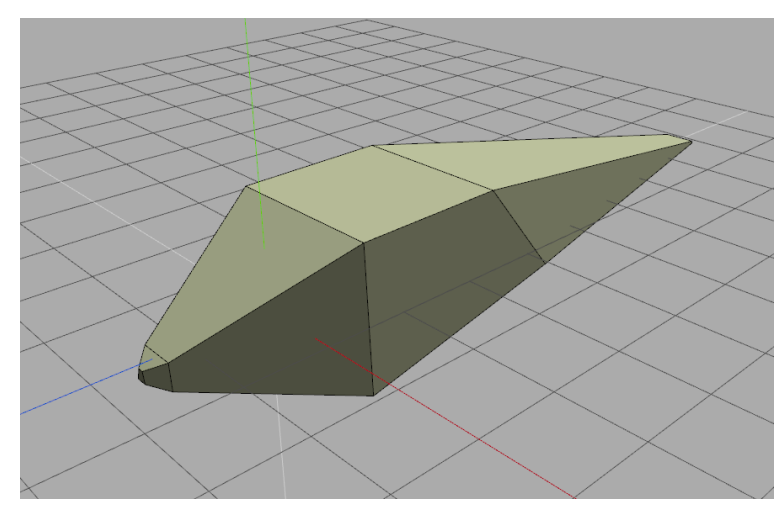

Cette représentation est inexacte et facettisée '(ou discrétisée) car un maillage est physiquement anguleux même si l'on rend la maille très fine.

Le modèle peut être obtenu par modification (ajout, déformations, retraits,...) d'une primitive (sphère, cube, ...) ou obtenu à partir d'un relevé de points (scanner 3D).

Ce type de modélisation est quasiment le seul à être utilisé dans l'infographie 3D pour représenter des objets plus ou moins complexes et parfois ultra détaillés avec des rendus de surface lisses et brillants. Nous

aborderons cela dans le prochain paragraphe.

Le deuxième cas est une autre méthode basée sur une description mathématique des courbes et des surfaces. L'utilisation de courbes de Bézier et de surfaces NURBS produit une représentation exacte en tous points. Il n'y a pas d'approximation. Cette méthode permet de produire, avec une grande maîtrise des courbures, un objet de style (classe A) en liant des surfaces par diverses opérations en s'appuyant favorablement sur les autres surfaces et les courbes frontières. Bien que plus complexe et d'un apprentissage long, elle donne également toutes les libertés à l'utilisateur pour atteindre ses objectifs. C'est parce que la surface de l'objet est connue en tous points que ce type de modélisation est utilisé dans l'industrie en vue de produire des objets physiques.

© www.Apprendre-la-CAO.com /

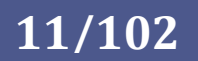

Enfin une forme intermédiaire tenant à la fois des surfaces mathématiques et de la modélisation polygonale est apparue plus récemment sous le nom de surface de subdvision. Nous allons tout de suite découvrir, entre autre, ces 3 méthodes, en montrer les différences et voir leur champ d'application.

<span id="page-11-0"></span>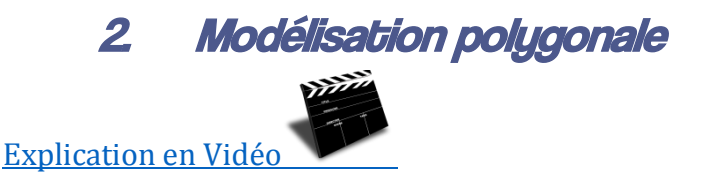

Nous venons de le voir, une modélisation polygonale est une représentation facettisée d'une forme exacte.

Les points (ou nœuds) du maillage sont positionnés sur la surface de la forme exacte mais comme il n'y en a qu'un nombre limité, ceux-ci ne représentent qu'un échantillons de la réalité.

Des segments joignent ces nœuds (ou sommets) pour former des éléments (généralement des triangles) constituant le maillage.

Dans cet exemple, un tore (forme de départ) est produit.

Les nœuds (rouges) sont mathématiquement positionnés dans l'espace et sont reliés par des segments (noirs) pour former des triangles. Ici, seule une partie des triangles est représentée dans ce que l'on appelle une représentation filaire du modèle.

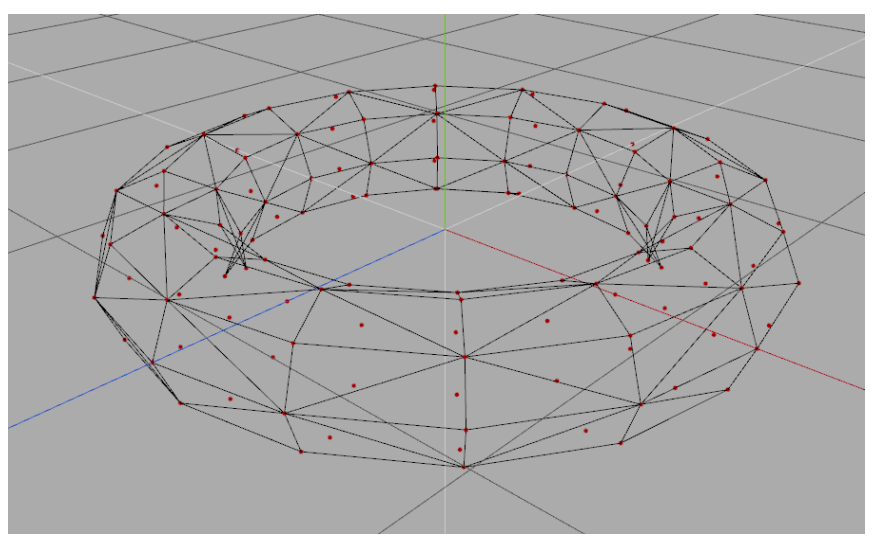

Ce type de visualisation n'est pas très parlant et on lui préfère la représentation ombrée, c'est à dire avec un effet de remplissage des triangles.

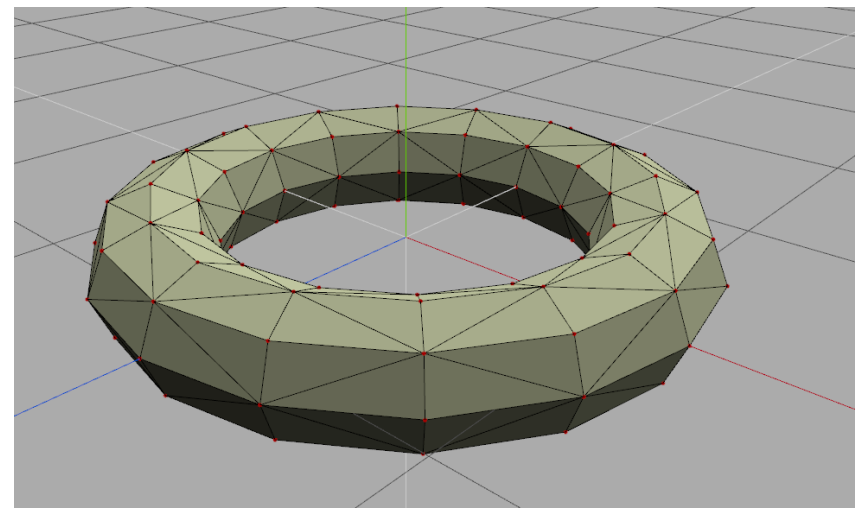

Dans ce cas, on voit mieux à quoi ressemble l'objet.

chaque triangle, grâce au processeur graphique, nous renvoie indépendamment la lumière selon l'orientation de sa normale. Cela s'appelle l'ombrage plat.

L'avantage de l'élément triangulaire est qu'il est forcément plan contrairement à une quadrangle dont la normale est plus difficile à évaluer.

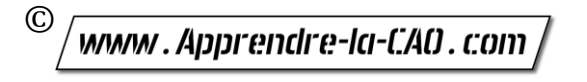

**12/102**

Si l'on faisait une tranche de l'objet en passant par plusieurs nœuds, on obtiendrait quelque chose comme cela avec en pointillé la forme vraie et les segments droits entre les nœuds positionnés sur la forme idéale.

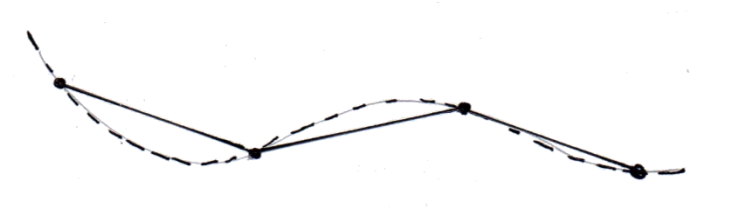

Une bonne illustration peut en être faite avec Catia et son outil de maillage "Advanced Meshing Tools". Cet outil est destiné au calcul aux éléments finis mais le travail est exactement le même et ici nous pouvons voir la surface exacte (jaune) et le maillage polygonal en superposition.

On voit que les nœuds sont exactement sur la surface alors que les éléments "bleus" sont éloignés de celle-ci d'un côté ou de l'autre en fonction de la courbure.

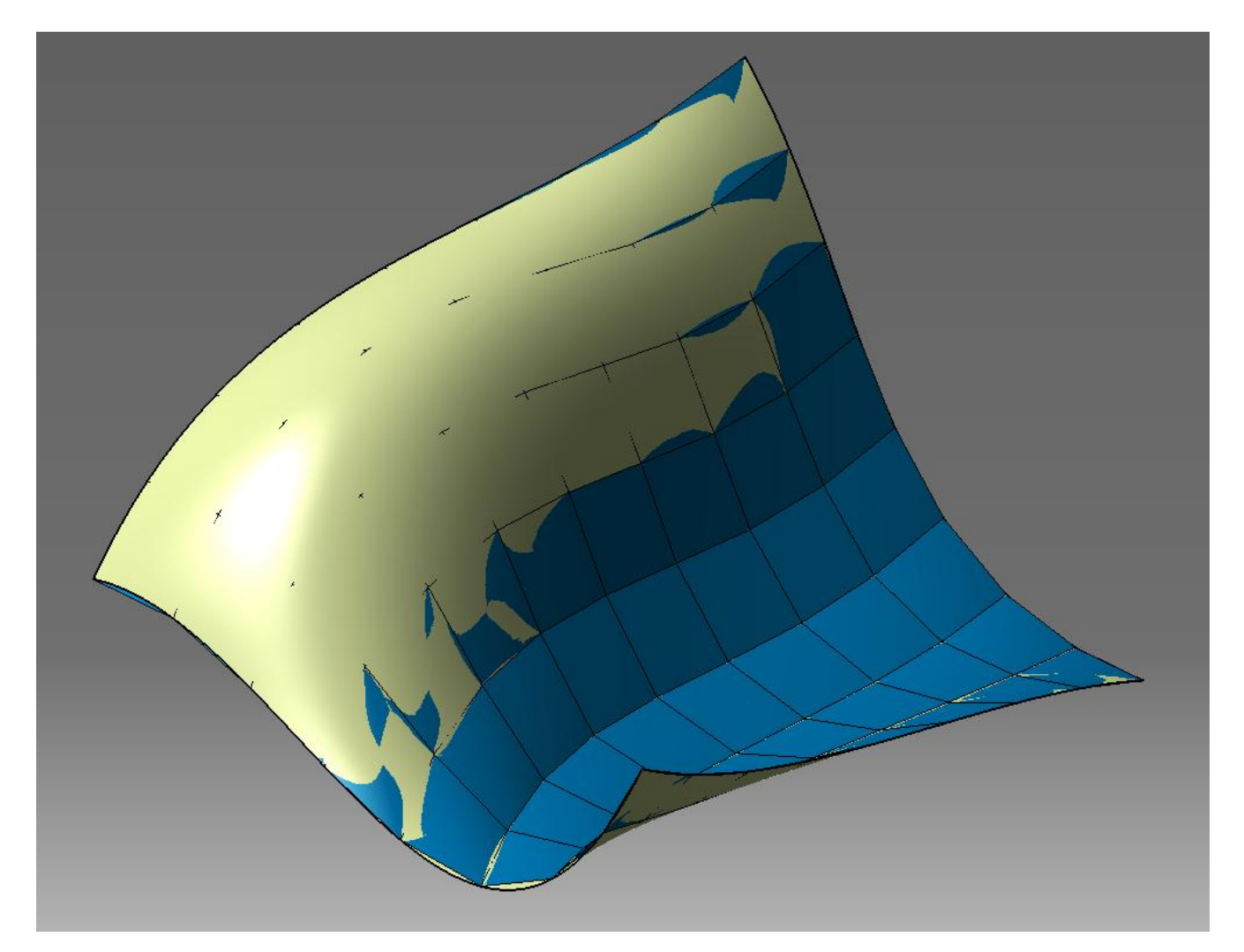

© www.Apprendre-la-CAO.com

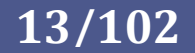

Bien que fonctionnelle, cette représentation polygonale n'est pas acceptable en l'état pour les deux cas d'utilisation suivants.

- Avec un ombrage plat, une telle surface ne permet à priori pas de produire une image de rendu lisse pour la présentation d'un produit.
- Pour réaliser physiquement un objet il faut produire un code CN pour une machine à commande numérique. La surface n'étant pas complètement connue (il n'y a de l'information de position qu'au niveau des nœuds), le résultat sera d'une qualité médiocre. Dans ce cas il vaut mieux éviter de partir d'une modélisation polygonale. On préférera alors un modèle surfacique NURBS dont tous les points peuvent être aisément calculés, nous y reviendrons.

#### Petite exception pour un cas particulier:

On peut noter toutefois que cela n'est généralement pas vrai dans le cas d'une fabrication additive (impression 3D) où l'état de surface final sera de toutes façons striée même si l'on imprime à partir d'une surface parfaite. C'est pour cette raison que les maillages (fichier STL) sont unanimement utilisés en impression 3D. Il faut tout de même veiller à ce que les "défauts" du modèle 3D (la flèche) soient inférieurs à l'épaisseur de la couche d'impression.

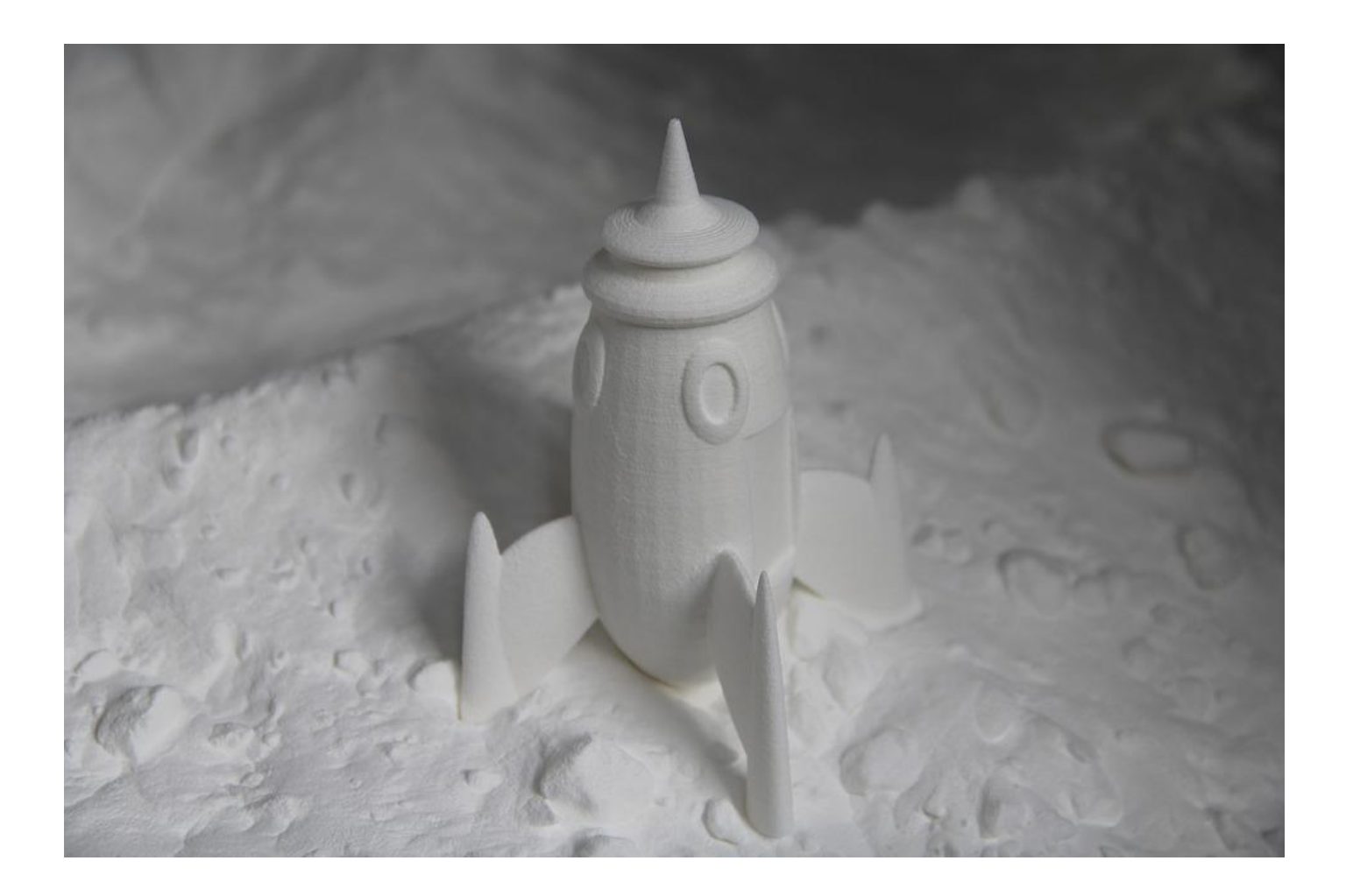

© www.Apprendre-la-CAO.com

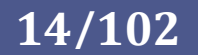

Dans le cas où l'on ne souhaite produire qu'une image, à partir d'un maillage polygonal, nous avons au moins deux possibilités pour remédier au problème de visualisation des facettes.

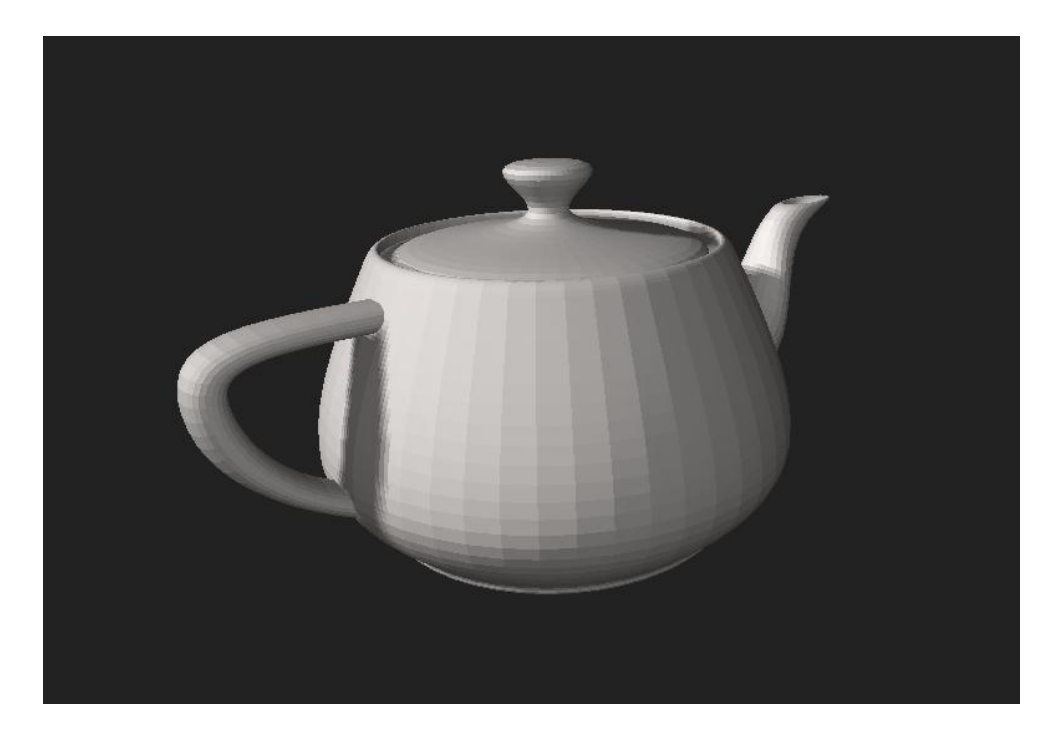

La première est de se rapprocher de la forme exacte et, en polygonal, cela reviendrait à affiner le maillage, c'est à dire augmenter le nombre de nœuds donc le nombre d'éléments.

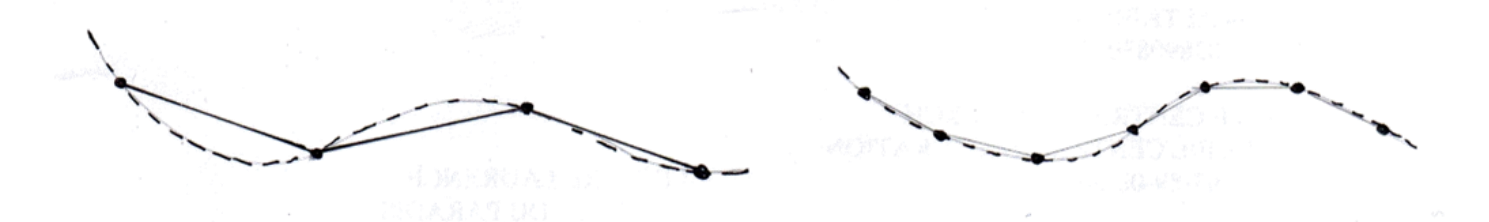

Ceci bien sûr améliore le rendu mais alourdit considérablement le modèle et finit par faire peiner la machine. Le tore précédent a été subdivisé plusieurs fois. Il parait plus "rond" et plus lisse.

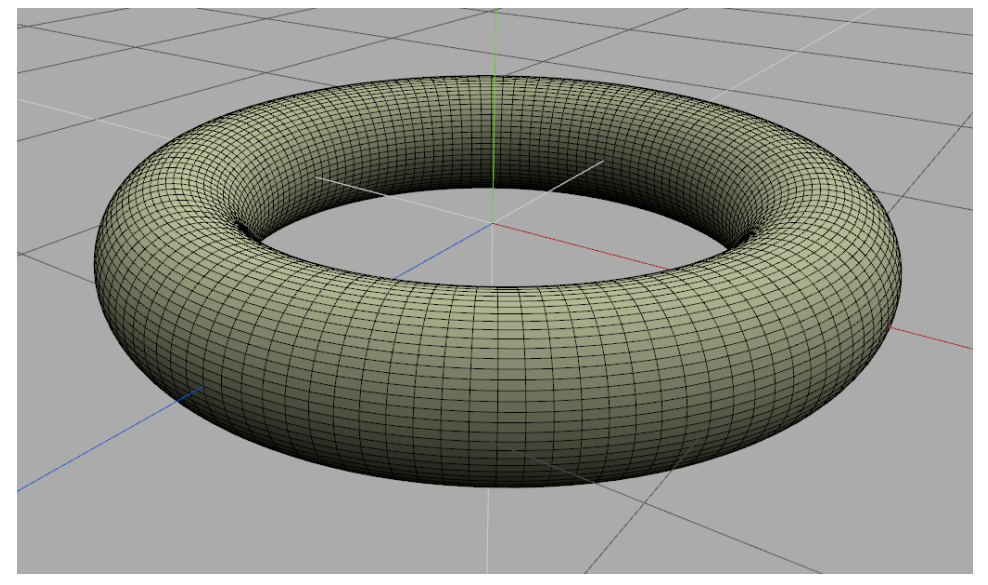

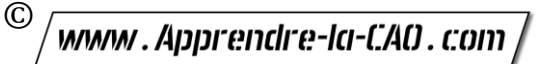

**15/102**

La deuxième est que l'on préfère alors tricher un peu et rendre à l'écran l'image de ces facettes artificiellement un peu plus rondes en utilisant une méthode d'ombrage différent. Le plus connu et le plus utilisé est l'ombrage de Gouraud.

Si l'on reprend le tore à un stade de subdivision moins fin voici la différence de rendu entre l'ombrage plat:

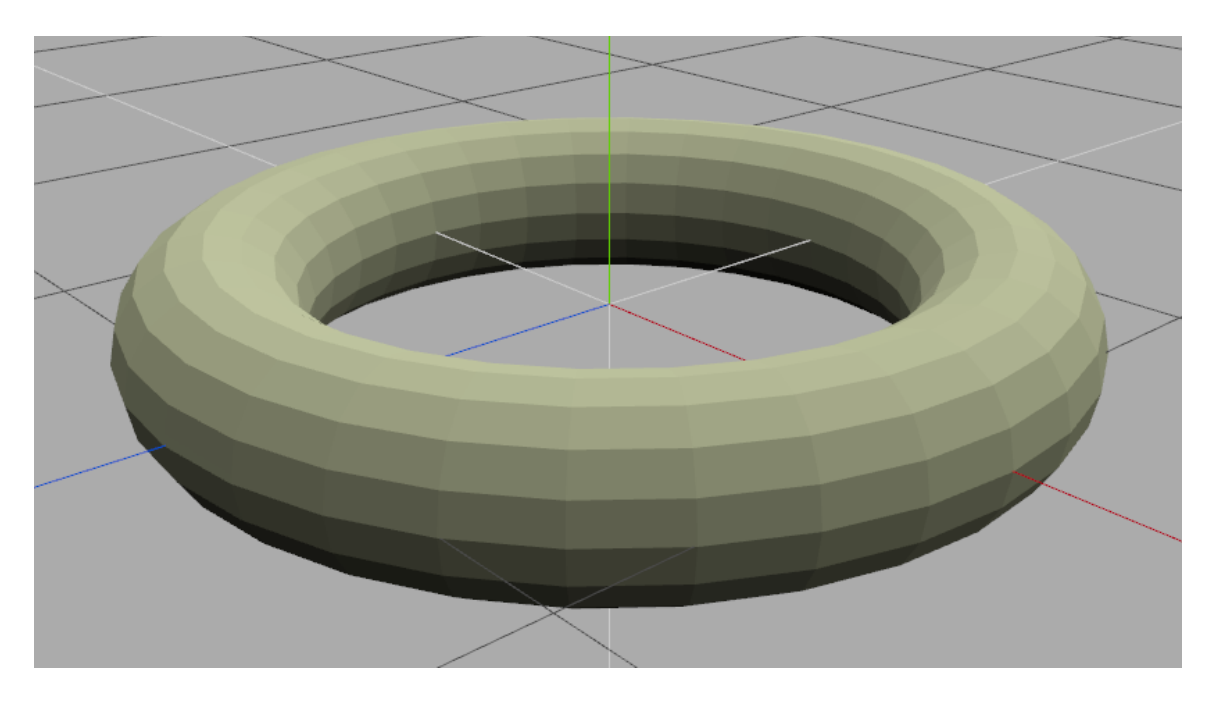

et l'ombrage de Gouraud sur le même objet:

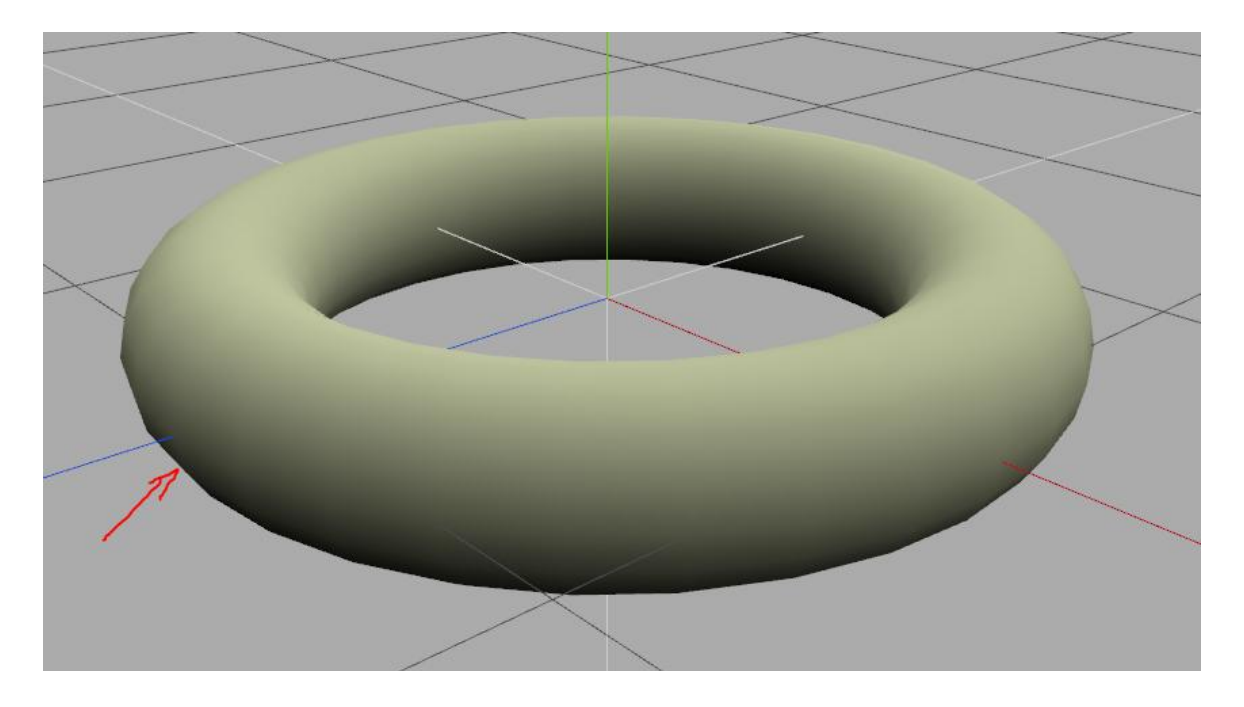

L'objet est toujours le même et présente physiquement autant de facettes mais le résultat est bien plus agréable à l'œil même si il reste toutefois sur le bord quelques limites anguleuses.

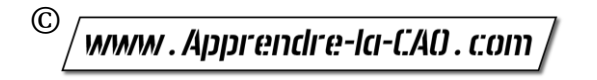

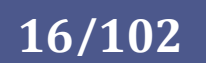

Le principe de l'ombrage de Gouraud est assez simple et consiste pour chaque élément (triangle) à renvoyer la lumière à l'écran pour chaque pixel visible en interpolant de façon linéaire les valeurs des éléments voisins pris au niveaux des nœuds du maillage. On a tendance aujourd'hui à lui préférer un autre type d'ombrage plus exigeant en ressource machine mais comblant les lacunes de l'ombrage de Gouraud.

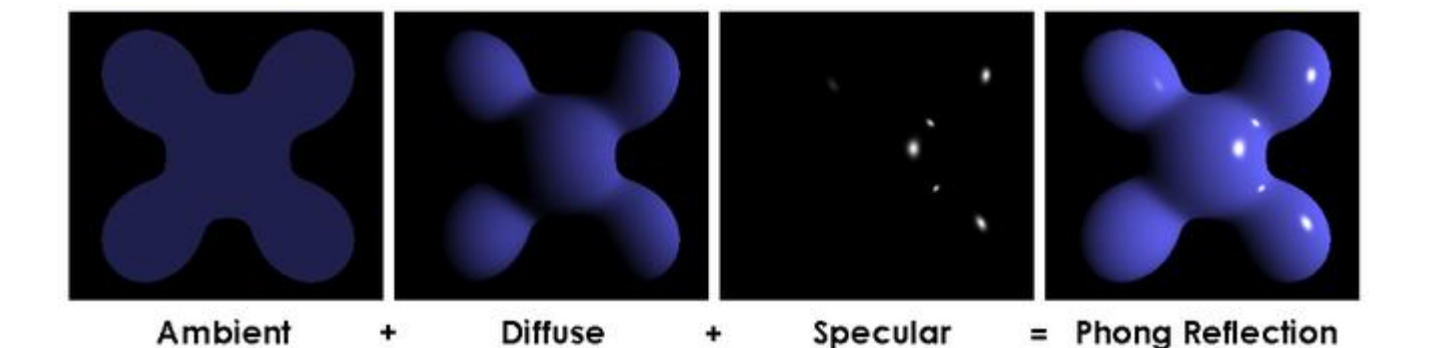

- 1. L'ambiante représente la couleur de base du modèle éclairé par l'ensemble des sources de lumières différentes de la lumière considérée dans la composante spéculaire.
- 2. La composante diffuse renvoie la lumière en tenant compte de la normale en chaque point mais pas de l'intensité de la lumière.
- 3. La composante spéculaire renvoie vivement les rayons lumineux de la source comme si la surface était laquée.

Les machines permettent maintenant d'utiliser dynamiquement l'ombrage de Phong ce qui apporte plus de réalisme lors de manipulations des objets en temps réel.

Le calcul étant un peu lourd et surtout pénalisant en temps réel, cela est pris en compte par le GPU de la carte graphique ce qui permet de décharger le CPU de cette tâche.

Des logiciels spécifiques se chargent alors de cette mission. On les appelle des Shaders comme Direct X ou Open-GL pour les plus connus.

<span id="page-16-0"></span>Nous verrons par la suite comment manipuler les maillages polygonaux pour la création et la modification.

### 1. La subdivision de maillage polygonale ?

Si l'objectif est de produire un objet 3D esthétique mais approximatif de façon rapide pour alimenter un monde virtuel, alors l'approche polygonale sera certainement la plus adaptée. L'intérêt est également qu'il existe beaucoup de logiciels de modélisation polygonaux gratuits ou très accessibles financièrement. Mais voyons cela de plus près ...

© www.Apprendre-la-CAO.com

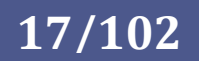

## 2. Schéma de subdivision d'un maillage polygonal.

<span id="page-17-0"></span>Nous avons vu que raffiner un maillage (découper les éléments surfaciques pour en avoir plus) permettait d'avoir une meilleure idée de la forme d'un objet car il semblait moins facettisé. Ceci est vrai par exemple lors de l'acquisition avec un scanner 3D ou dans le cas du maillage produit sur une géométrie parente en vue d'un calcul. En effet, cela revient à dessiner de plus petits triangles à partir de nœuds qui sont déjà en position vraie sur l'objet.

Mais si l'on part d'un maillage grossier existant sans possibilité d'avoir accès à la forme qui est à sa source, comment le rendre plus "rond" ou plus "doux" en redécoupant les triangles ?

Un triangle est un élément plan.

Pour découper un triangle, il suffit simplement d'ajouter un nœud au milieu de chaque arête et de relier ceux-ci.

Découper un triangle fera alors quatre triangles plus petits mais dans le même plan et ce ne sera pas plus rond pour autant !

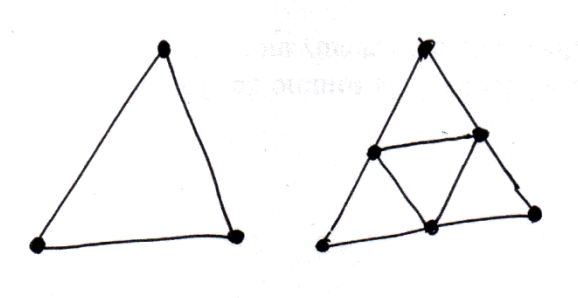

Il y a heureusement une solution à ce problème. Il s'agit de subdiviser les éléments d'une façon un peu plus subtile en utilisant un algorithme qui va repositionner intelligemment les nouveaux nœuds dans l'espace.

Les subdivisions de maillage sont définies de manière récursive. Le processus commence avec un maillage polygonal donné. Un schéma de raffinement est ensuite appliqué à ce maillage. Cela crée un nombre plus élevé de sommets et de nouveaux éléments. Les positions des nouveaux sommets dans le maillage sont calculées en fonction des positions des anciens sommets voisins. Dans certains schémas de subdivision, les positions des anciens sommets peuvent également être modifiées. Ce maillage résultant peut être passé à travers le même schéma de raffinement à nouveau et ainsi de suite.

La maillage de subdivision limite serait alors une surface produite à partir de ce processus qui serait appliquée plusieurs fois à l'infini. En pratique, cet algorithme n'est appliqué qu'un nombre limité de fois (4 fois maximum sont bien suffisantes).

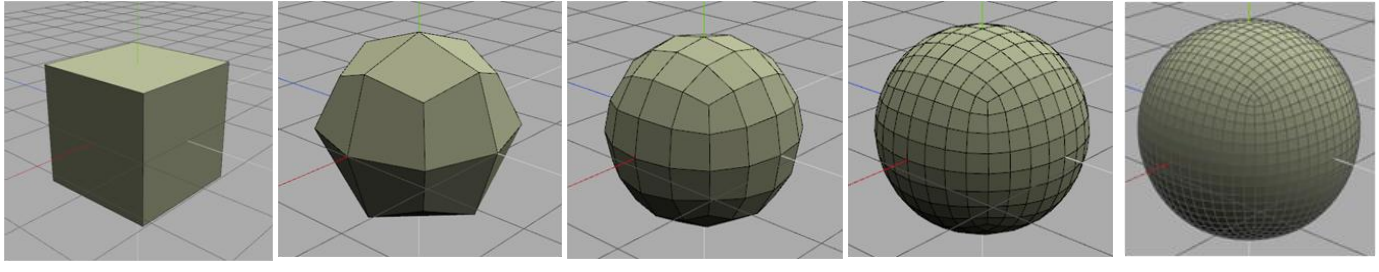

Cube 6 faces 1 ère Subdiv 24 faces

2 ème Subdiv 96 faces

3 ème Subdiv 384 faces

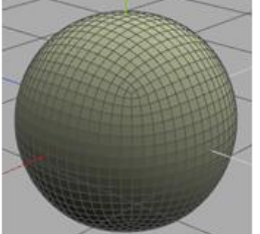

4 ème Subdiv 1536 faces

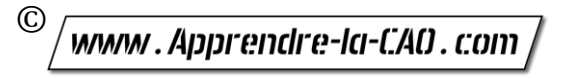

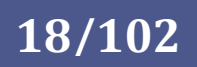

L'on passe ainsi de quelque chose de très anguleux comme un cube à quelque chose d'assez lisse car constitué d'un nombre important de faces disposées élégamment. Mais si l'on regarde de près, la surface est bien facettisée !

Dans ce genre de démarche, on peut noter que l'adoucissement de la surface ne se fait que parce que les nouveaux sommets ne sont plus sur l'ancienne surface.

On perd donc la géométrie de départ (le maillage précédent) un peu comme si l'on utilisait une gomme et il n'y a généralement pas de retour en arrière possible lorsque l'opération est faite.

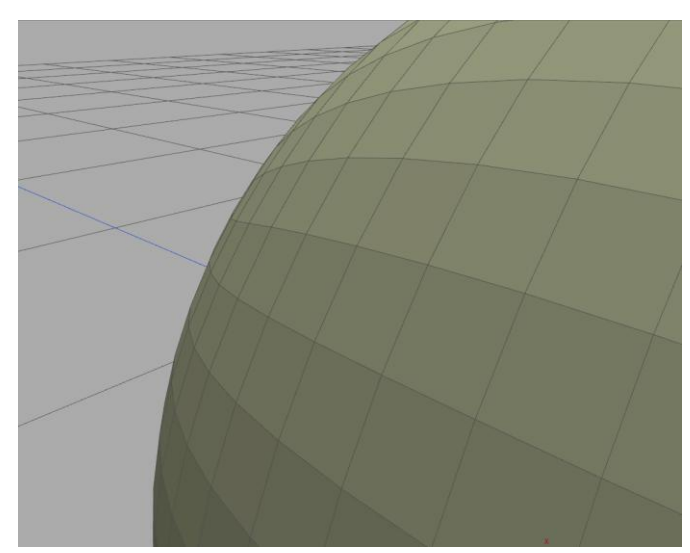

La modélisation par subdivision de polygones doit donc être menée intelligemment et par étapes. Inutile de subdiviser l'ensemble du modèle dès le début, là où quelques sommets suffisent à lui donner sa silhouette générale.

Les logiciels de modélisation par subdivision de polygones permettent de travailler sur le maillage de départ (là ou le maillage est le plus grossier) tout en permettant d'avoir si besoin un aperçu temporaire et virtuel du résultat subdivisé.

C'est le cas par exemple de Rocket 3F. On peut travailler sur l'aperçu ou sur la représentation en maillage plat que l'on modifie. Une fois que l'objet présente un aspect satisfaisant, on lance une ou plusieurs subdivisions pour obtenir un maillage fin (résultat final) sans retour en arrière !.

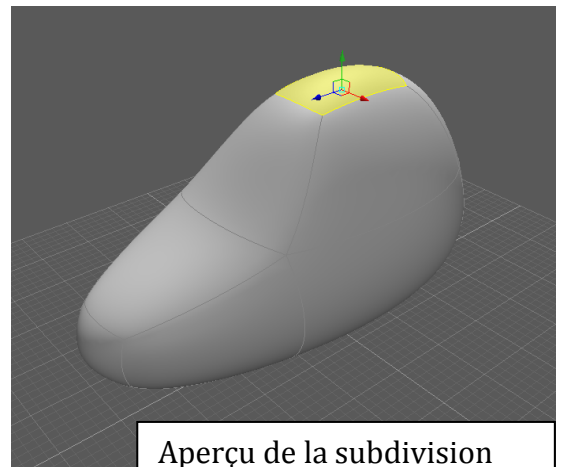

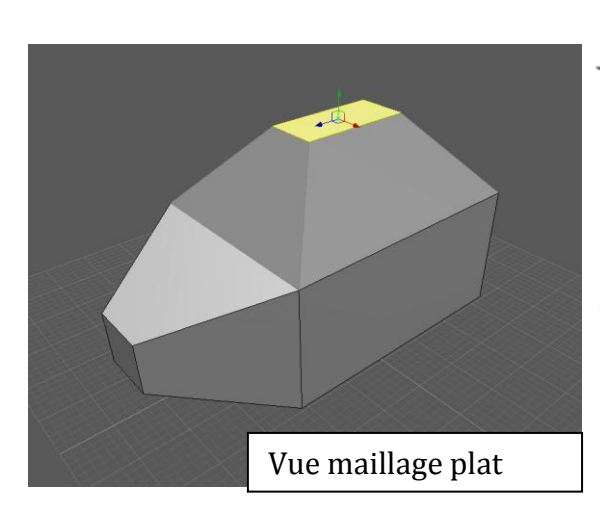

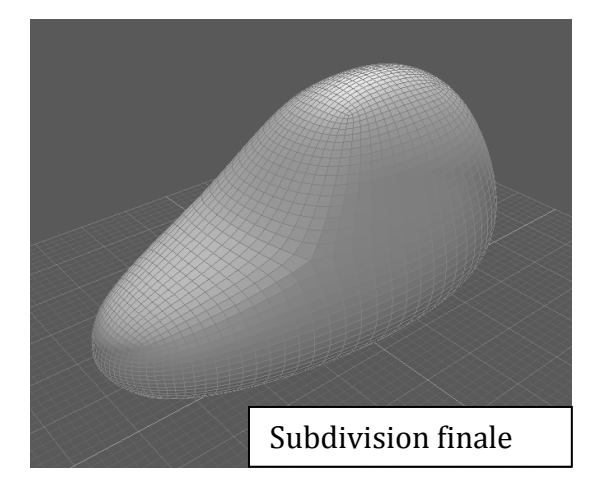

**19/102**

© www.Apprendre-la-CAO.com

Une fois subdivisé, nous obtenons de très nombreux sommets. Les modifications sont alors plus laborieuses puisqu'il faudra alors bouger de façon groupée (à l'aide d'un aimant) une partie du maillage pour avoir une déformation équivalente à ce que l'on faisait sur le maillage primitif.

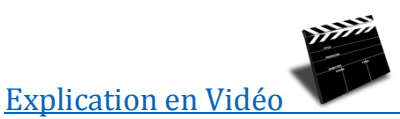

C'est le cas de la sculpture numérique sur polygones telle que l'on peut la pratiquer avec Sculptris, SculptGL ou encore 3DCoat dans l'atelier Voxel Room sur un objet de type surface (et non voxel: Cf chapitre Voxels).

La surface de ce mouton à été produite par déformation d'une surface primitive en produisant, tirant et repoussant, globalement un nombre important de nœuds sur des zones plus ou moins grandes.

On parvient, petit à petit à produire des formes organiques élégantes avec une grande précision comme si l'on manipulait de l'argile. Les lissages et autres manipulations se font de façon très intuitives par l'utilisations d'outils que l'on appelle des "brosses".

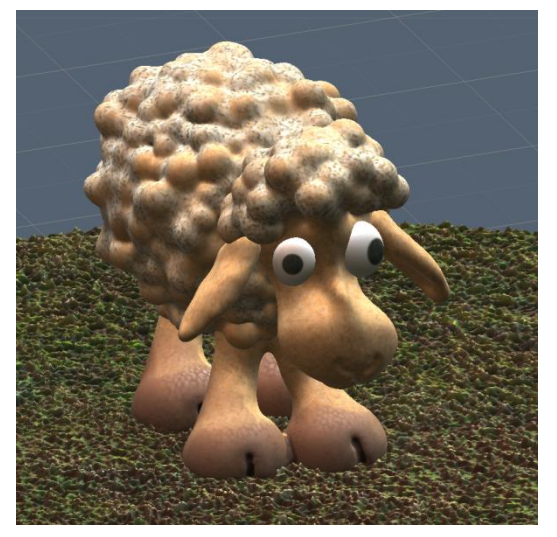

Si l'on regarde l'objet de très près en visualisation "fil de fer" (wire = filaire) on voit qu'il est constitué de milliers de triangles. C'est encore une fois du polygonal.

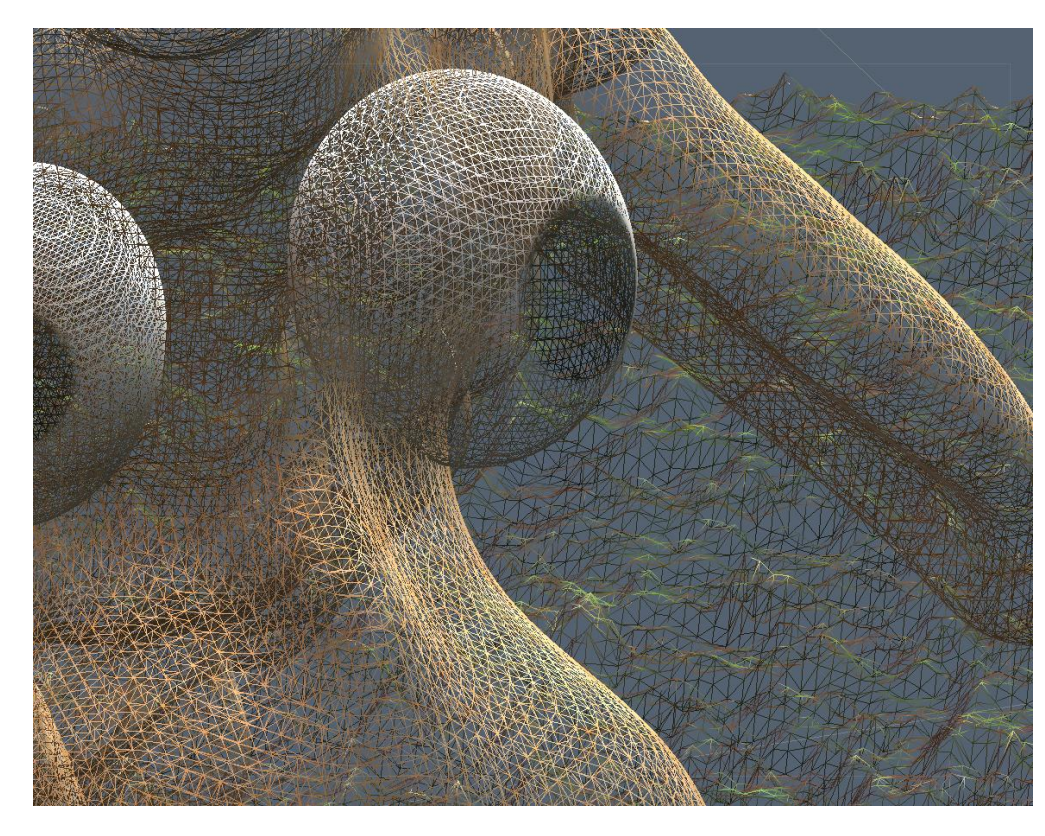

Cette approche un peu spécifique du polygonal est très peu contraignante et apporte rapidement satisfaction à l'utilisateur. Certains outils permettent de faire des formes anguleuses un peu mécanique mais l'intérêt de ce type d'outil est plus la création de formes plus "vivantes" et les maillages polygonaux s'y prêtent bien mieux que les surfaces Nurbs (voir plus loin)

© www.Apprendre-la-CAO.com

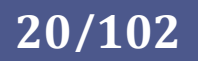

Si on laisse de côté la sculpture numérique dans laquelle toutes les folies sont permises avec des milliers de polygones, modéliser classiquement en subdivision de polygones doit se faire intelligemment, c'est à dire en préservant autant que possible un maillage avec le minimum de nœuds pour dicter la forme générale de l'objet.

Il sera alors possible, nous l'avons vu, de subdiviser globalement pour un résultat final mais aussi localement pour détailler une zone.

Parmi les schémas de subdivision global, celui de Catmull-Clark et celui de Doo-Sabin sont certainement les plus utilisés dans les logiciels de modélisation polygonaux.

Ces méthodes de subdivision, comme toutes les autres d'ailleurs permettent d'obtenir de nouveaux sommets qui définissent un nouveau maillage plus doux et plus fin en remplacement de l'ancien maillage. Il est important de bien comprendre qu'une fois opérée, tous ces nouveaux sommets remplacent ceux de l'ancien maillage et sont placés une fois pour toute dans l'espace.

Il ne s'agit en aucun cas de surfaces mathématiques comme les NURBS (nous les verrons après) même si un algorithme a précédemment placé les sommets dans l'espace.

Sur un maillage polygonal subdivisé, si l'on manipule un sommet, il sera le seul à bouger, preuve qu'il

n'y a aucune relation dynamique de position entre les différents nœuds.

En plusieurs itérations de subdivision, on obtient donc un maillage assez lisse dont les points forment une nouvelle surface présentant une continuité en courbure (C2 ou G2, nous verrons cela plus loin).

Ces maillages subdivisés sont donc bien des modèles polygonaux qui sont itérativement construits à partir d'un maillage de base; avec chaque itération devenant plus proche de la forme d'une surface lissée. Les deux composantes

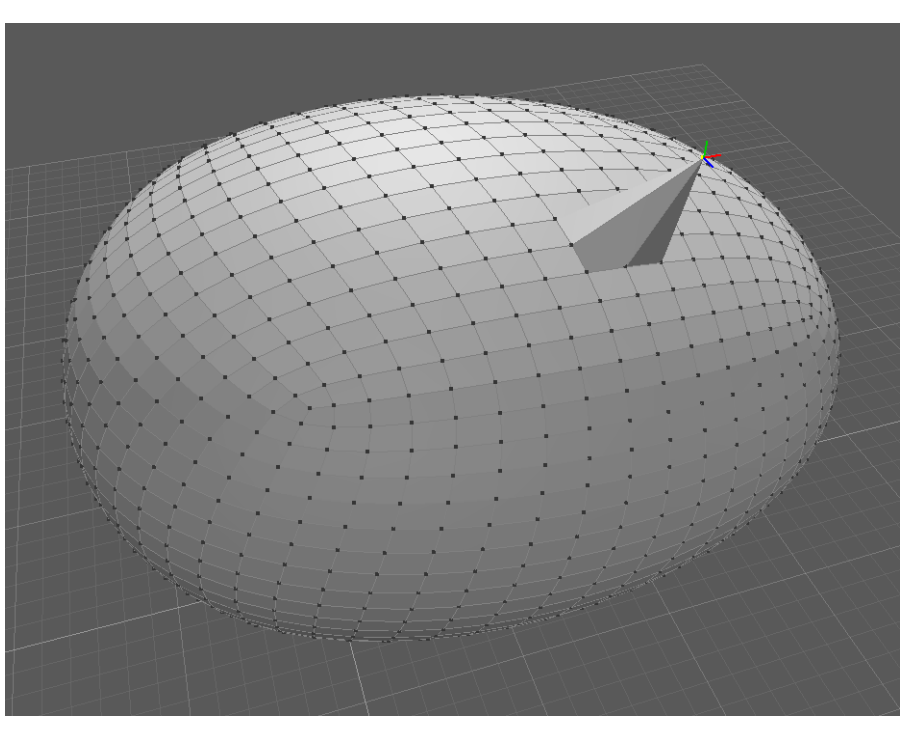

d'une surface polygonale de subdivision sont donc le maillage de base et l'algorithme pour le lisser.

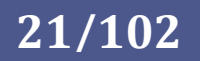

Un modèle polygonal lissé ou non n'est donc ni plus ni moins qu'une longue liste de nœuds (coordonnées X, Y et Z) et d'éléments;

Les éléments sont déclarés comme utilisateurs de certains nœuds du modèle (4 pour les quadrangle par exemple).

Il s'en suit que cela prend une place importante en mémoire et nécessite de longs fichiers pour la sauvegarde. Les formats de fichiers OBJ, STL, VRML, STEP,... décrivent, en texte lisible, ces listes de points et d'éléments associés souvent à d'autres attributs comme un vecteur normal, une couleur, etc...

Par leur nature, les maillages polygonaux représentent les surfaces de manière inexacte et discrète (par petits éléments) et peuvent devenir lourds à manipuler.

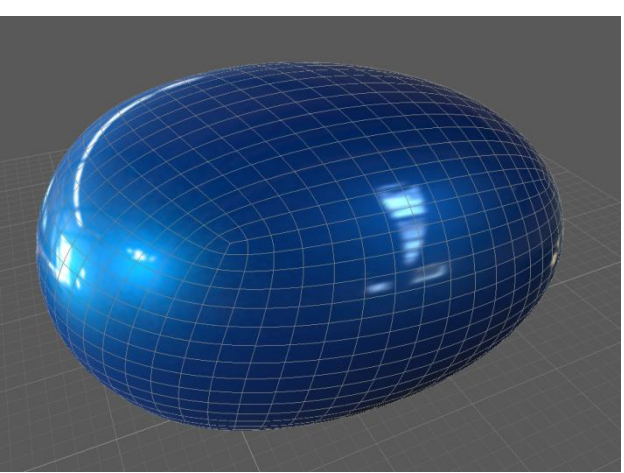

Aussi, si jolie soit elle, une surface polygonale subdivisée ne peut présenter qu'une continuité en courbure ce qui n'est pas suffisant pour produire une surface de Style comme cela est nécessaire pour une carrosserie d'automobile. C'est aussi une des raisons pour laquelle ce type de modélisation n'est pas utilisé pour les surfaces de style (Classe A).

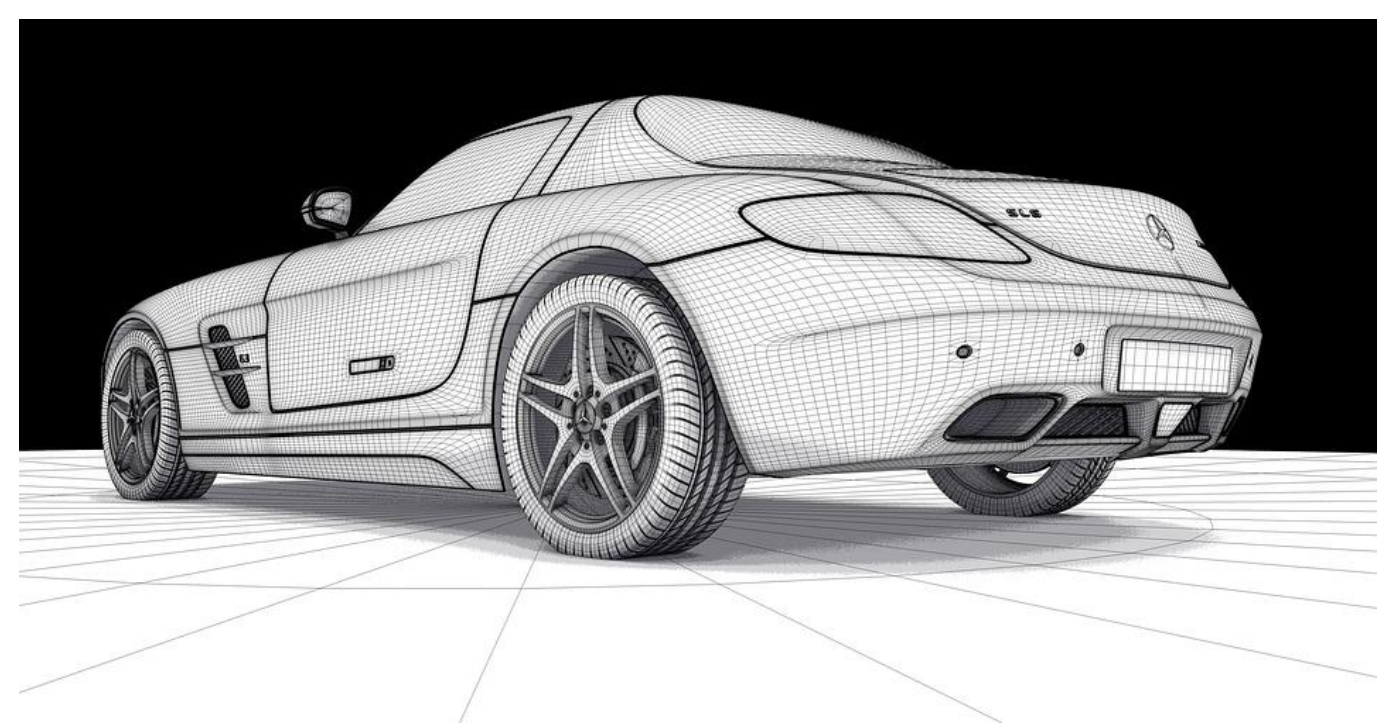

En parallèle et pour palier à ces défauts, une autre méthode de modélisation, plus légère et précise, en tous points définis et de ce fait exacte, s'est imposée dans le monde industriel. Il s'agit des NURBS.

© www.Apprendre-la-CAO.com

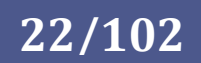

# <span id="page-22-0"></span>3. Modélisation NURBS

Avant de parler des courbes et surfaces Nurbs, il convient de faire une distinction entre un Spline et une B-spline.

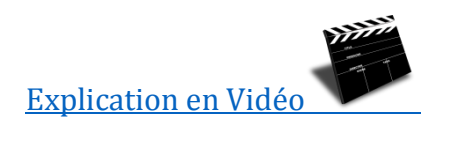

#### 1. Les Splines

<span id="page-22-1"></span>Une spline est une courbe mathématique passant par des points. Chaque portion comprise entre les points est décrite par un polynôme et ceux-ci s'enchainent avec une continuité (la plupart du temps de façon tangente comme ici dans sketcher de Catia).

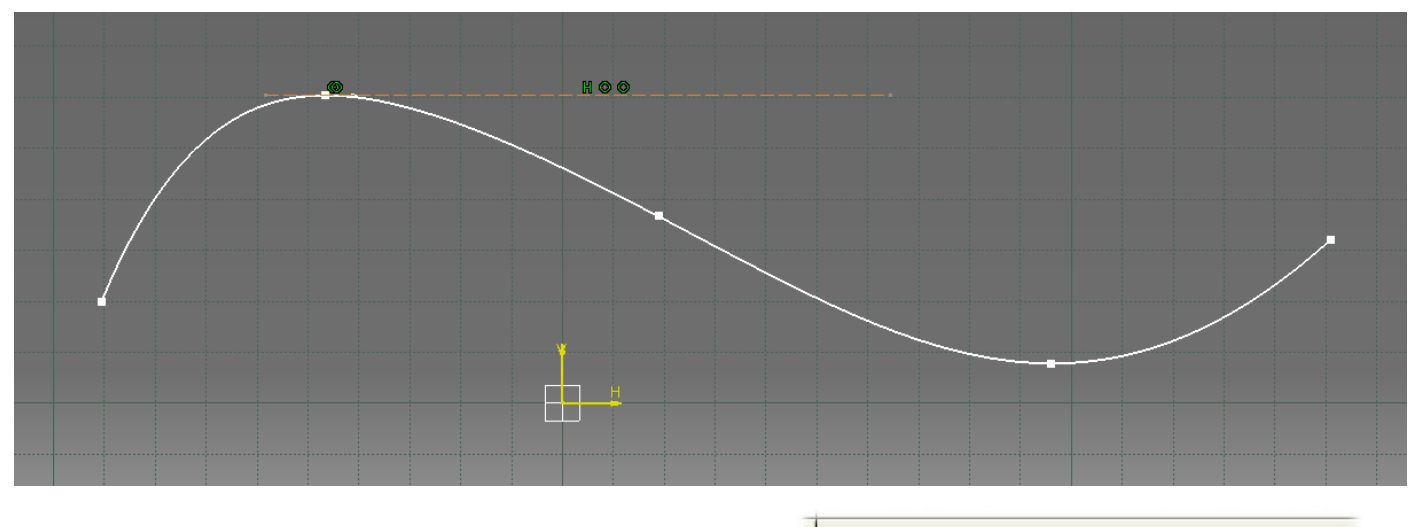

Il est possible de contraindre la spline en imposant la direction de tangence au niveau des points de passage. On retrouve dans Inkscape, Word, OpenOffice,... le même outil.

Les splines sont très pratiques à utiliser et un point sur la courbe peut être directement définit avec justesse car cela correspond à une des solutions de l'équation de la courbe.

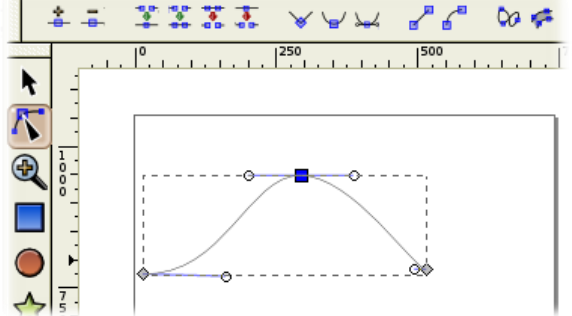

De ce point de vue, ce genre de courbe est beaucoup plus juste et léger que le modèle précédent subdivisé en petits segments de droite. Il ne faut que quelques points pour en définir une infinité avec une précision redoutable.

Pour des raisons mathématiques et pratiques, les Splines ont été supplantées dans le monde de la conception 3D par les B-Splines. Celles-ci représentent un enchainement de courbes Splines répondant à la définition des courbes de Bézier d'où leur nom Bézier-Spline.

© www.Apprendre-la-CAO.com

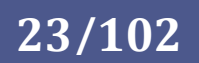

#### 2. Les B-Splines

<span id="page-23-0"></span>La B-Splines est une application généralisée des Splines pour la CAO suivant la définition des courbes de Bézier où la forme de la courbe est dictée par l'attraction de points de contrôle.

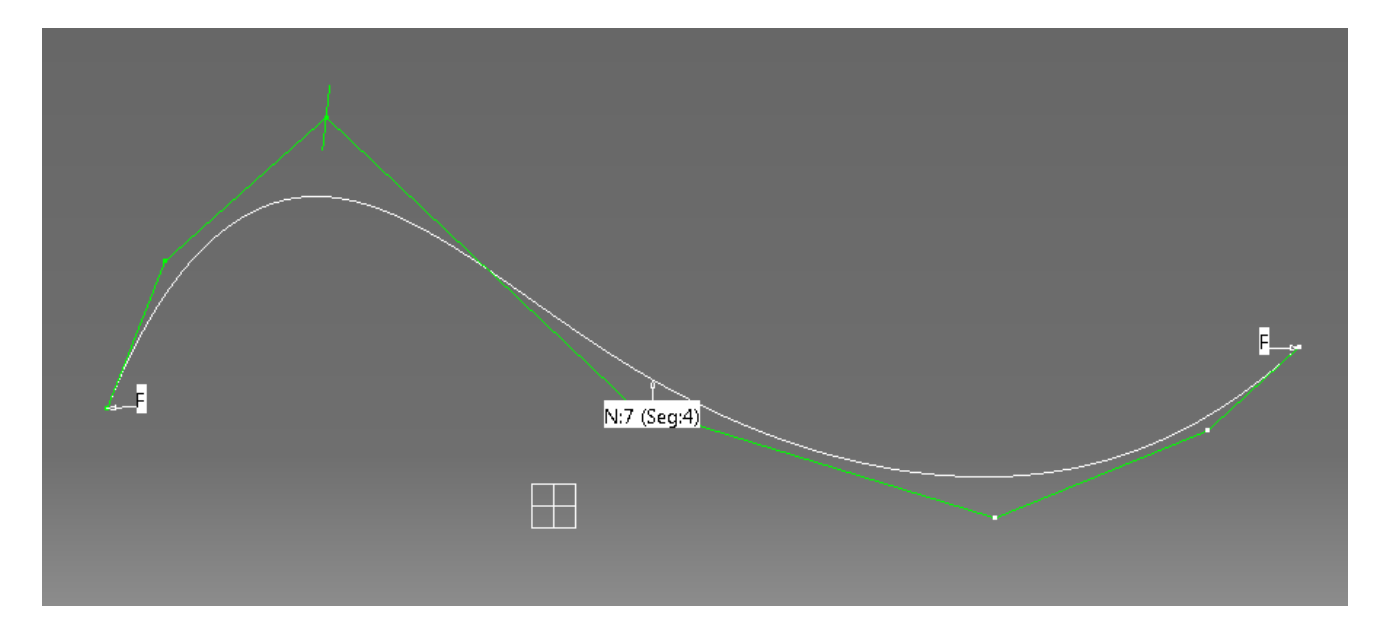

Ces points (ou noeuds) peuvent être manipulés afin de changer l'allure de la courbe. On voit ici une structure verte passant par les nœuds présentant 6 segments. La courbe est plus ou moins attirée par les nœuds en fonction du plus haut degré de l'équation de la courbe. Si le degré vaut 0 alors la courbe est une poly ligne passant exactement par les noeuds. Si le degré est 5 par exemple, la courbe ne sera pas beaucoup attirée par les nœuds et sera assez "tendue".

### 3. Les courbes Nurbs

<span id="page-23-1"></span>Pour généraliser un peu plus l'utilisation de ce genre d'outil, une version très légèrement différente de la B-Spline a vu le jour car les B-Splines trouvent leurs limites dans certains cas pour des raisons totalement mathématiques. La nouvelle version porte le nom de courbes NURBS (Non Uniform Rational B Spline). Pour l'utilisateur, cela ne change pas beaucoup de la B-Spline car il s'agit toujours de manipuler les points de contrôle en dehors de la courbe. La différence avec la B-Spline réside dans le fait qu'il existe un poids (une attraction ajustable) au niveau du point de contrôle.

L'intérêt des Nurbs est donc de permettre toutes les formes que les précédentes solutions ne couvraient pas. Ce nouvel outil mathématique est léger et puissant donc parfaitement adapté au monde de l'infographie 2D et 3D.

A partir des courbes Nurbs, on peut alors créer des surfaces Nurbs elles aussi paramétriques, c'est à dire connues en tous points car des équations se cachent derrière. Ceci en fait un critère de choix pour une production de surfaces de très haute qualité permettant un travail propre en aval (usinage, rendus, calculs...).

© www.Apprendre-la-CAO.com.

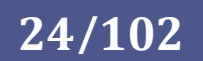

L'occupation de la mémoire de la machine ainsi que la taille des fichiers est réduit par l'utilisation des NURBS.

Cela contraste radicalement avec l'approche polygonale même lissée par un schéma mathématique car les Nurbs sont par nature en tous points définis. Les coordonnées spatiales d'un point de la surface répondent à une solution mathématique un peu comme si vous demandiez à votre calculatrice de vous donner l'ordonnée y pour  $x=3$  dans la fonction  $y=5x + 7$ 

Dans le cas des polygonales, la surface de l'objet est discrétisée et les positions vraies ne le sont qu'au niveau des points du maillage. Tout le reste, c'est à dire la grande majorité de la surface, est inconnue, ou disons deviné, par interpolation des coordonnées des points voisins.

### 4. Pourquoi choisir la modélisation NURBS ?

<span id="page-24-0"></span>Comme presque tout le monde, je pensais à une époque qu'il n'y avait pas vraiment de différence en terme de qualité de surface entre un objet polygonal et un objet NURBS.

Pour une œil non averti, effectivement cela ne saute pas aux yeux. Il y a, dans toutes les images d'objets "design" qui nous entourent, j'imagine, une grande majorité de surfaces polygonales de subdivision et il n'y a rien de choquant à les regarder, bien au contraire.

Je pense que l'on commence à percevoir la différence lorsque l'on est dans l'obligation de produire un objet dont la surface est réfléchissante et de haute qualité (surfaces de classe A, par exemple un corps de voiture avec des réflexions précises).

Partir sur des subdivisions pour accélérer le processus de modélisation conduira dans une impasse car on ne peut mathématiquement pas aller au delà d'une continuité en courbure (G2) sur la surface alors que la maîtrise des reflets se fait sur des continuités en dérivé de la courbure (G3) voire plus. Atteindre ce niveau de qualité prend du temps, cela est particulièrement exigeant au niveau de la construction car il faut sans cesse ajuster les points de contrôle des courbes pour obtenir l'effet souhaité et le reflet parfait.

Dit comme ça, ça fait un peu peur mais en deux mots, est-ce si terrible que ça les NURBS?

Non, c'est simplement un moyen d'utiliser des courbes pour créer des surfaces nécessairement rectangulaires (patches) qui peuvent être redécoupées et jointes les unes aux autres avec une contrainte de continuité.

#### C'est tout ?

Oui, en fait les principes sont assez simples, la croyance populaire est que cela est beaucoup plus compliqué mais en fait ce n'est pas le cas. Il s'agit bien entendu d'une définition simple aussi il existe de nombreux outils ou combinaisons d'outils pour faire ce travail et obtenir différentes formes, c'est seulement de la "haute couture" et cela peut prendre un certain temps.

© www.Apprendre-la-CAO.com

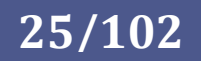

Quelque soit le logiciel Nurbs, il existe de nombreux outils surfaciques et l'on verra qu'ils appartiennent à l'une de ces catégories ou plusieurs à la fois:

- 1. Création / modification de courbe.
- 2. Création / modification de surface Rectangulaire.
- 3. Opérations Booléenne / intersection / projection.
- 4. Outils d'alignement (continuité).
- 5. Outils de mesure et d'évaluation.

<span id="page-25-0"></span>Nous allons les aborder dans la suite des chapitres.

## 5. Catia V5, pas tout à fait des NURBS

CATIA V5 utilise un algorithme de calcul issu de la théorie des **NURBS** (**N**on-**U**niform **R**ational **B**– **S**pline).

Il s'agit plus particulièrement d'un algorithme spécifique apparenté aux NURBS nommé **NUPBS** (**N**on **U**niform **P**olynomial **B**eta **S**pline).

Les **NURBS** sont utilisés notamment dans CADDS ou Rhinocéros. Cet algorithme est le plus élaboré et a pour avantages d'être très puissant et de permettre d'obtenir des courbes et des surfaces très complexes. Son champ d'action est donc très étendu. Il est par contre difficile à manipuler et demande des temps de calcul et de mise à jour parfois très longs et peut, pour des modèles complexes, générer des fichiers volumineux.

Les **NUPBS** sont issus des NURBS par simplification des équations. Cela permet de s'affranchir de la lourdeur de calcul des NURBS tout en conservant la puissance et l'efficacité dans l'obtention de surfaces complexes. Les temps de réponse sont donc optimisés (un gros avantage lors des mises à jours) et la taille des fichiers est réduite par rapport au NURBS. Comme pour les NURBS, les manipulations peuvent parfois être difficiles.

Grâce aux NUPBS, Catia profite d'une puissance de calcul proche des NURBS tout en restant utilisable (temps de mise à jour assez courts) du fait de la relative légèreté de son algorithme.

© www.Apprendre-la-CAO.com

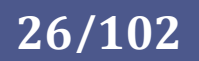

### 6. Les NURBS plus propres et précis que les polygones.

<span id="page-26-0"></span>Nous l'avons vu, les polygones utilisent des sommets, pour définir des positions dans l'espace 3D. Ces points sont reliés par des arêtes formant des faces (souvent des triangles). Pour éviter d'avoir un aspect facettisé du maillage, l'application d'un ombrage de Gouraud ou Phong ont été imaginés. Mais changer la façon dont l'objet est rendu à l'écran n'améliore pas sa géométrie. Vous pouvez aussi remplacer le maillage en changeant la géométrie par l'utilisation d'un algorithme de subdivision tel que Catmull-Clark pour améliorer les choses.

Bien que ces méthodes fonctionnent bien dans de nombreux domaines, en particulier si tout ce dont vous avez besoin est de faire un rendu pour afficher une image du modèle. Cela ne sera pas très adaptés si l'on souhaite une grande précision pour usiner un objet à la tolérance du centième de millimètre car pour obtenir la même chose avec des polygones, nous devrons subdiviser le maillage une grande quantité de fois pour atteindre la même précision.

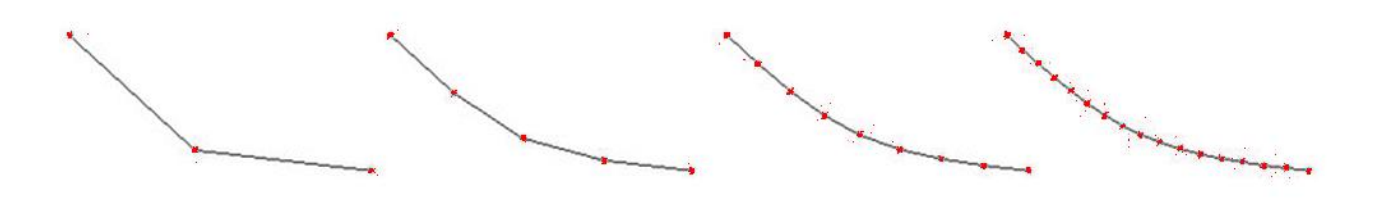

Ci-dessus on voit que subdiviser des polygones peut être acceptable pour une image, mais si cet objet, très petit à l'écran, est en fait le dessin d'une pièce de plusieurs mètres de longueur, il nous faudra beaucoup plus de subdivisions, pour avoir quelque chose de physiquement lisse sous le doigt.

C'est exactement le même problème avec des images dites "Raster", c'est à dire faites de pixels. En agrandissant, on voit rapidement le damier de pixels comme un carrelage. Des solutions de lissage existent comme le traitement fait sur les images Jpeg rendant les transitions un peu floues à l'instar de l'ombrage de Gouraud mais cela reste toujours une image faite d'éléments discrets.

En imagerie 2D, si l'on veut quelque chose qui soit toujours propre quelque soit l'échelle de zoom, on utilise une image vectorielle. Celle-ci est composée de courbes mathématiques (Spline, BSplines ou Nurbs). On peut alors zoomer autant que l'on veut, les lignes restent parfaitement propres.

Les courbes et surfaces Nurbs en imagerie 3D en sont l'équivalent et restent théoriquement toujours précises et propres quelque soit l'échelle car définies mathématiquement.

Certains logiciels permettent de convertir un maillage polygonal en une surface NURBS de façon à pouvoir exploiter la forme avec des outils de fabrication numérique par enlèvement de matière.

À l'heure actuelle le cheminement standard pour la création et la fabrication de produits de haute qualité nécessite l'utilisation de surfaces (et par extension de solides) NURBS. Les pièces mécaniques montées avec de très petites tolérances nécessitent une grande précision. Rien d'étonnant donc à ce que les logiciels de CAO mécanique solide utilisent également les surfaces NURBS.

Une fois de plus, dans le cas des Nurbs, par l'utilisation de "simples" calculs, il est facile de dire avec exactitude où se croiseront 2 surfaces, ou une surface et une courbe, ou encore deux courbes. Tout cela ne peut pas être facilement réalisé dans les polygones, difficile d'imaginer l'allure de l'intersection de deux maillages.

© www.Apprendre-la-CAO.com

**27/102**

<span id="page-27-0"></span>Les Nurbs sont tout de même plus pratiques pour le design automobile et industriel, rien d'étonnant donc à ce qu'elle s'y soient imposées.

## 7. La courbe NURBS, première approche

Nous l'avons vu, une courbe Nurbs est parfaitement lisse et précise et renverra avec une extrême précision la position d'un point qui serait sur celle-ci car elle n'est finalement qu'une belle équation dont les termes sont dictés par les points de contrôle. Ceux-ci peuvent se trouver dans un plan, cela donnera une courbe plane ou dans l'espace et cela donnera une courbe 3D.

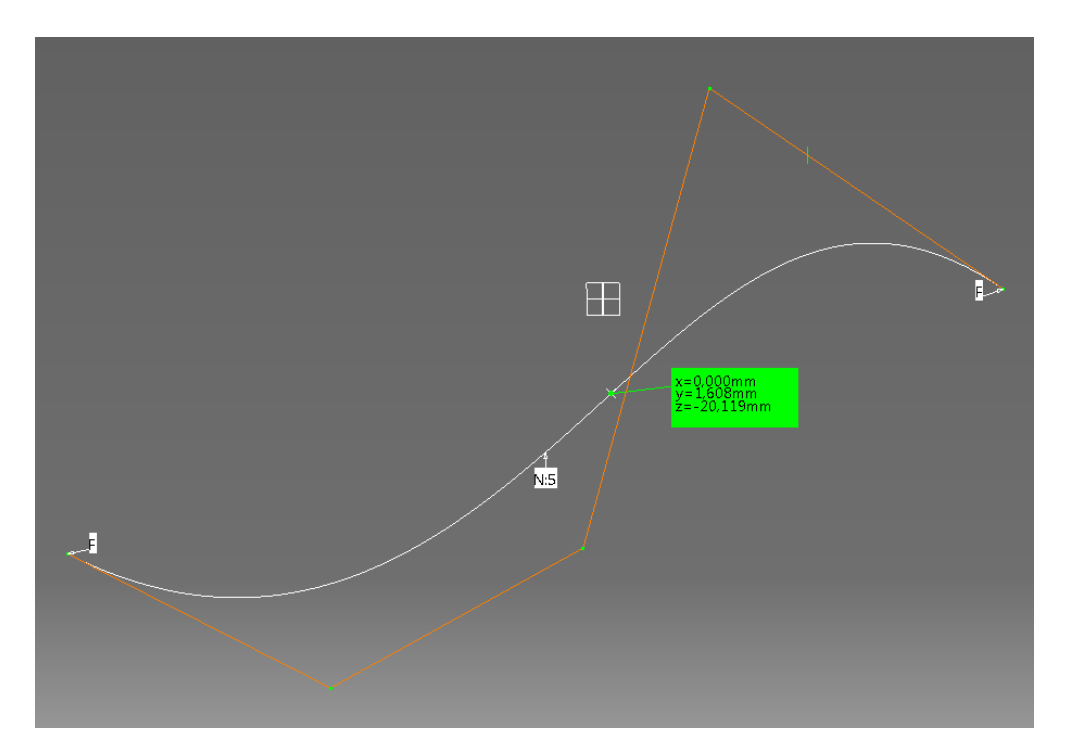

Les points de contrôle tirent la courbe comme un aimant avec un poids (un coefficient) qui serait semblable à la raideur d'un ressort.

La force d'attraction est inversement proportionnelle à la valeur imposée comme poids.

Cette valeur est le plus haut degré du polynôme décrivant la courbe

Une courbe de degré 5 sera assez tendue, comme dans l'exemple ci-contre alors qu'une courbe de degré 1 sera ni plus ni moins que la poly-ligne joignant les points de contrôle (trait pointillé)

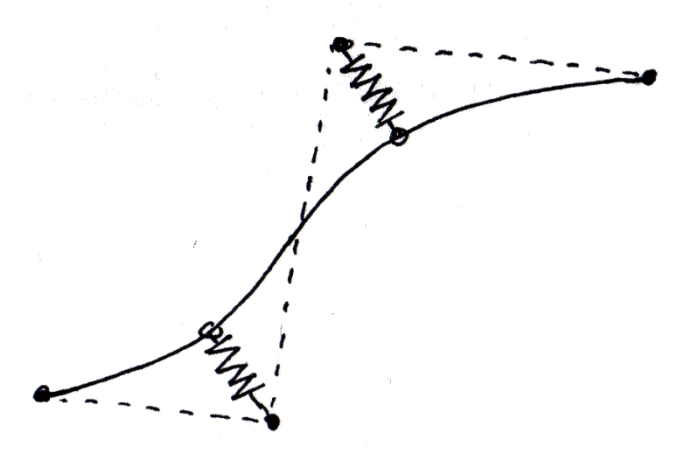

Certains systèmes de CAO utilisent le terme ordre au lieu de degré. L'ordre d'un polynôme est supérieur au degré et donne le nombre de coefficients plutôt que le plus grand exposant.

# **1. Création / modification de courbe**

Les outils disponibles dans les logiciels surfaciques Nurbs sont assez différents de ceux auxquels les utilisateur de CAO solide sont habitués (Ci-dessous outils courbes Nurbs de Rhino). Aussi, on ne peut pas faire facilement une transposition des habitudes de modélisation solide vers le surfacique.

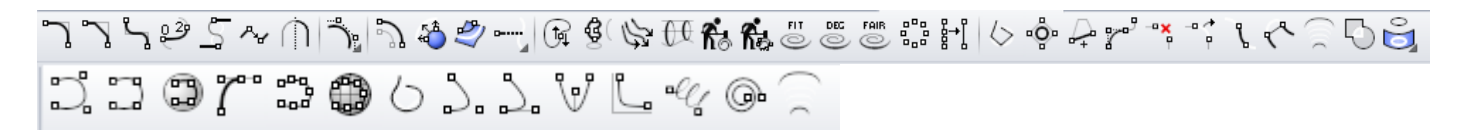

Alors qu'il semble y avoir beaucoup d'outils pour la création et la manipulation de courbes, il est bon de noter que beaucoup de ces outils sont simplement une façon différente de faire les choses pour toujours produire une nouvelle courbe pilotée par des points de contrôle.

Certains outils comprennent plus d'un processus, par exemple:

Le congé de raccordement est une façon de relimiter deux courbes, en en créant une nouvelle tout en s'alignant avec une certaine continuité (tangence ou courbure) sur chaque courbe d'entrée. Tous ces outils permettent d'une manière ou d'une autre de créer une courbe NURBS comme une autre qui sera au final pilotable par ses points de contrôle.

© www.Apprendre-la-CAO.com

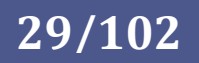

Ces jeux d'outils contiennent généralement des:

- Outils de création de courbes de base (créer une courbe à l'aide de points de contrôle)
- Courbes primitives (arcs, cercles, carrés, etc.) Les points de contrôle sont pré positionnés.
- Outils pour couper et étendre une courbe.
- Outils de duplication des courbes (à partir des bords et des surfaces coupés également).
- Outils jouant sur les propriétés des courbes (modification / simplification / aplanir/ ...)
- Outils d'alignement / projection / intersection.
- Outils pour faire des congés / chanfrein / décalages...

Dans la plupart des cas, derrière ces outils se cachent des automatismes permettant de faire des alignement de points de contrôle afin de nous faciliter le travail.

Si nous devions prolonger manuellement la courbe verte ci-dessous avec la noire de façon tangente, il faudrait aligner les trois points de contrôle manuellement alors qu'une fonction d'alignement le fait automatiquement.

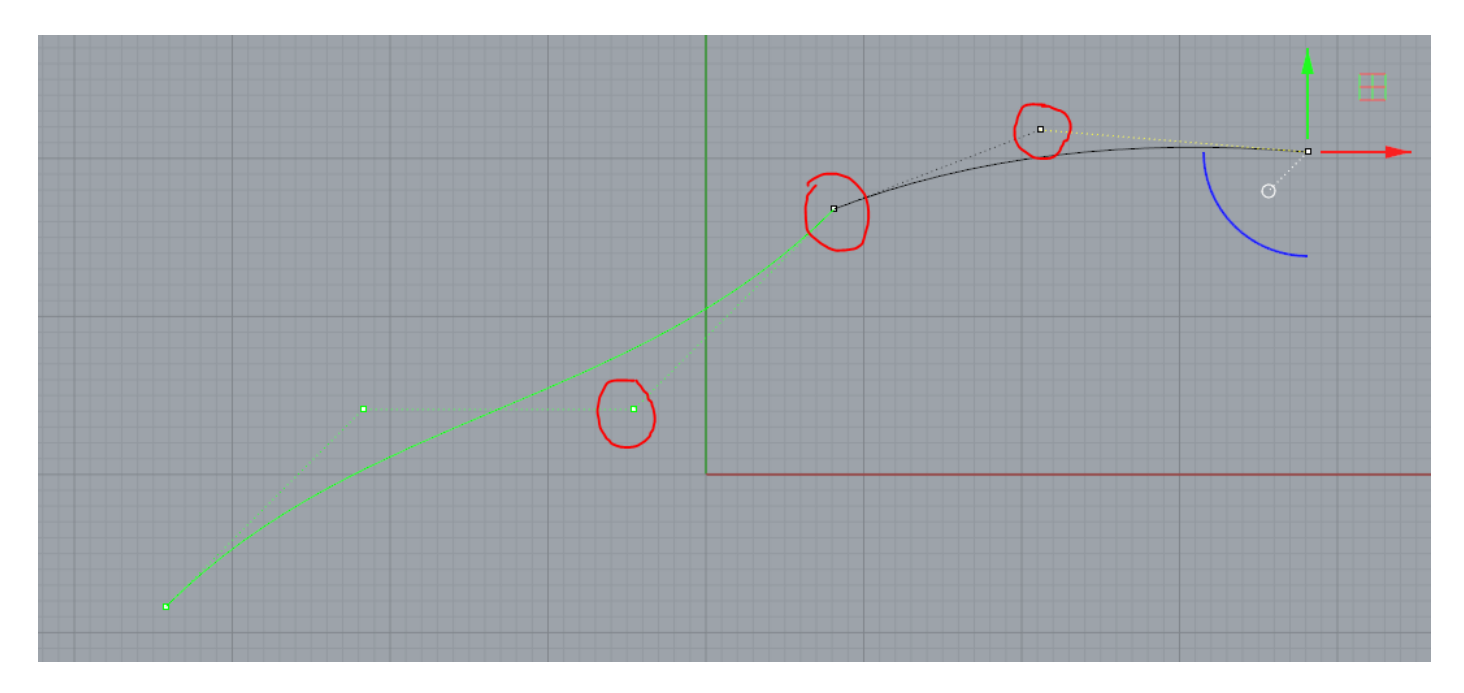

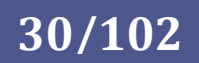

# Quelle méthode pour mon modèle 3D ?

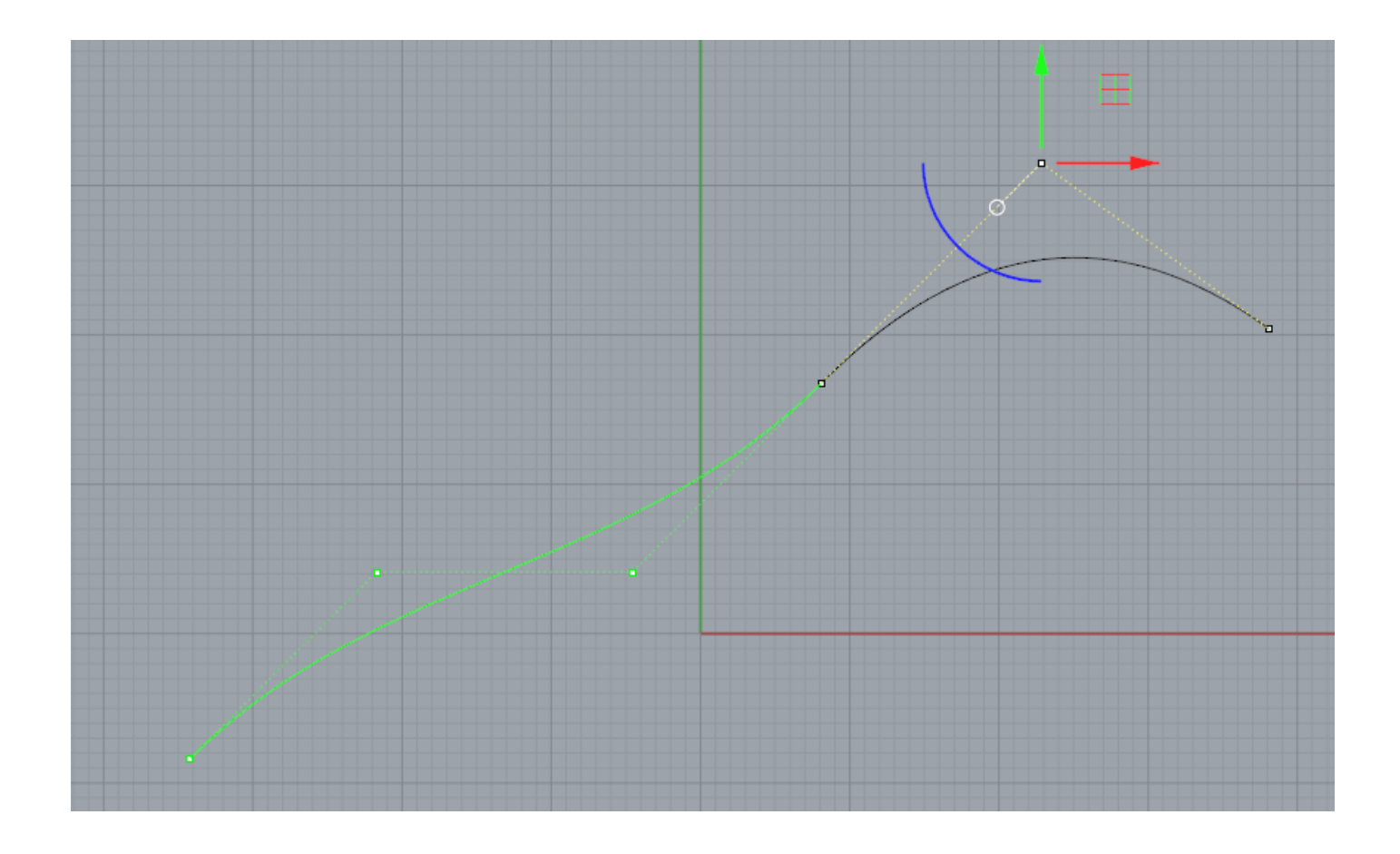

8. Les Surfaces NURBS, première approche

<span id="page-30-0"></span>[Explication en Vidéo](SurfNurbs.mp4)

**1. Courbe + Extrusion = Surface** 

Si nous extrudons notre courbe Nurbs le long d'un axe, nous obtenons une surface mathématique Nurbs de même précision.

Cette surface que nous venons de créer est la base de toutes les surfaces NURB comme les balayages sur un ou deux guides (rails), multi-sections (loft/skin), remplissage (square), révolutions (revolve), peuvent tous être vus sous une forme ou une autre, d'une extrusion le long d'une courbe avec une certaine interpolation

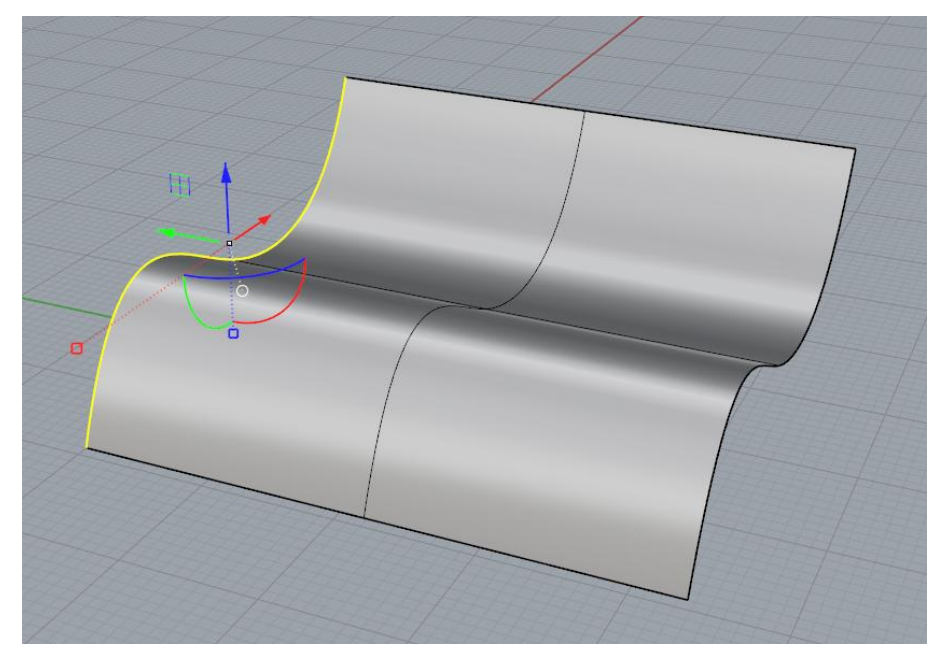

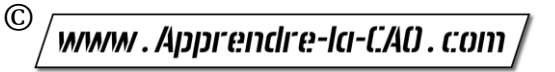

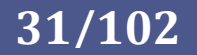

entre les courbes de génération et/ou guides. Ils en résulte une surface rectangulaire sinueuse avec 2 coordonnées dans un repère (UV). Une coordonnée (U) est prise à partir d'une courbe ou d'un ensemble de courbes (profils) et les coordonnées de l'axe (V) à partir d'une courbe ou d'un ensemble de courbes différent (guides). Ici la courbe (jaune) est de degré 3 et porte la direction U. La direction d'extrusion (une droite) est de degré 1 et porte l'axe V.

## **2. Création / modification de surface rectangulaire**

Bien qu'il soit possible de produire en un clic une surface Nurbs bardée de points de contrôle, on fait la plupart du temps naitre les surfaces de parents filaires (courbes, droites).

Un modèle surfacique peut donc d'abord être renseigné de courbes dans l'espace avant de les utiliser pour produire des surfaces (C'est la technique de conception filaire et surfacique = Wireframe and Surface Design).Voici quelques exemples d'outils typiques que l'on trouve pour créer une surface. Nous verrons que des surfaces similaires peuvent être créées avec différents outils.

Ci-dessous, les outils surfaciques de Rhino. Comme pour les courbes, ces outils sont des automatismes permettant de pré positionner les points de contrôle des surfaces ce qui nous évite de le faire manuellement.

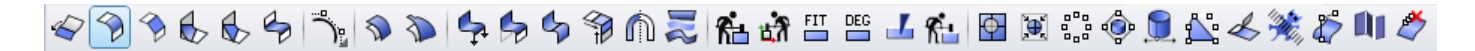

© www.Apprendre-la-CAO.com

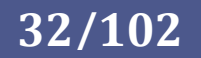

# Quelle méthode pour mon modèle 3D ?

### **3. -Balayage sur un ou deux guides**

Selon le logiciel que vous utilisez; cet outil peut être appelé, extruder le long d'une courbe, balayer, rail ou bi-rail. Le chemin d'extrusion, est ce que vous pouvez appeler un guide (rail), si vous avez deux guides alors vous utiliserez un "bi-rail". La forme ou la courbe que vous extrudez s'appelle un profil ou encore une "courbe de génération". L'utilisation de plus d'un profil pour définir la forme du balayage permet de changer la forme le long du ou des guides (balayage multi-sections).

Ci-dessous, le profil est vert et la courbe guide est noire

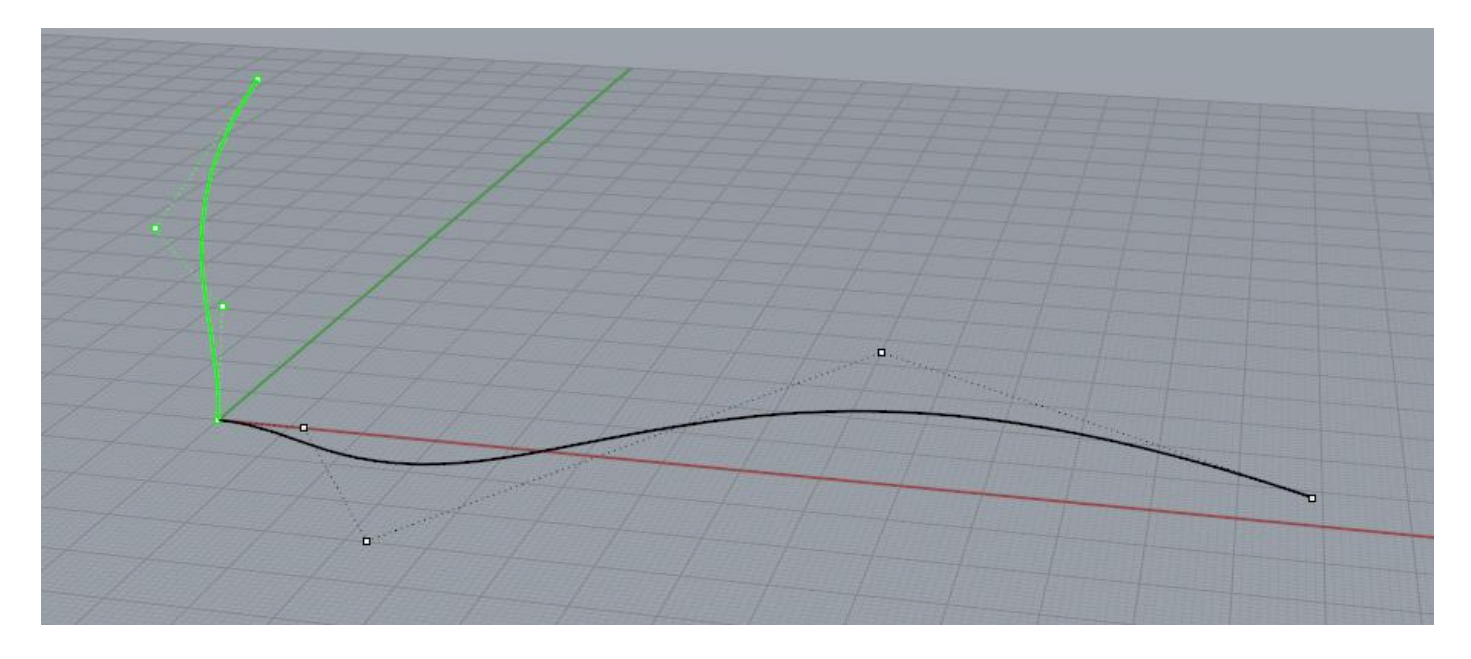

Le balayage sur un guide donne cette surface

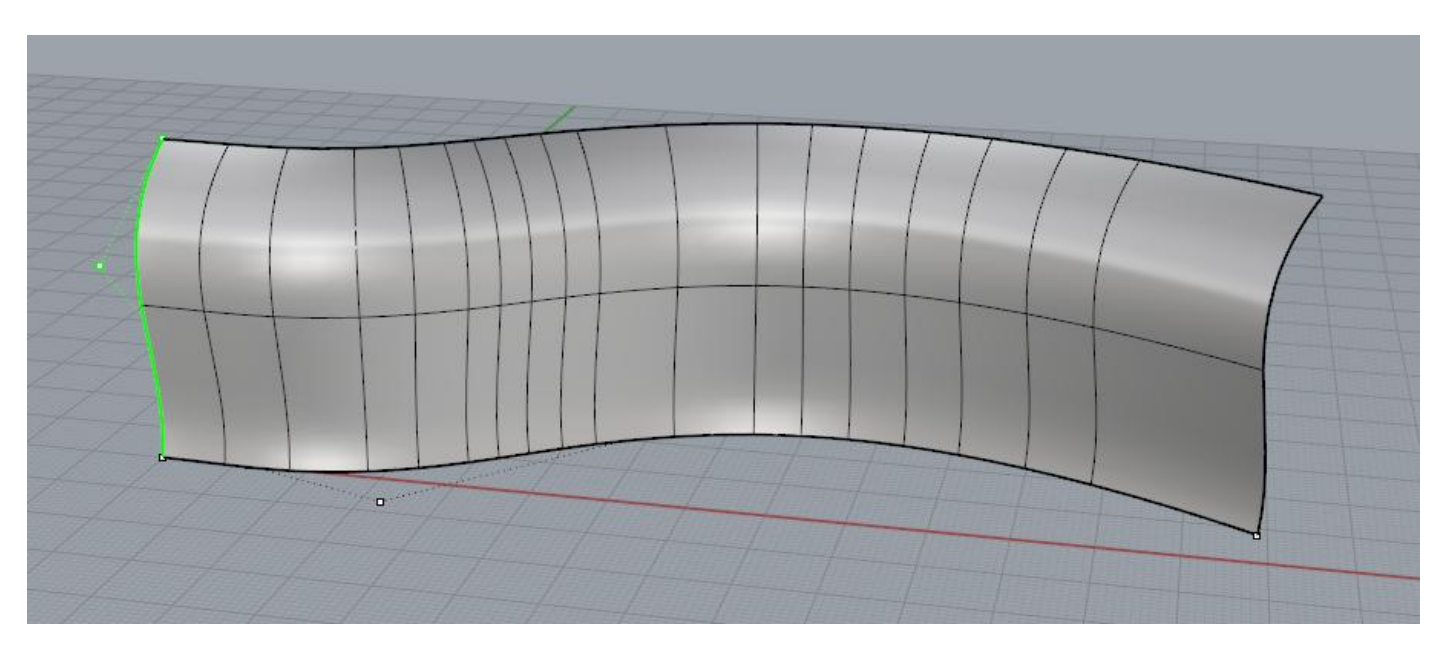

 $\odot$ www.Apprendre-la-CAO.com

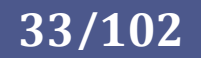

On peut aussi balayer sur deux courbes guides. Si elles sont identiques, cela donnera exactement la même surface que précédemment. L'ajout d'une copie du profil à l'autre extrémité des guides ne changera pas non plus la surface.

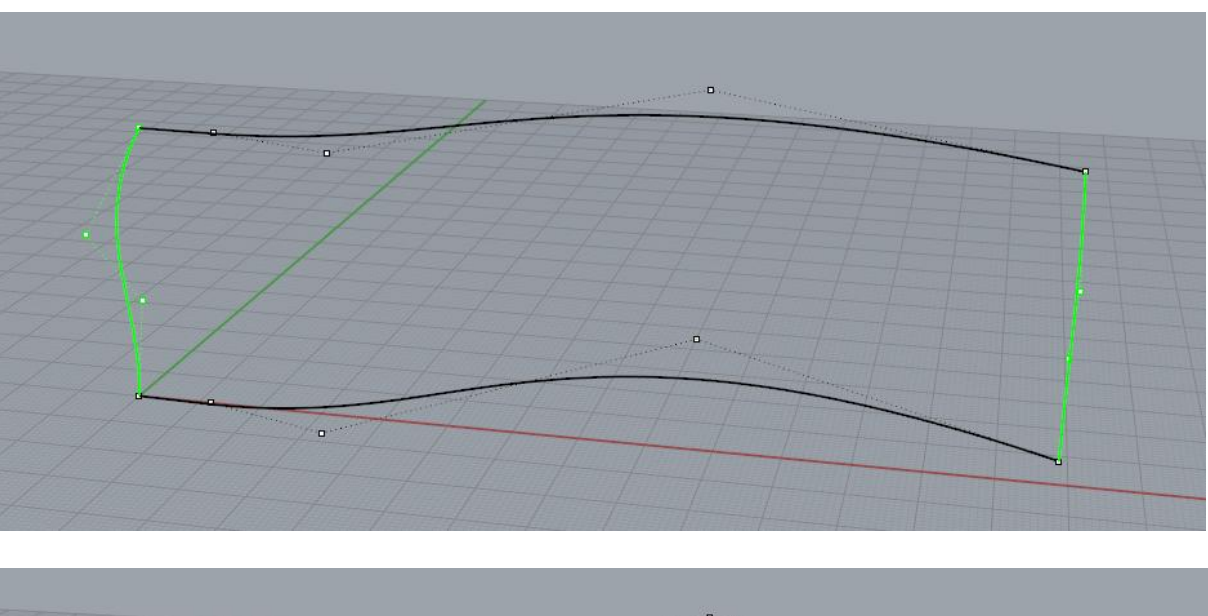

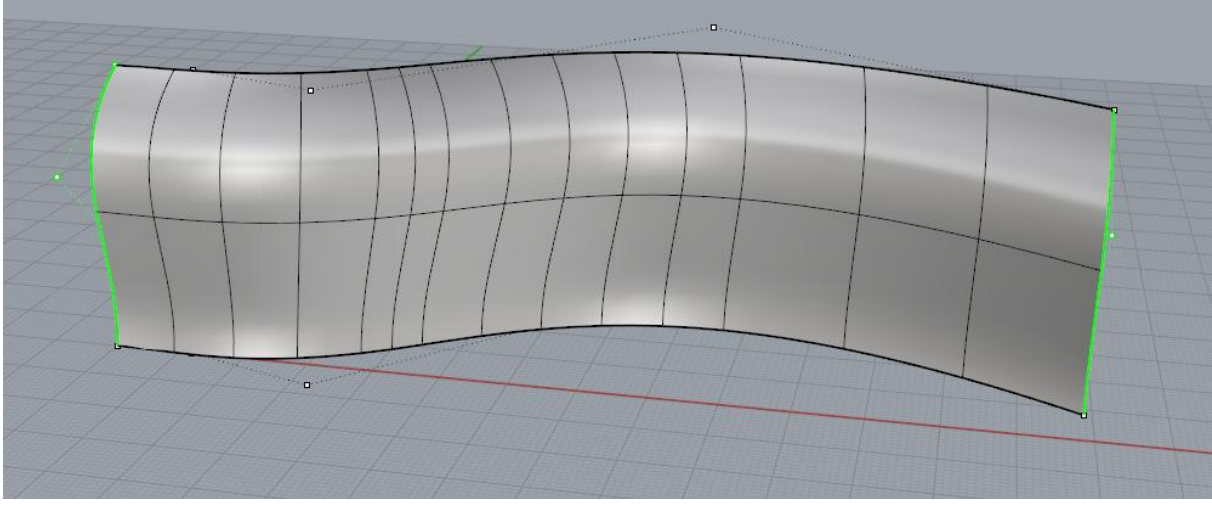

Par ces moyens, on peut en ajoutant des profils différents et en modifiant les guides obtenir des surfaces de formes très variées:

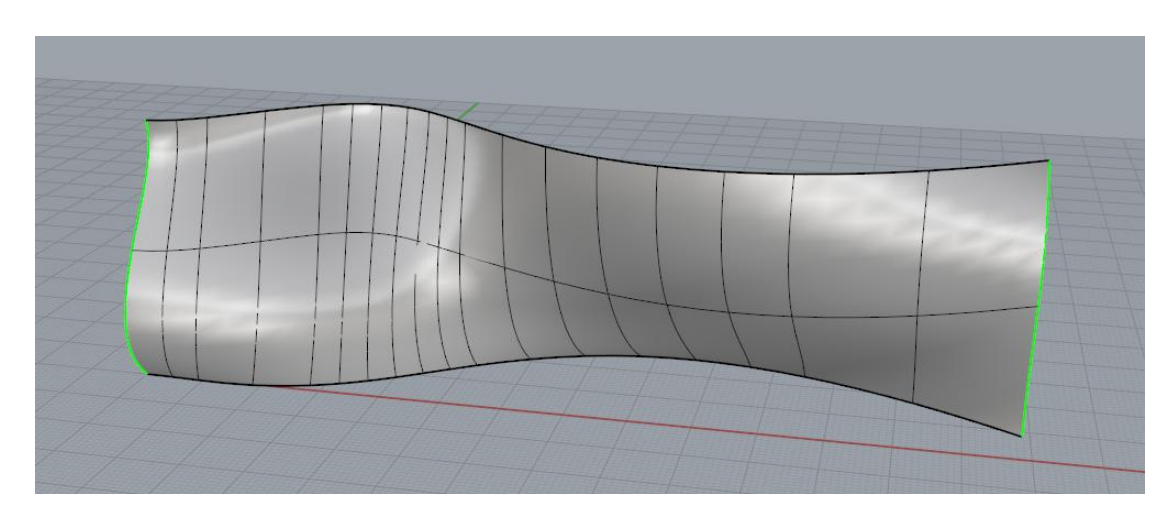

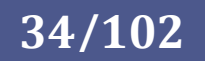

## **4. -Skin / Loft**

La peau (skin) ou loft est probablement l'un des algorithmes les plus simples. Il permet de faire passer une surface sur un ensemble de courbes espacées. Ne pas confondre avec le balayage multi-sections précédent où il y avait bien plusieurs sections mais il y avait un ou deux guides alors qu'ici, il n'y a pas de guide.

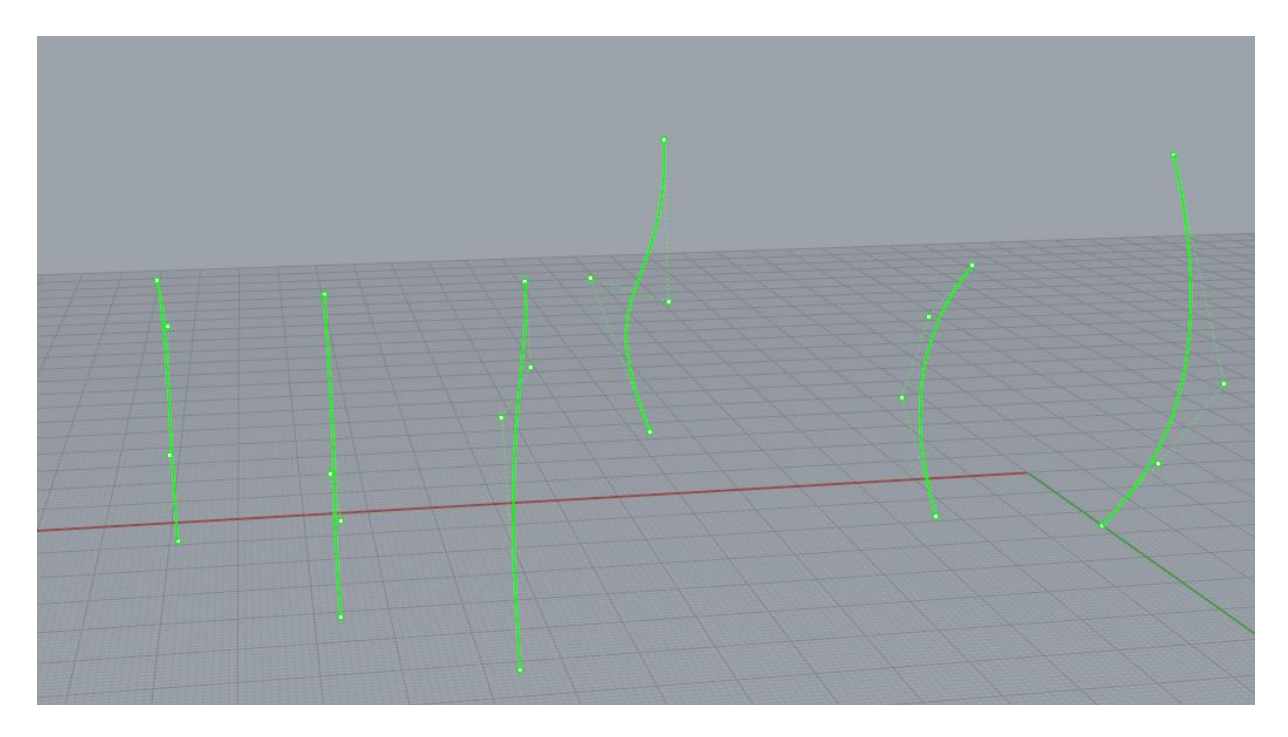

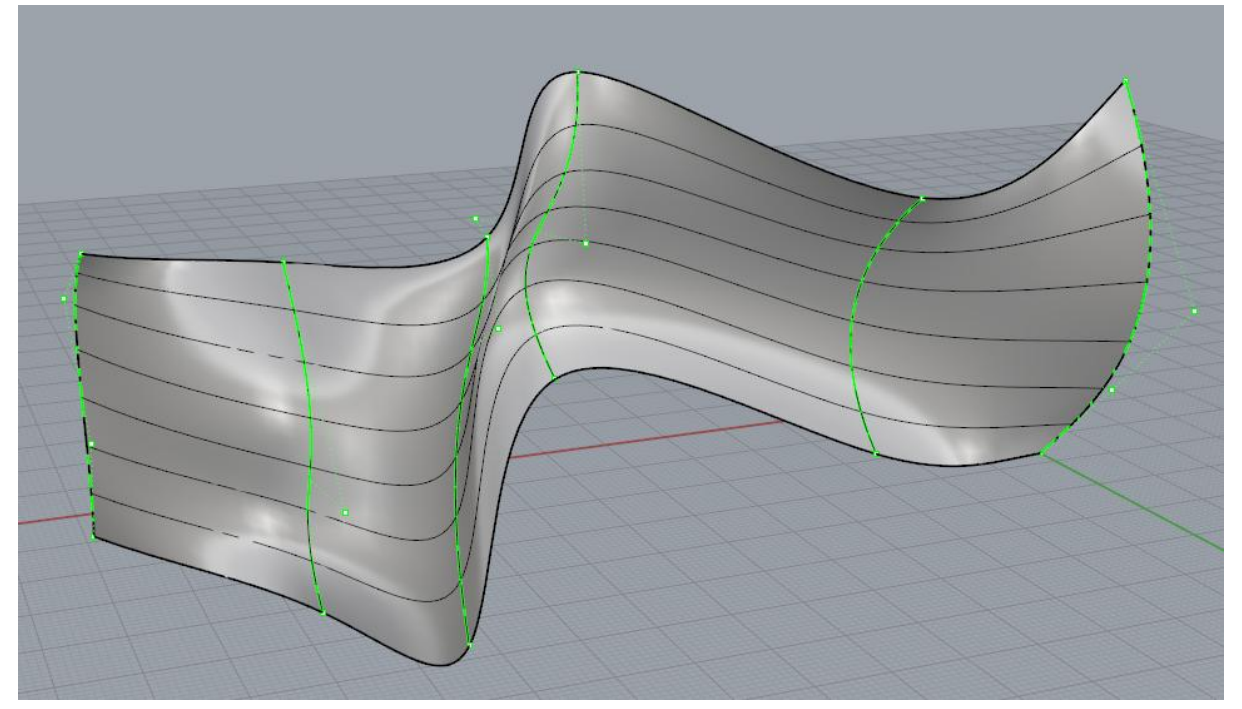

© | www. Apprendre-la-CAO . com

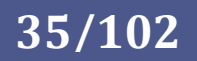

# **5. -Surface par bords / Surface du réseau**

L'outil surface par bords (désigner les 4 courbes en entrée) produira le même résultat que le balayage sur deux guides avec les deux sections.

Rien d'étonnant à cela car le jeu de polynôme décrivant la surface est issu des mêmes polynômes en entrée, c'est à dire les courbes.

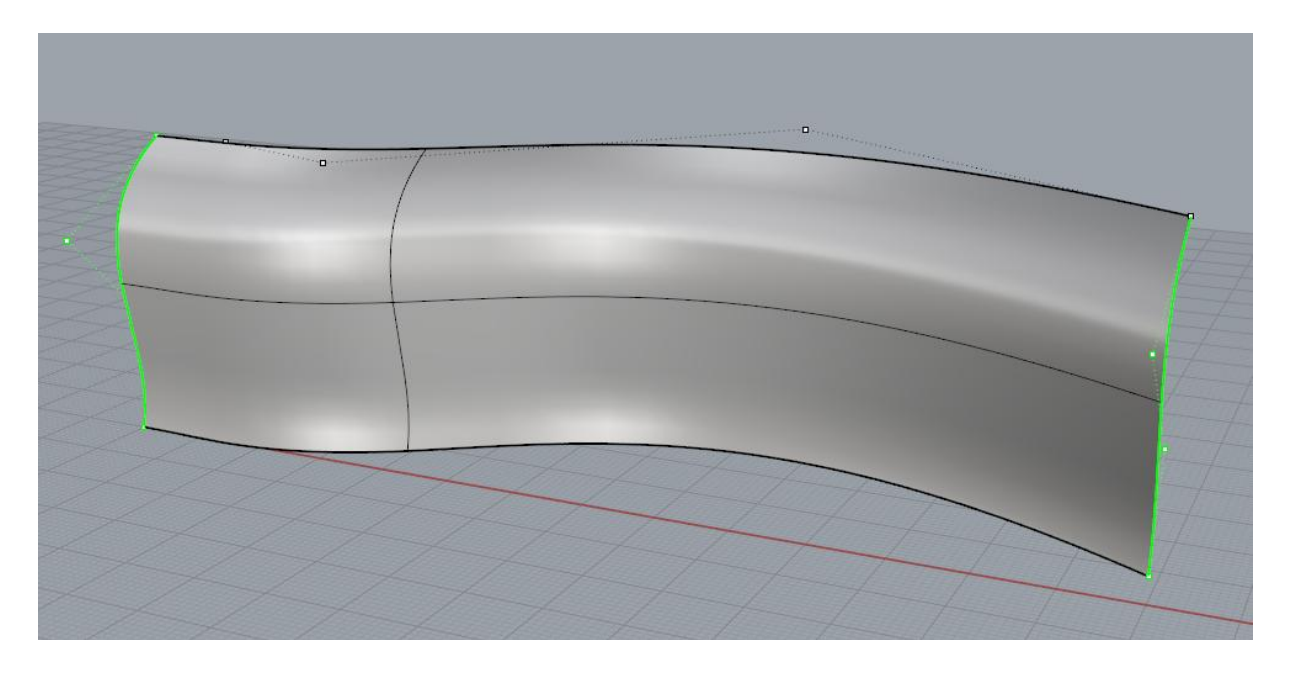

Surface de réseau produit un résultat identique mais avec beaucoup plus de points de contrôle. Pour des raisons évidentes d'ergonomie pour les manipulations il vaut mieux privilégier les situations présentant le minimum de points de contrôles.

Il est d'ailleurs possible de simplifier une surface en réduisant le nombre de pôle moyennant quelquefois une petite perte de continuité sur les bords. Mais d'autres outils existent pour améliorer tout ça.

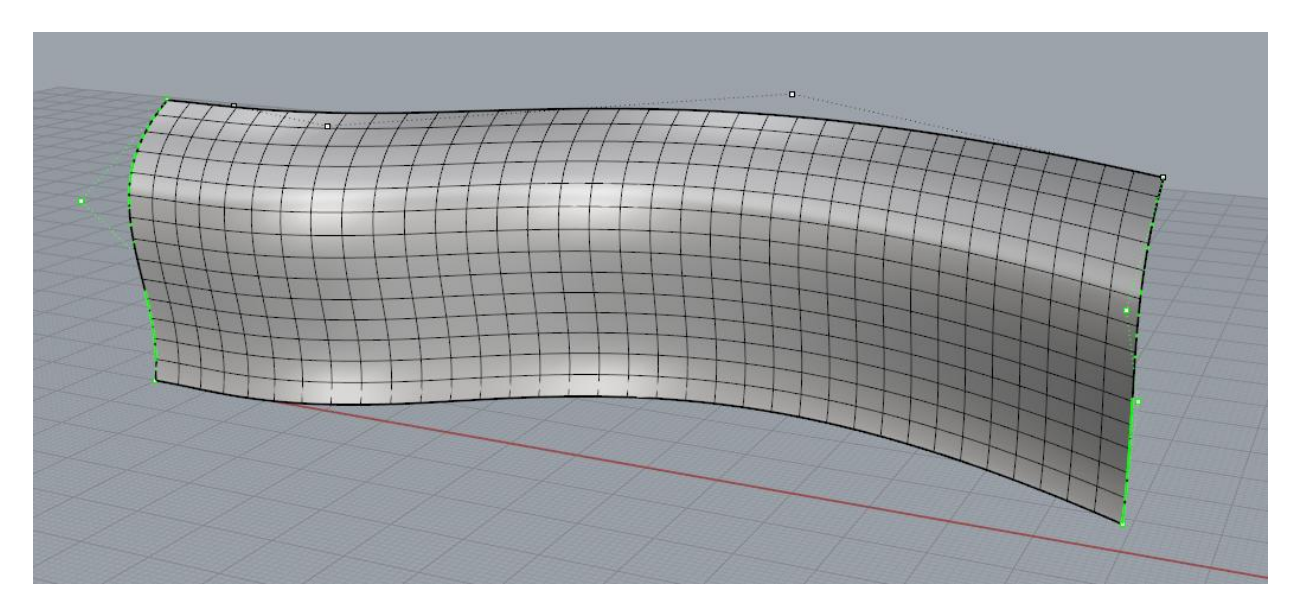

© www.Apprendre-la-CAO.com

**36/102**
#### **6. -Révolution**

L'outil révolution est identique en utilisation à la révolution solide.. Il est intéressant de noter qu'il ne s'agit que d'un cas particulier d'extrusion le long d'un chemin ou encore d'un balayage sur un guide qui est bien sûr un cercle ou un arc de cercle. Si le profil rencontre l'axe (sans le dépasser bien sûr) il se forme des triangles aux pôles de la révolution.

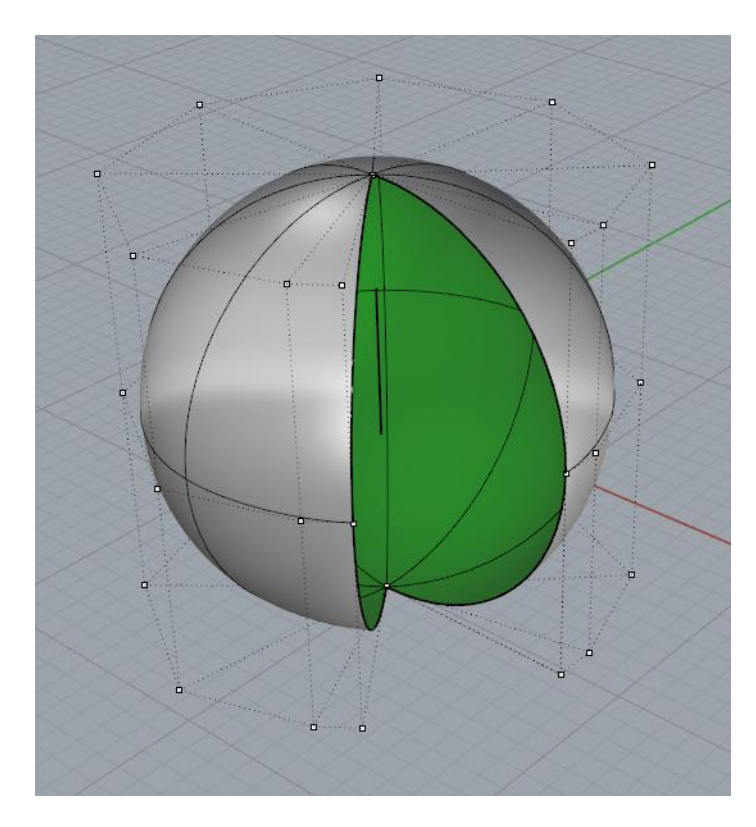

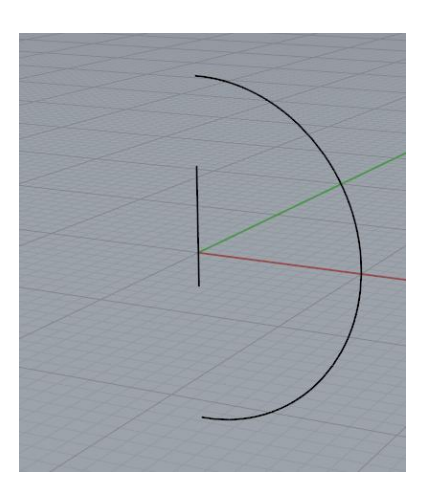

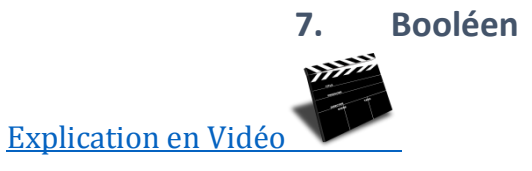

Les logiciels 3D NURBS donnent la possibilité de recouper et de soustraire rapidement et précisément des objets, de projeter et d'ajuster des courbes. Cette particularité est unique aux logiciels de modélisation NURBS, en particulier lorsqu'elle est utilisée avec des outils automatisés comme l'opération de congé, de chanfrein, etc...

 $\odot$ www.Apprendre-la-CAO.com

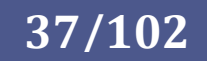

Les opérations de modélisation 3D sont presque toujours une combinaison de procédures plus simples, dans le cas des opérations basées sur les booléens, les procédures peuvent être les suivantes: une intersection, une découpe basée sur l'intersection, puis la suppression des parties non désirées et ensuite la réunion (avec pourquoi pas une autre surface: Cf les congés de raccordement). Les opérations booléennes sont à la base de la modélisation surfacique. Elles sont présentes dans beaucoup d'opérations sans que nous ayons vraiment l'impression de les utiliser.

Ci-dessous, l'opération de congé de raccordement produit:

- La courbe intersection des deux surfaces
- Une courbe décalée sur chaque surface de la valeur du rayon
- Une découpe de chaque surface par la trace qui lui correspond
- Supprime le morceau que l'utilisateur ne veut pas conserver
- Produit une surface pour raccorder les deux surfaces restantes par une surface tangente (le rayon)
- Assemble le tout si l'utilisateur le souhaite.

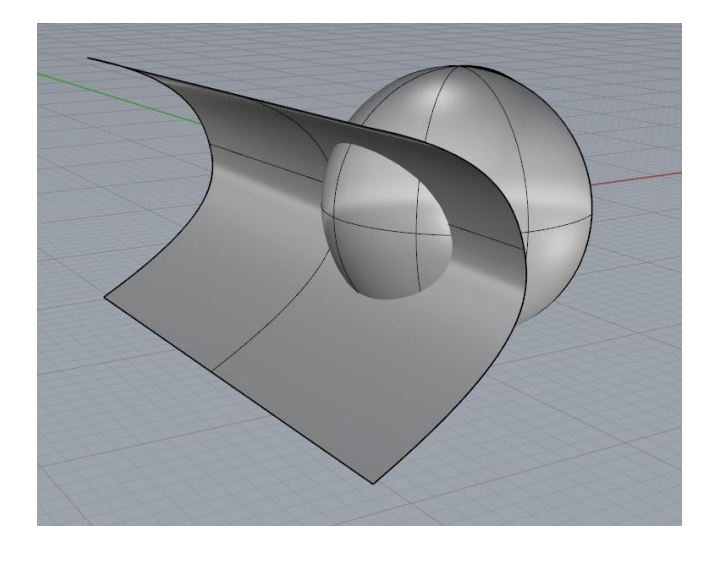

Si certaines opérations comme celle-ci permettent de gagner du temps, elles ne sont pas forcément adaptées à un travail visant à atteindre une surface de classe A.

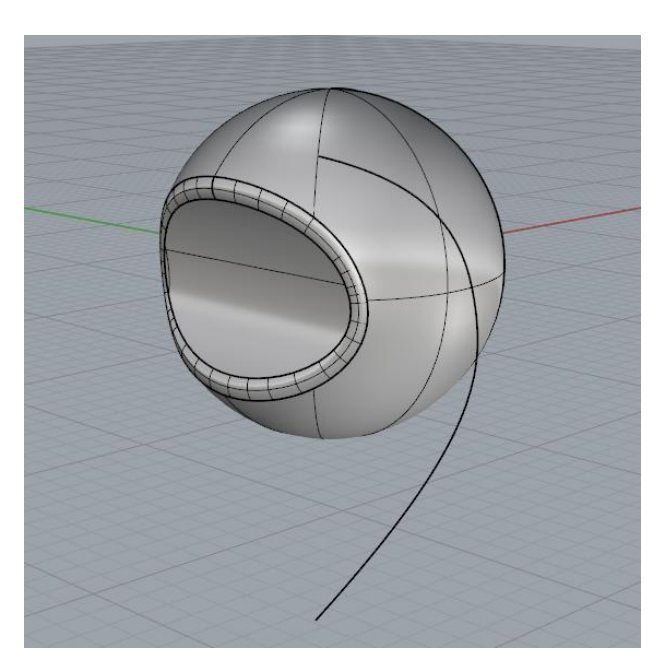

**38/102**

En effet, ici la surface de raccordement (le rayon) présente, avec les autres surfaces, une continuité en tangence qui ne produira pas les reflets dignes d'un objet de style.

Il faut alors faire les opérations décrites juste avant à la main et produire une surface de raccordement avec une continuité en courbure ou plus. Certains logiciels comme Catia FreeStyle proposent un "congé de style", c'est à dire une opération automatisée dans laquelle on peut choisir une continuité supérieure à la tangence.

© www.Apprendre-la-CAO.com

#### **8. Les continuités première approche**

Pour illustrer rapidement le propos précédent, voici la différence visuelle existante entre différents types de raccordements.

Tout d'abord, voyons sur ce premier exemple ce que pourrait donner le reflet de l'image d'une plage de sable fin sur l'ensemble de cette pièce totalement chromée (réflechissante) dessinée avec les outils d'un modeleur mécanique solide.

Nous voyons au niveau du raccord entre l'anse et le reste de la tasse que l'image n'est pas continue mais "cassée". Il s'agit ici d'une simple opération de congé de raccordement "mécanique".

Ceci est révélateur d'un raccordement avec une continuité en tangence. Ce résultat n'est pas acceptable pour un produit de style destiné au grand public car la façon dont la lumière est renvoyée n'est pas élégante.

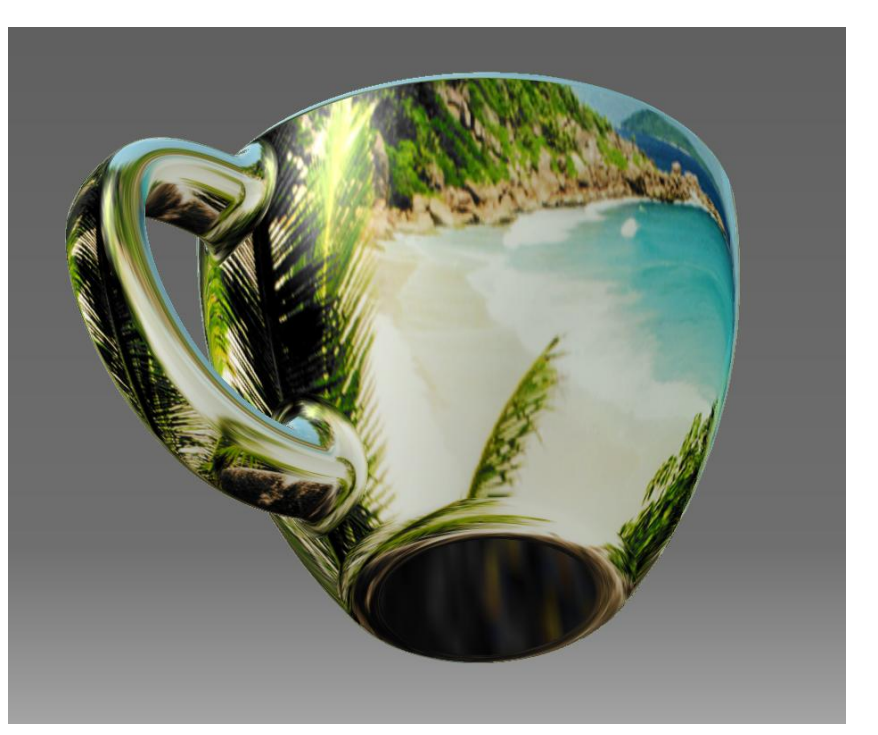

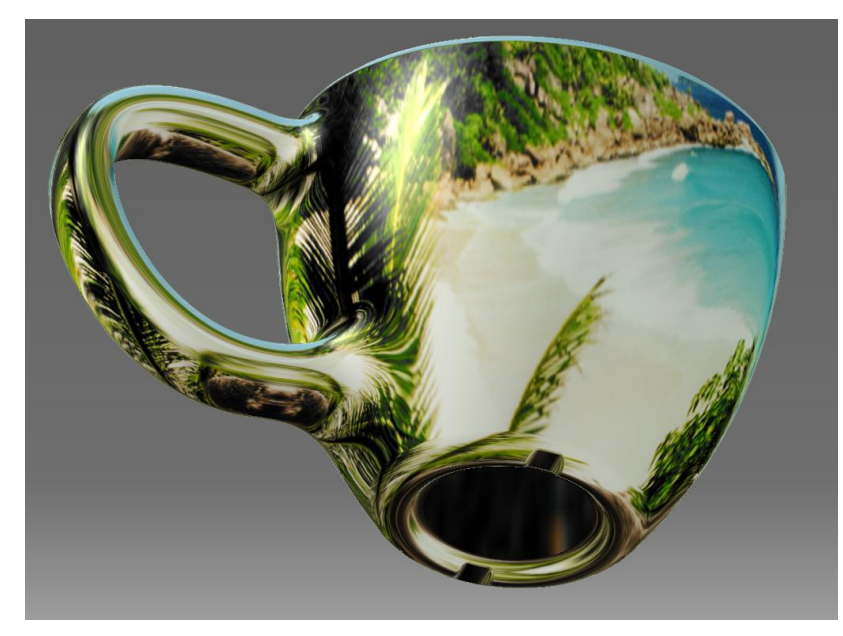

Dans cette autre modélisation, le raccord entre l'anse et le reste de la tasse se fait avec un raccordement dont la continuité est en courbure. Vous remarquerez qu'il n'y a aucune cassure du reflet de l'image renvoyée par la pièce. Sans aller chercher la perfection, ceci est acceptable pour une pièce de style.

En faisant bien attention à cette image, votre œil critique remarquera que le raccordement sur le rayon du pied de la tasse ainsi sur le bord supérieur se font avec une continuité en tangence car l'image se trouve brusquement cisaillée.

On le remarque très bien au niveau de la base de la feuille de palmier au milieu au contact de cet arrondi inférieur.

Ceci nous permet d'introduire cette notion importante de continuité des raccords que l'on pourra classifier selon un degré que nous allons expliquer une première fois ici.

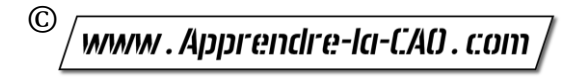

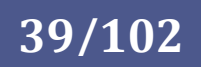

Voyons de façon plus analytique cette notion de continuité des raccordements.

Ici, les couleurs représentent la valeur de la courbure, nous verrons sa définition plus tard. Ayons simplement à l'esprit que cela est homogène au rayon de courbure, c'est à dire le rayon en millimètres que décrivent l'ensemble des points de la surface aux endroits arrondis. Les surfaces planes ont théoriquement un rayon de courbure infini et sont représentées ici en rouge.

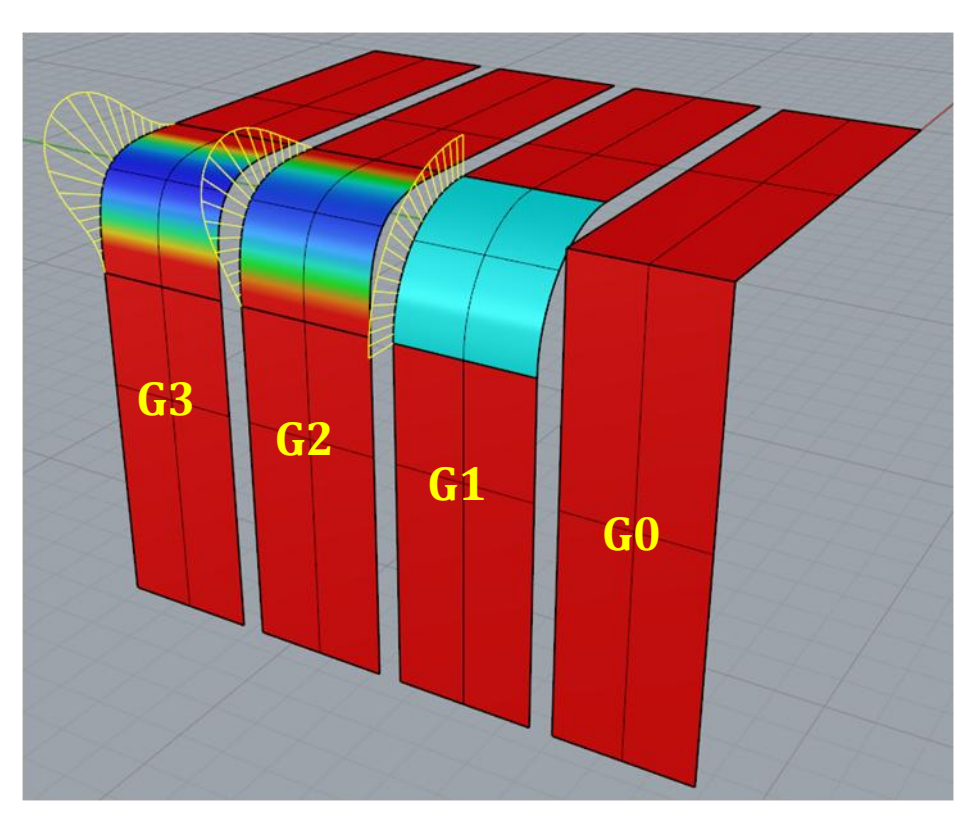

Le raccordement dit "en point" ou G0 (celui de droite) montre uniquement ces deux surfaces planes. Il n'y a aucune courbe mais les deux surfaces sont bien "soudées" au bord commun.

Juste à sa gauche on trouve un rayon de raccordement "en tangence" ou G1. Il s'agit d'une portion de cylindre dont le rayon est constant. La couleur bleue uniforme correspond à sa valeur qui est ici constante. On le voit aussi grâce au peigne jaune qui se trouve à coté. Les petits traits radiaux sont de taille constante ce qui montre que le rayon ne change pas de valeur tout le long de cette

**40/102**

primitive jusqu'au à ses frontières où le rayon deviendra brusquement infini. Ici il n'y a donc pas le même rayon de courbure sur les deux surfaces voisines à la frontière. Ce bout de cylindre vient s'accrocher aux surfaces planes avec la même direction que celles-ci à leurs frontières communes (direction tangente). Ce type de raccordement est celui que l'on trouve dans les constructions "mécaniques" générées par les outils de conception solide "basiques". Il ne renvoie pas la lumière de façon douce et "casse" l'image reflétée.

A gauche, nous trouvons un autre cas de continuité, il s'agit ici de la continuité en courbure qui, d'une part garantit la tangence avec les surfaces adjacentes (même direction) et autre part apporte une variation du rayon de courbure que nous n'avions pas sur un raccord en tangence (G1). Ici, on garantit qu'à la frontière, il y a exactement le même rayon de courbure sur les deux faces. L'image reflétée est donc continue dans ce cas.

Dans le dernier cas (G3) nous avons un raccordement en dérivée de la courbure. Les peignes jaunes et la variation de la couleur montrent que le rayon de courbure varie progressivement, de façon continue et progressive, afin que l'on ne remarque même plus l'endroit où le rayon de courbure commence à changer de valeur.

© www.Apprendre-la-CAO.com

Une surface de style Classe A présentera au minimum des continuités en courbure entre ses surfaces (G2). G3 ou plus étant l'idéal alors qu'une surface de Classe B (Mécanique) se contentera de continuité en tangence G1. Dans le cas G2 et mieux encore G3, la lumière réfléchie par l'objet sera déviée progressivement sans montrer de discontinuité franche et disgracieuse.

Nous allons dans la suite détailler ces différentes continuités mais en voici déjà une définition écrite simplifiée.

#### (G0) Continuité en position :

Les surfaces sont jointives. Les points de contrôle au bord des surfaces sont confondus.

#### (G1) Continuité en Tangence:

Les surfaces sont jointives et l'angle formé par les tangentes à chaque surface à la jonction est nul. Une rangée supplémentaire de points de contrôle est alignée sur l'autre surface (comme pour la courbe tangente dans un chapitre précédent).

#### (G2) Continuité de la courbure:

Idem à G1 mais les rayons de courbure sont identiques pour chaque surface à la jonction.

#### (G3)Taux de changement de courbure:

Idem à G2 mais la variation du rayon de courbure sur chaque surface se fait progressivement. On parle d'accélération ou de taux de changement de courbure.

#### G4-G5-et plus:

Ne sont que très rarement utilisés, mais théoriquement, on peut en ajouter autant que l'on souhaite, c'est mathématiquement faisable en cherchant la dérivée n ème des polynômes.

Il n'y a pas de distinction dans les termes de continuité utilisés pour les courbes ou pour les surfaces, les outils permettant de jouer sur l'alignement des surfaces et des courbes sont très similaires dans le principe.

Voyons maintenant de plus près les courbures et les continuités sur des exemples.

© www.Apprendre-la-CAO.com

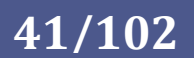

#### 9. Courbes, rayons et courbure

D'une façon simple on peut dire qu'une courbe peut être représentée par une succession de petits arcs de rayons soit:

- constants : c'est le cas du cercle
- différents : c'est le cas d'une portion d'ellipse, d'une parabole par exemple ou d'une courbe quelconque
- infinis : c'est le cas d'une droite

www.Apprendre-la-CAO.com

En chaque point on pourra donc associer physiquement un rayon exprimé en mm.

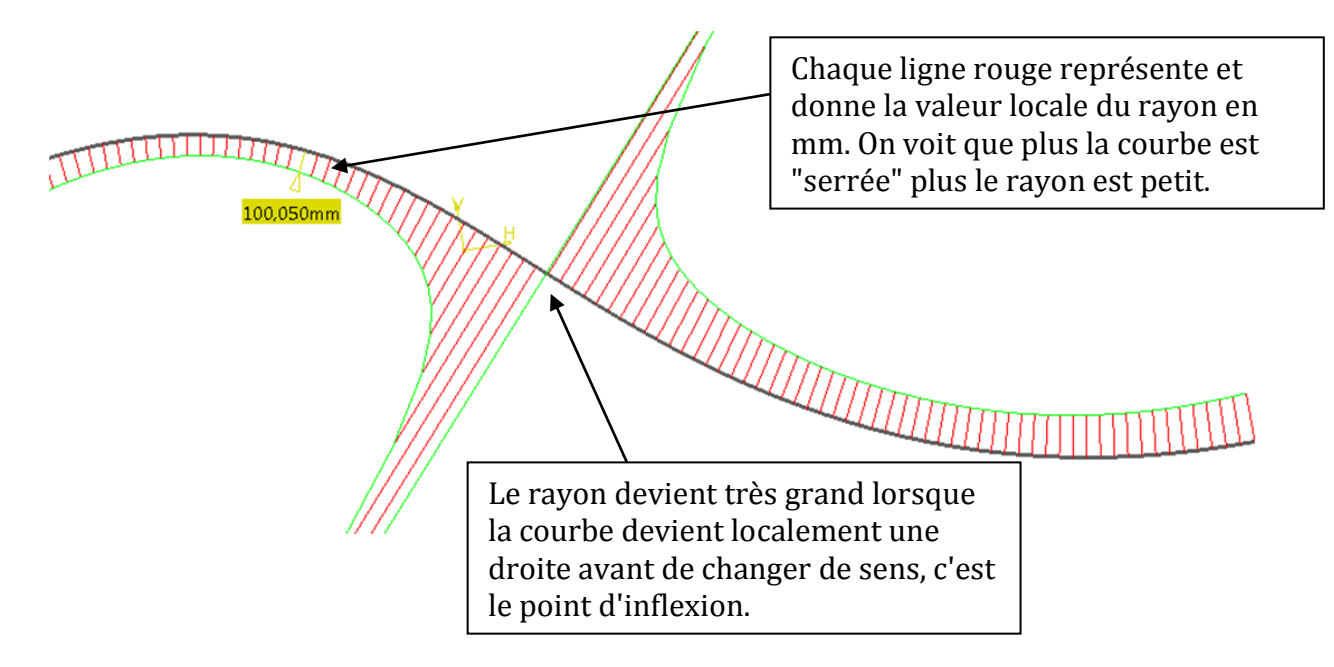

Une autre façon de représenter les choses est de l'exprimer en courbure

La courbure est l'inverse du rayon. Elle s'exprime en mm-1.  $\mathbf{1}$ R

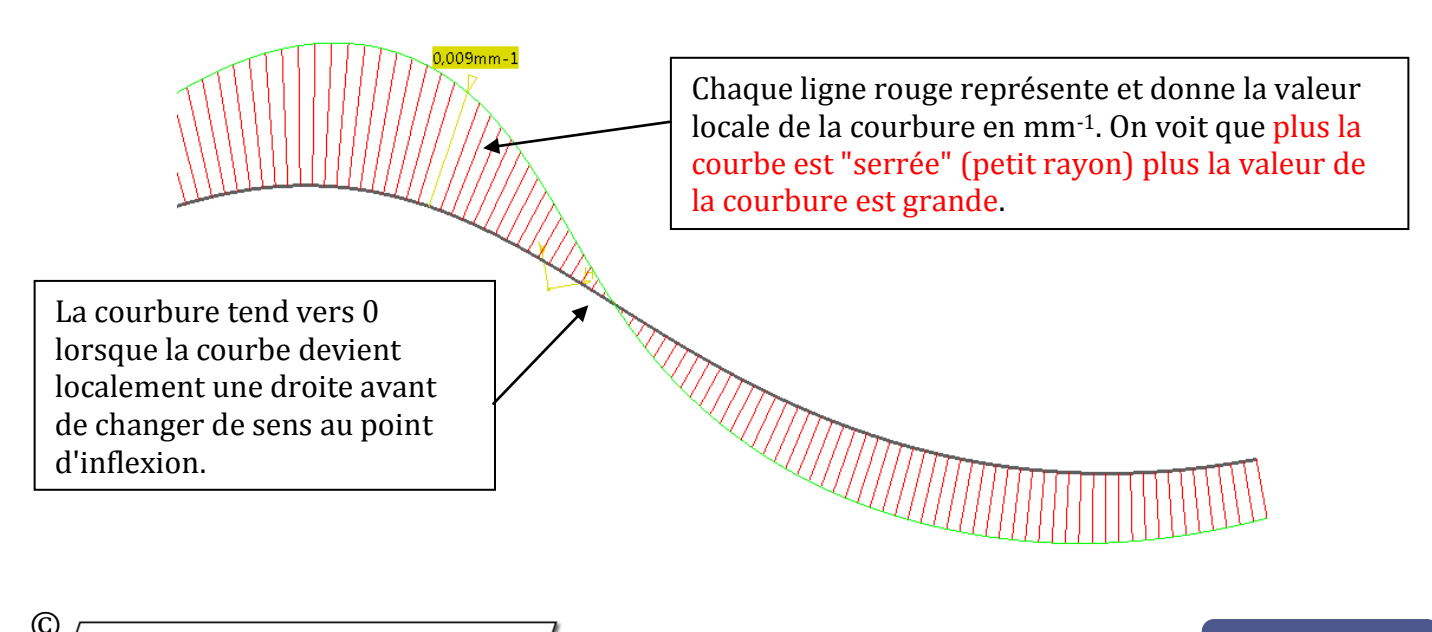

**42/102**

Les outils d'analyse de courbure sont des alliés précieux durant la modélisation. Ils permettent de se rendre compte de façon visuelle de la variation de la courbure d'une courbe comme ci-dessous.

Ci-dessous nous avons des représentations de la courbure de différentes courbes (bleues). Si la taille des peignes est constante alors la courbure ne varie pas comme sur le cercle. Si il y a un saut brutal alors il y a une discontinuité en courbure (on n'a pas le même rayon de courbure de part et d'autre)

Si l'enveloppe (rouge) croise la courbe alors il y a inversion de la courbure (point d'inflexion) Et plus le peigne est grand et plus le rayon est petit (voir plus haut).

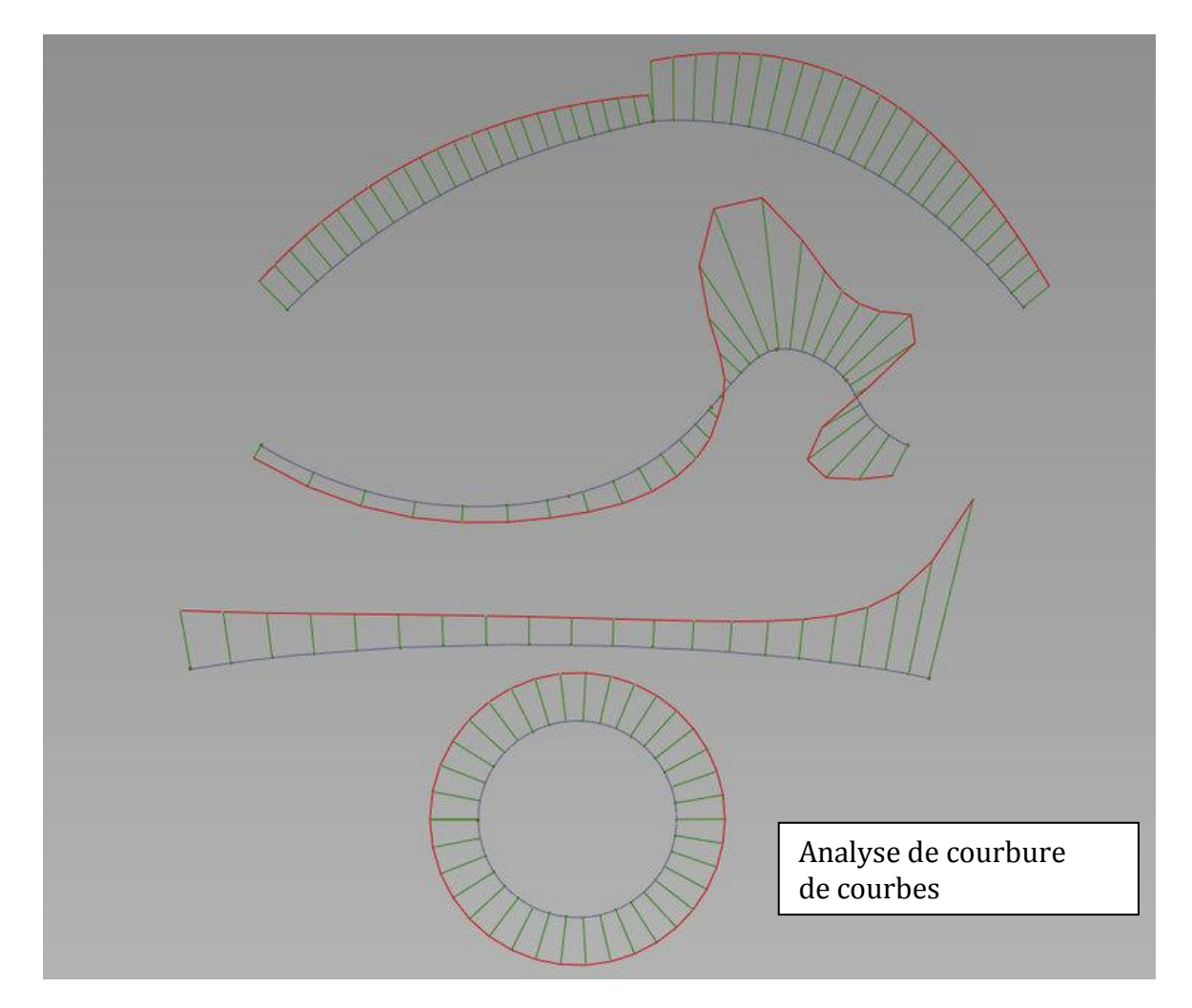

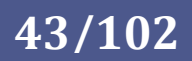

10. Faces et Surfaces

[Explication en Vidéo](Faces%20surfaces.mp4)

En CAO, une surface est définie comme étant une entité sans épaisseur (comme une peau infiniment fine) déterminée par des équations (Surface NURBS) comme une sphère, un cylindre, un tore, ou plus complexes...

Dans Catia V4 on faisait une distinction entre une surface et une Face. Une surface était un élément mathématique canonique (plan, cylindre, tore, sphère, extrusion, etc...) fini comme la sphère ou infini comme pourrait l'être certains éléments comme un plan ou un cylindre. Une surface pouvait avoir une représentation graphique même si elle était infinie. On faisait une distinction avec les faces (morceaux limités par des frontières) que l'on pouvait produire à partir des surfaces par découpage.

Dans Catia V5 ou dans Rhinocéros on ne parle plus que de surfaces. On n'a pas de représentation graphique des surfaces telles que définies dans Catia V4, seules les faces limitées, appelées maintenant "surfaces" sont représentées mais cela ne change rien pour l'utilisateur car il existe bien une équation mathématique de chaque représentation graphique de ces objets surfaciques".

Dans Catia V5 comme dans Rhino, une surface sera donc une représentation tridimensionnelle sans épaisseur limitée par des frontières et définie par des polynômes pilotés explicitement ou implicitement par une matrice de points de contrôle.

Ici, cet objet surfacique est une face découpée dans son parent la surface représentée par ses courbes U et V blanches.

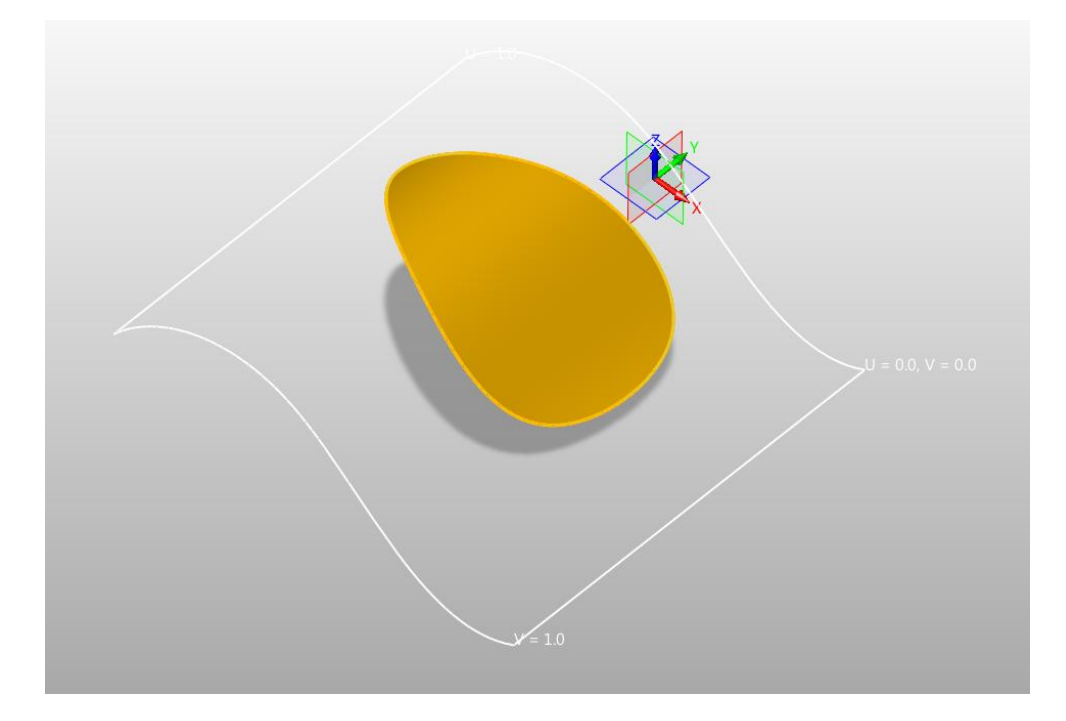

#### Quelle méthode pour mon modèle 3D ?

11. Arêtes vives / arêtes mortes

[Explication en Vidéo](aretes%20mortes.mp4)

Dans Catia, les arêtes vives représentent des arêtes physiques comme par exemple les angles saillants d'une boite. Il existe aussi une visualisation des arêtes dites "mortes" que l'on peut ou non activer. Dans Rhino tous les bords des faces sont toujours visibles.

Les arêtes mortes ne représentent rien de physique mais juste la jonction entre les différentes surfaces constituant l'objet lorsque celles-ci présentent une continuité en tangence ou en courbure. Le gros intérêt de la représentation sans arête morte est de montrer rapidement et uniquement les arêtes vives. Cela permet du premier coup d'œil de détecter les problèmes de continuité en tangence sur un ensemble de faces jointes.

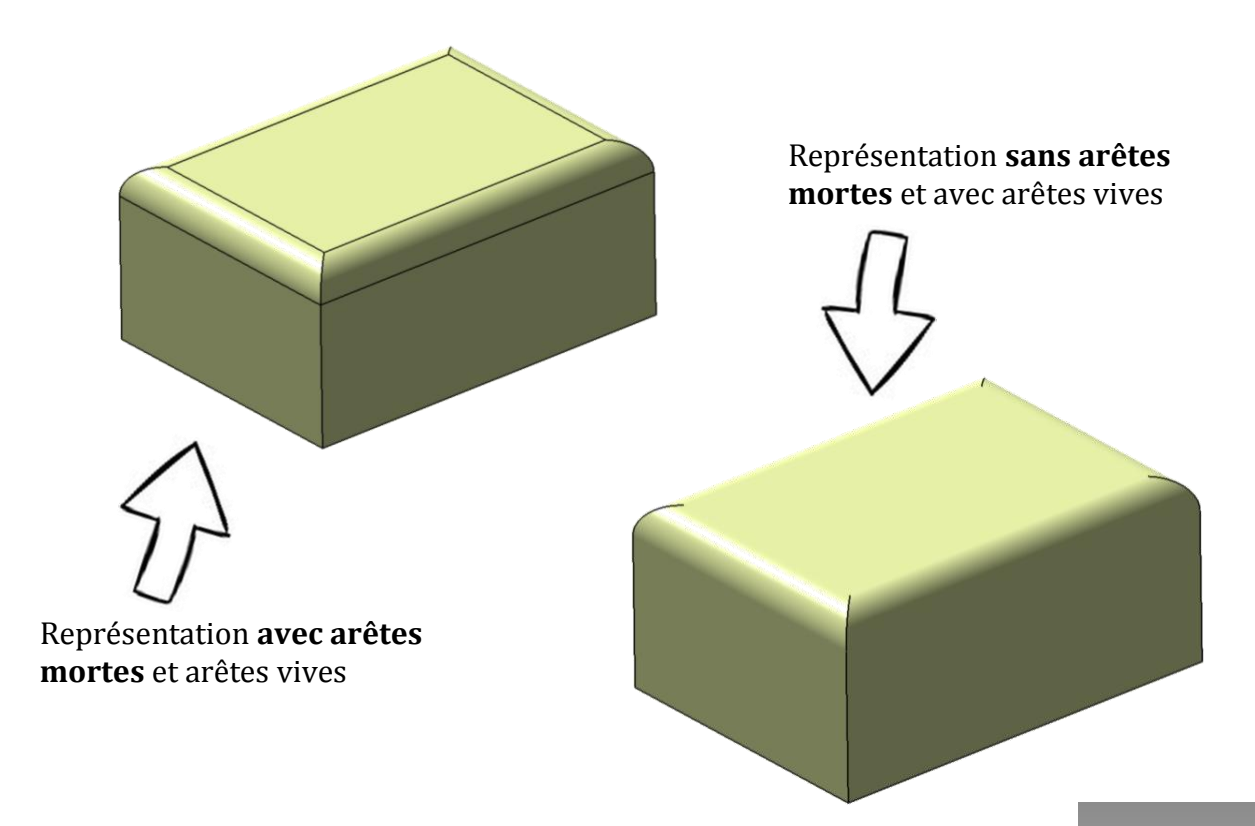

Il existe deux représentations graphiques principales (deux rendus) dans Catia V5. L'une représente l'objet 3D avec toutes ses arêtes (mortes et vives) et l'autre ne montre que les arêtes vives.

L'activation se fait à l'aide de boutons représentant ce qu'on appelle empiriquement chez les utilisateurs de Catia, le tonneau. On a alors des représentations avec ou sans texture et avec ou sans arête et il est même possible de définir soit même un mode de rendu (tonneau avec le "?").

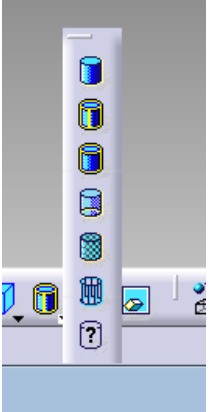

**45/102**

© www.Apprendre-la-CAO.com

#### 12. Les outils d'analyse de surface par reflet

Pour juger de la qualité d'une pièce de style on utilise physiquement et aussi dans les logiciels de CAO un éclairage particulier nommé "éclairage isophote" (de même lumière) ou encore "éclairage néon".

Le but est de produire des raies de lumière parallèles à la source (typiquement des tubes néons parallèles) et d'observer leurs reflets sur l'objet à analyser.

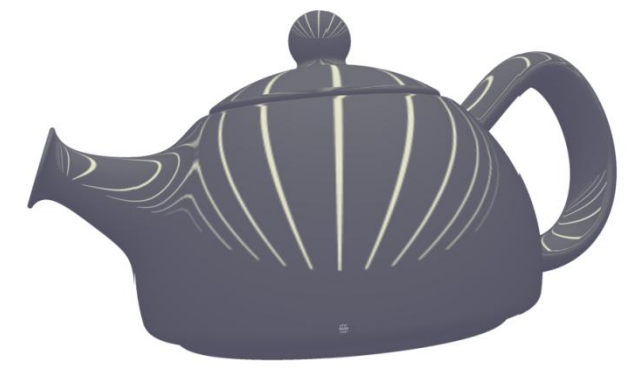

Selon la normale de chaque élément de

surface, la lumière sera déviée d'une façon différente pour l'observateur.

Ainsi, si deux éléments de surface très proches dévient la lumière de façon très différentes cela fera une rupture disharmonieuse de la ligne de reflet et mettra en évidence un problème géométrique (discontinuité de surface).

Dans Rhinocéros 3D, on active ce rendu grâce au bouton Rayures (4ème bouton) puis en sélectionnant les faces à étudier.

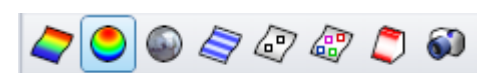

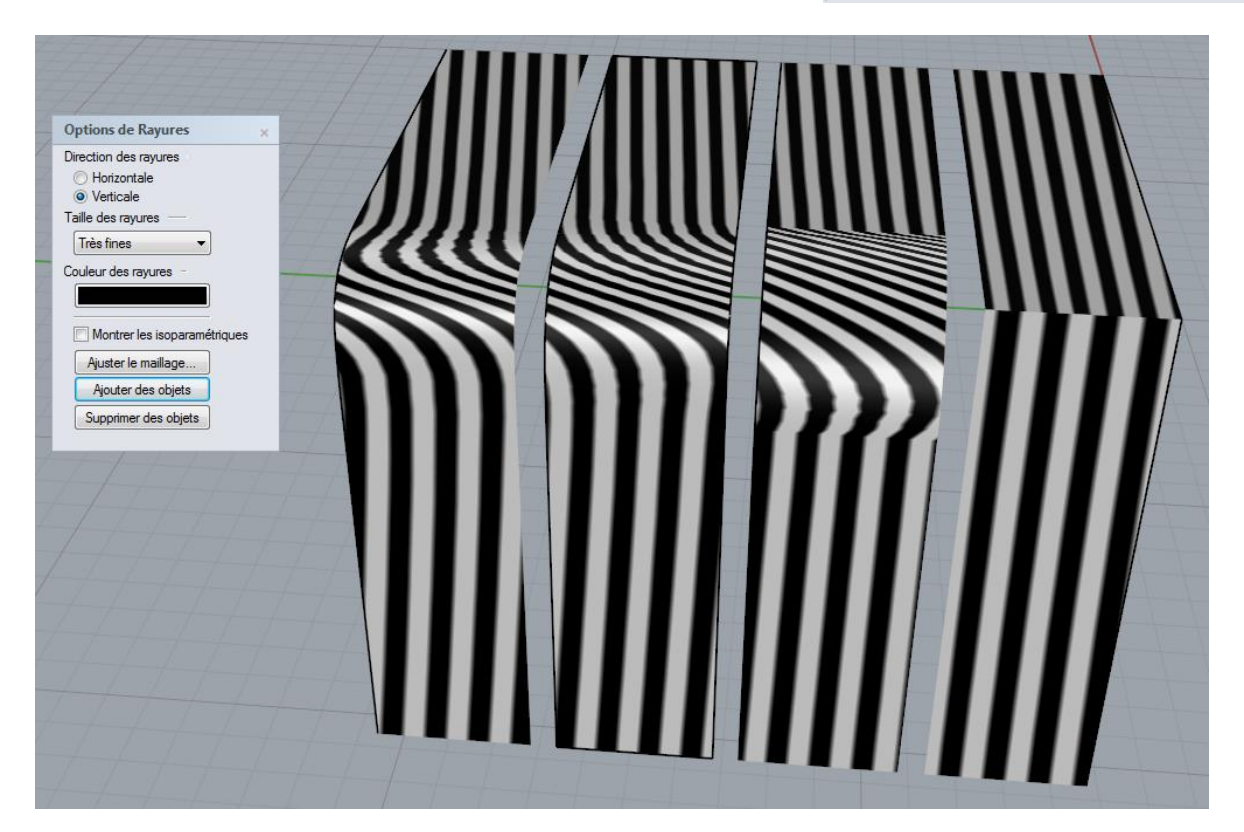

On voit alors les différences de comportement en fonction des continuités.

 $\odot$ www.Apprendre-la-CAO.com.

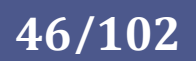

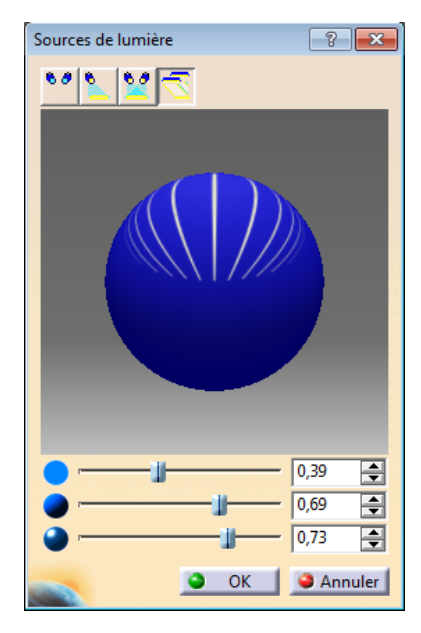

Sur Catia, pour activer cet éclairage, il suffit d'aller dans le menu déroulant affichage puis éclairage.

Dans la boite de dialogue prendre l'option néon (4ème bouton).

Comme cela est un éclairage, il s'applique à tout ce qui se trouve dans l'environnement.

Il existe aussi un autre type d'analyse par éclairage, non disponible dans GSD, permettant de rendre l'objet parfaitement réfléchissant (comme si il était chromé) tout en l'éclairant avec une image d'environnement [\(HDRi](https://fr.wikipedia.org/wiki/Imagerie_%C3%A0_grande_gamme_dynamique) = *High-dynamic-range imaging*) sur 360°.

Cela permet

d'avoir une impression plus réaliste en observant, comme ici, le reflet de l'image d'un monument sur la surface de la pièce. Ceci est disponible uniquement dans l'atelier Free Style avec ce bouton présentant une petite fleur. On choisit les surfaces sur lesquelles appliquer l'image ainsi que l'image HDRi. L'autre bouton est équivalent à celui de Rhinocéros et produit des isophotes sur les surfaces étudiées.

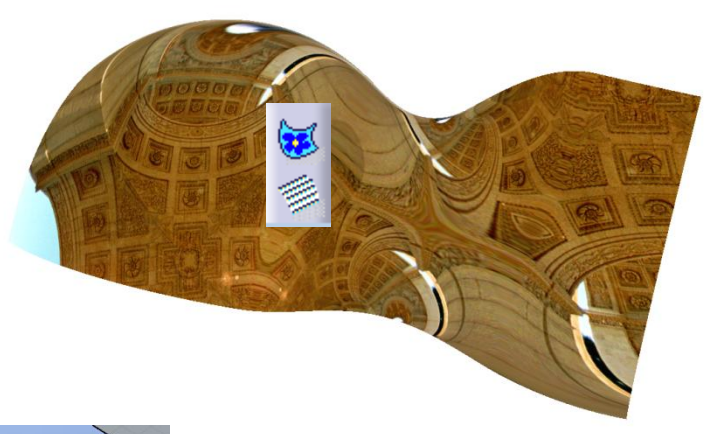

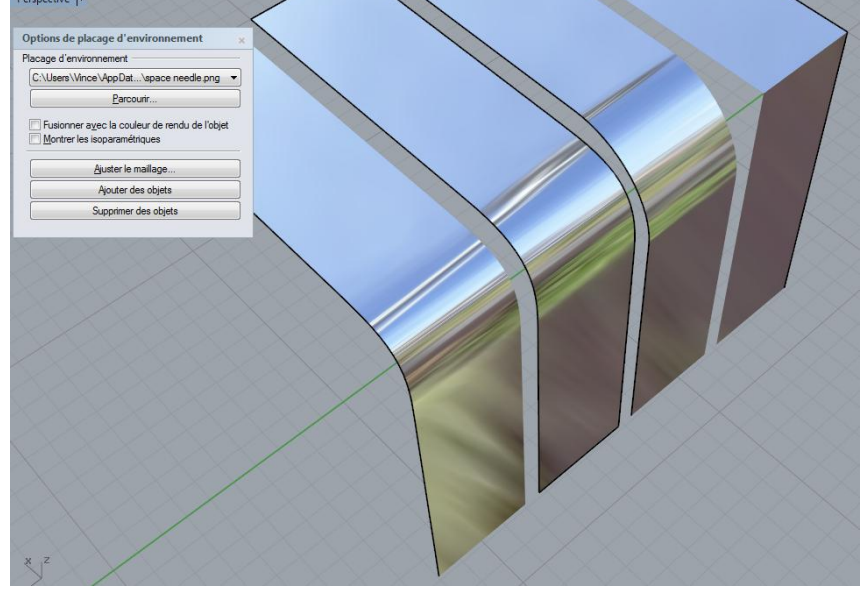

Comme Catia, Rhinocéros propose également un plaquage de texture (d'environnement) avec le troisième bouton de la boite d'outils sur la page précédente.

Dans les pages qui suivent nous verrons l'influence de la continuité entre des faces différentes sur le reflet d'un éclairage de type néon.

© www.Apprendre-la-CAO.com

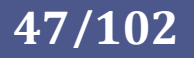

#### 13. Raccordements et continuités

#### **Pas de continuité:**

Si deux extrémités de courbes ou deux faces ne se touchent pas, on dit tout simplement qu'il n'y a pas de continuité.

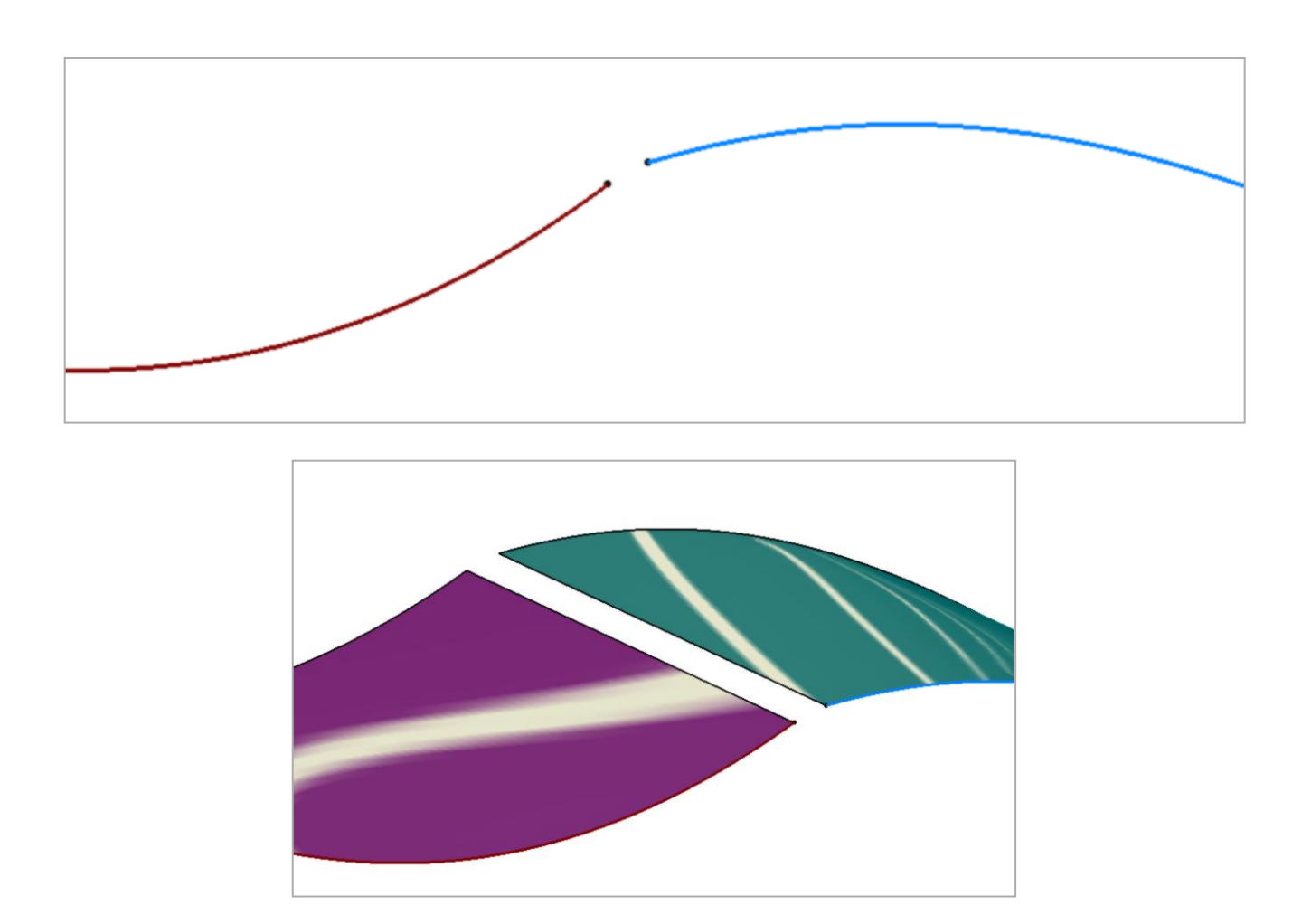

Chaque surface présente des lignes de reflet mais il n'y a pas de continuité dans l'éclairage du fait du "trou" présent entre les deux parties.

© | www. Apprendre-la-CAO . com |

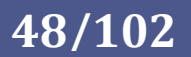

#### **Continuité de position (G0):**

Les extrémités des courbes ou les bords des faces se rencontrent (jonction).

La continuité de position signifie qu'il y a un point de rebroussement (changement de direction) au point de rencontre des deux courbes ou des deux surfaces. Ce type de situation produit nécessairement une arête vive (éléments surfaciques) ou une singularité qui sera représentée par un petit point noir (pour des courbes).

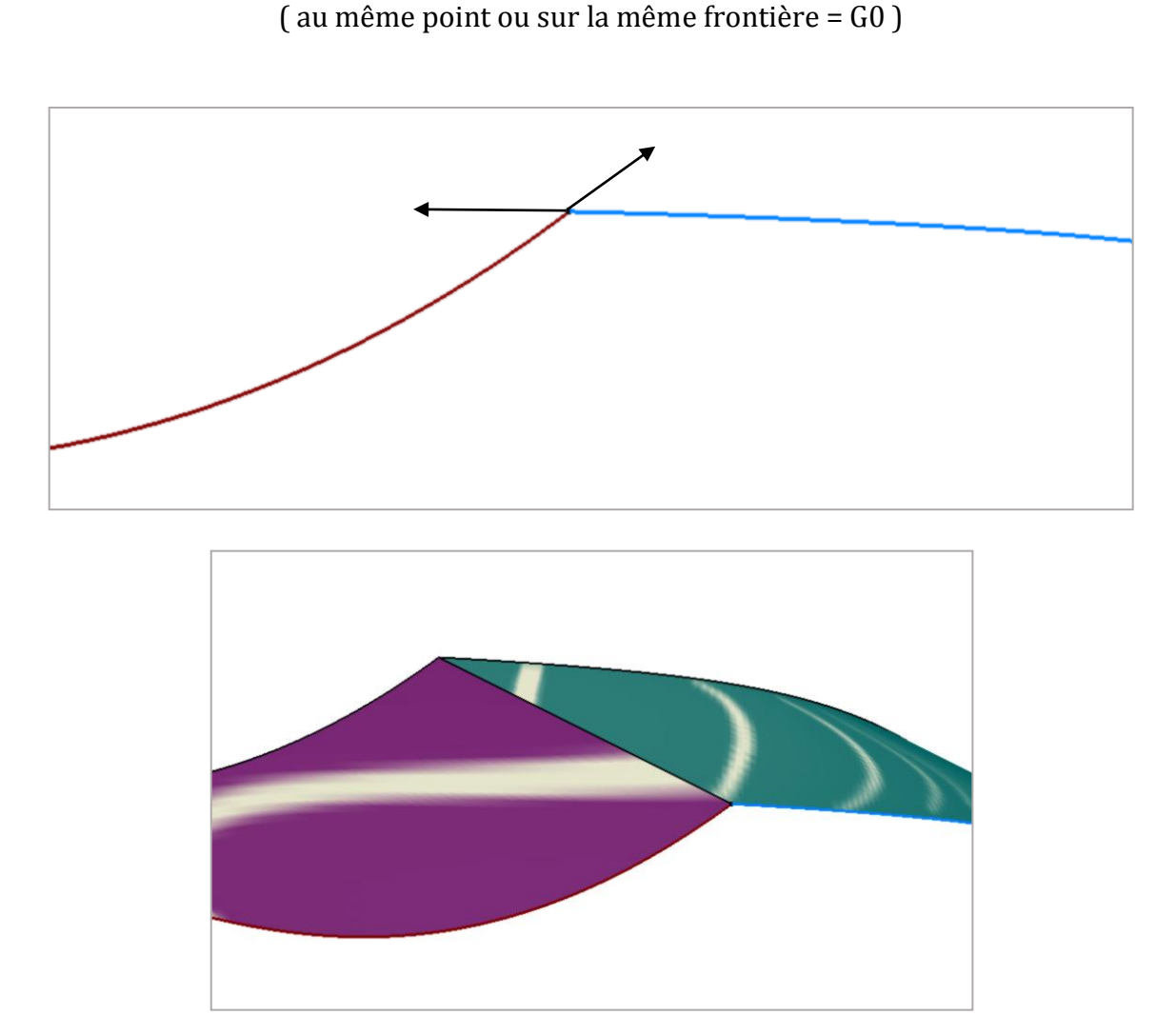

Chaque surface présente des lignes de reflet mais il n'y a pas de continuité dans l'éclairage du fait de l'absence de tangence entre les deux surfaces. Les lignes de reflet ne se raccordent pas à la frontière commune.

 $\odot$ www.Apprendre-la-CAO.com

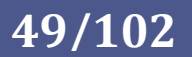

#### **Continuité de tangence (G1):**

Les courbes ou les faces se rencontrent (G0) et la direction des tangentes aux extrémités ou au niveau des bords est la même. Dans ce cas, il n'y a ni plis ni bords pointus (La tangence est la direction d'une courbe en un de ses points). Cette situation produit une arête morte si les deux surfaces sont unies (assemblage).

Lorsque deux courbes se rejoignent sur leurs extrémités, la condition de tangence entre elles est déterminée par la direction des courbes exactement au niveau de leur extrémité. Si les directions sont colinéaires, les courbes sont considérées tangentes. Il n'y a pas d'angle abrupt ou de point de rebroussement au point de rencontre des deux courbes.

Pour que deux courbes (ou deux faces) soient tangentes entre elles, leurs extrémités doivent coïncider (G0) et leurs tangentes doivent être colinéaires.

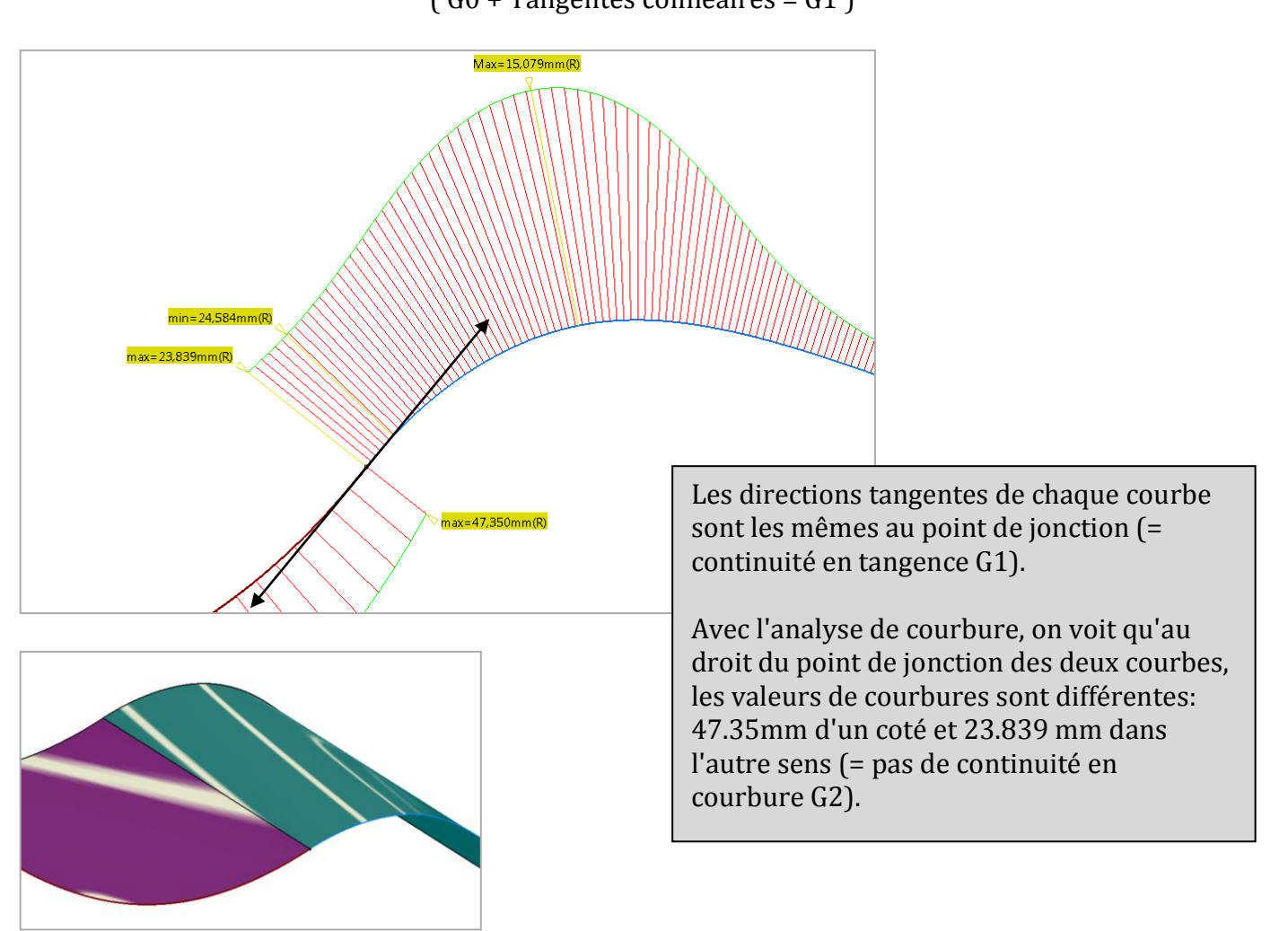

 $( G0 + Taneentes colinéaires = G1 )$ 

Chaque surface présente des lignes de reflet et il y a une continuité dans l'éclairage du fait de présence d'une direction tangente identique sur chaque élément. La ligne de reflet est continue d'une face à l'autre mais présente une brisure en passant de l'une à l'autre.

© www.Apprendre-la-CAO.com

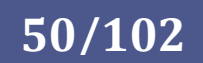

#### **Continuité de courbure (G2):**

Les courbes ou les surfaces se rencontrent (G0), la direction des tangentes est la même (G1) et le rayon de courbure est le même pour chacune des extrémités. La continuité de courbure (G2) comprend les conditions G0 et G1 décrites ci-dessus et ajoute une autre condition : le rayon de courbure doit être le même aux extrémités communes des deux courbes. Dans la plupart des outils de GSD, la continuité de courbure est la condition la plus lisse sur laquelle l'utilisateur a un contrôle direct, même si des conditions encore plus lisses sont possibles.

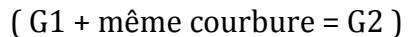

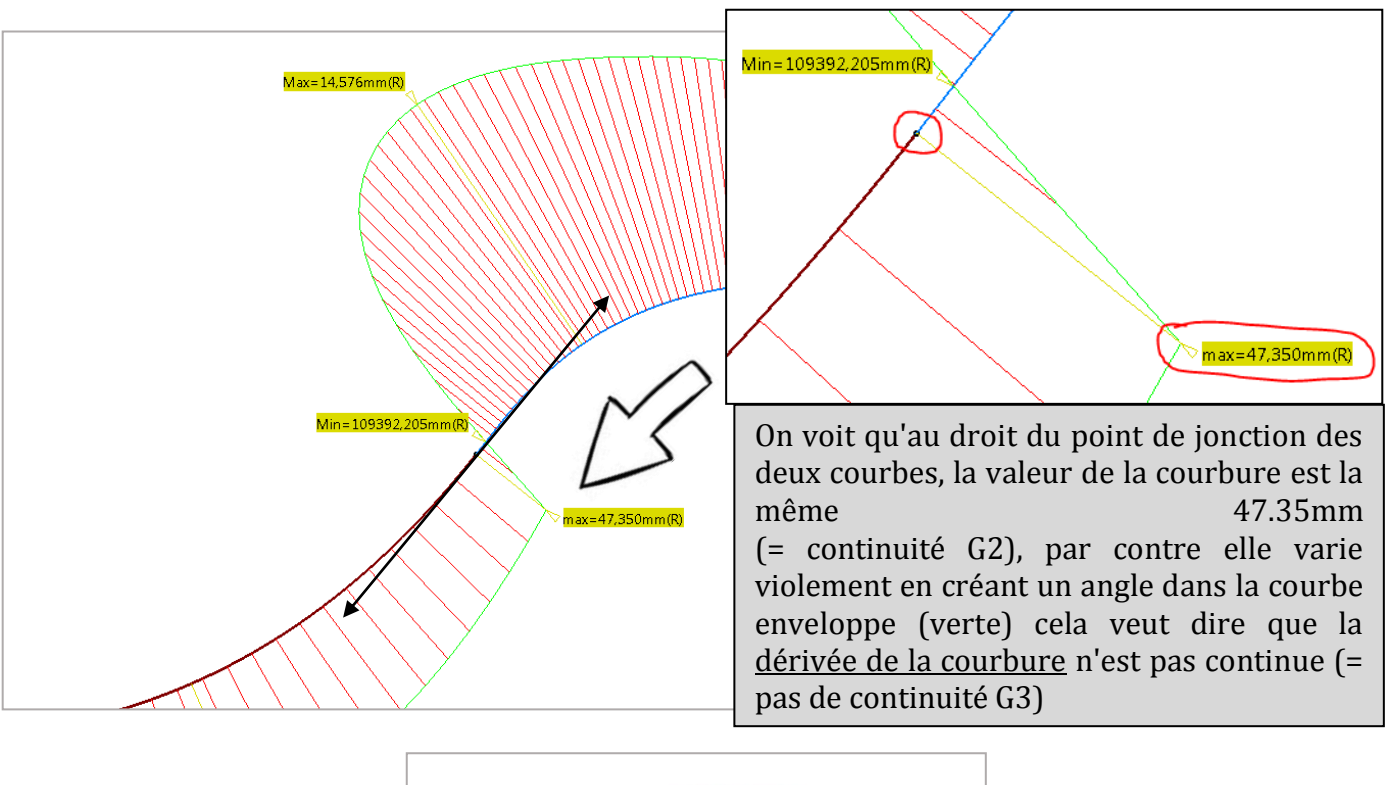

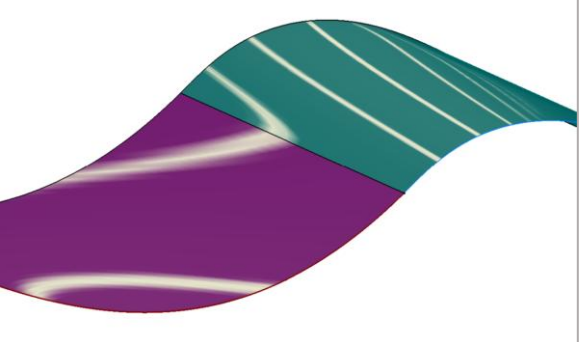

Chaque surface présente des lignes de reflet et il y a une continuité dans l'éclairage du fait de présence d'une direction tangente identique sur chaque élément. En plus de cela, la ligne de reflet est continue d'une face à l'autre et présente une "courbure" en passant de l'une à l'autre.

© www.Apprendre-la-CAO.com

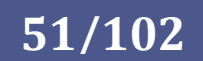

#### **Autres continuités G3, G4 et plus:**

Il existe une continuité G3 qui est une continuité qui réunit les conditions de la continuité G2 et pour laquelle le taux de variation de la courbure est le même sur les deux courbes ou surfaces au niveau des extrémités ou des bords communs. dans l'image précédente cela reviendrait à ne plus avoir d'angle vif dans l'enveloppe verte de l'analyse de courbure.

G4 signifie que la dérivée de la dérivée est la même.

Catia dispose des outils nécessaires pour construire des courbes et des surfaces de ce type (G4) mais dans des ateliers surfacique de style. GSD ne propose au maximum que des continuités G3. G5 et plus ne présente aucune amélioration de continuité supplémentaire visible.

#### **1. A retenir impérativement:**

La courbure est l'inverse du rayon et est exprimée en  $mm^{-1}$ 

$$
Counter = \frac{1}{Rayon}
$$

Même si certaines boites de dialogue vous parlent en bon Français avec des mots comme "Tangence" ou "Courbure", certaines autres ne vous parleront que de continuité G0, G1, G2, etc...

Il faut donc que vous soyez familier avec ces appellations.

**G0** représente la **continuité en point**, c'est à dire le fait que deux courbes aient un point commun en leurs extrémités quelque soit l'angle formé entre les tangentes en ces points. Une non continuité G0 sera donc une distance entre ces points exprimé en millimètre (mm).

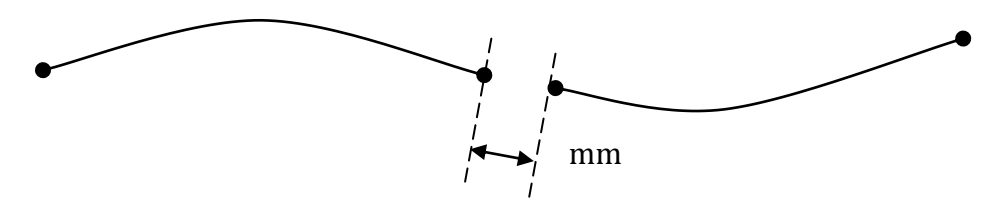

**G1** représente la **continuité en tangence**, c'est à dire le fait que les directions des courbes aux extrémités soient identiques. Une non continuité G1 sera donc l'angle formé entre ces deux directions tangentes et sera exprimé en degré (deg).

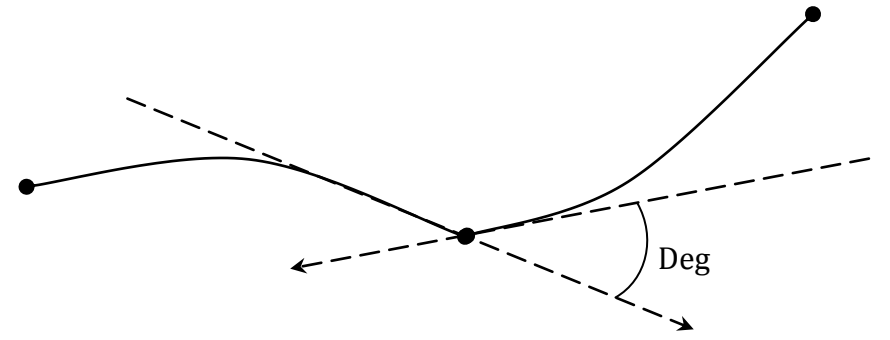

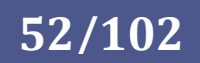

**G2** représente la **continuité en courbure**, c'est à dire le fait que les rayons de courbure des deux courbes aux extrémités soient identiques et de même sens. Une non continuité G2 sera un rapport entre les deux rayons de courbure exprimé sans unité (-). La valeur sera donnée par cette relation:

$$
1 - \frac{Petit\ Rayon}{Grand\ Rayon} \times 100
$$

Si il y a continuité en courbure alors l'égalité des rayons se traduira par une valeur tendant vers 0.

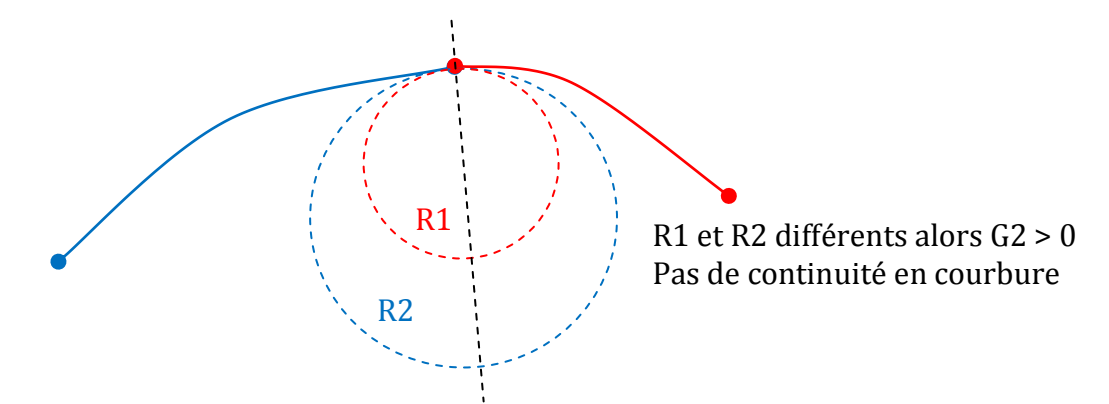

Si la condition G1 est respectée alors les centres des deux cercles sont sur une même droite.

**G3** représente la **variation de la courbure** sur chaque courbe à l'extrémité commune. Elle sera exprimée en degré (deg).

Plus difficile à exprimer graphiquement. Ici une seule courbe est représentée.

On regarde l'évolution du rayon proche de l'extrémité (ici R2 augmente à un certain rythme).Cela peut s'exprimer par une pente en degré. On fait la même mesure sur l'autre courbe et on compare les deux valeurs de pente. Le résultat est un angle. Cela traduit avec quelle douceur la forme évolue de chaque coté de cette frontière.

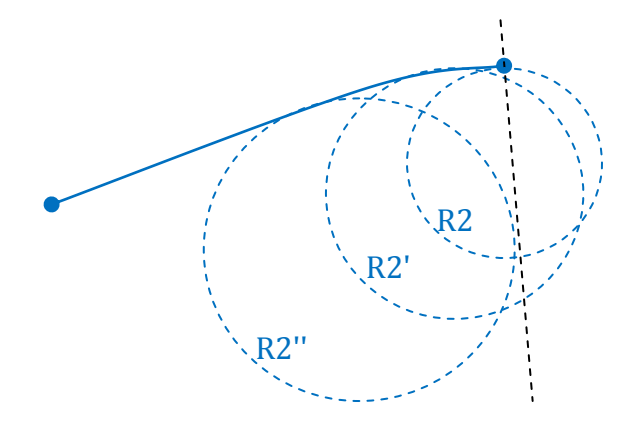

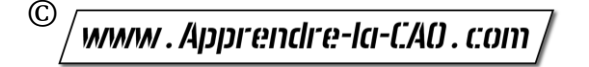

**53/102**

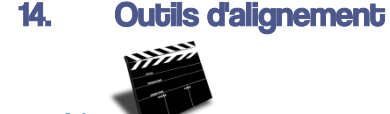

[Explication en Vidéo](Outil%20ajustement.mp4)

Les outils d'alignement vont jouer automatiquement sur les positions des points de contrôle des courbes et des surfaces de façon à obtenir dans le cas d'une continuité en tangence (G1) une égalité des dérivées premières des polynômes dans les deux courbes à ajuster.

On imagine alors très bien la recherche des dérivées successives pour des continuité G2, G3 et plus.

D'une façon graphique, nous avons vu que dans le cas de la continuité en tangence (G1) il suffisait d'aligner les trois points de contrôle (le point de jonction et le premier point sur chaque courbe). Ceci est encore faisable manuellement mais il est vraiment plus confortable et sûr d'utiliser une fonction pour cela.

Dans le cas de la continuité en courbure cela devient un peu plus complexe que d'aligner les points suivants. Il y a aussi une notion d'éloignement de ces points et là, l'outil d'alignement prend tout son sens surtout si cela doit être fait en de nombreux endroits.

Tout l'art de la modélisation surfacique Nurbs tient dans la maitrise des continuités en vue d'obtenir des reflets parfaits.

On peut alors avoir accès à des outils d'alignement pour les courbes et d'autres pour les surfaces (comme Rhino AdapterSurf).

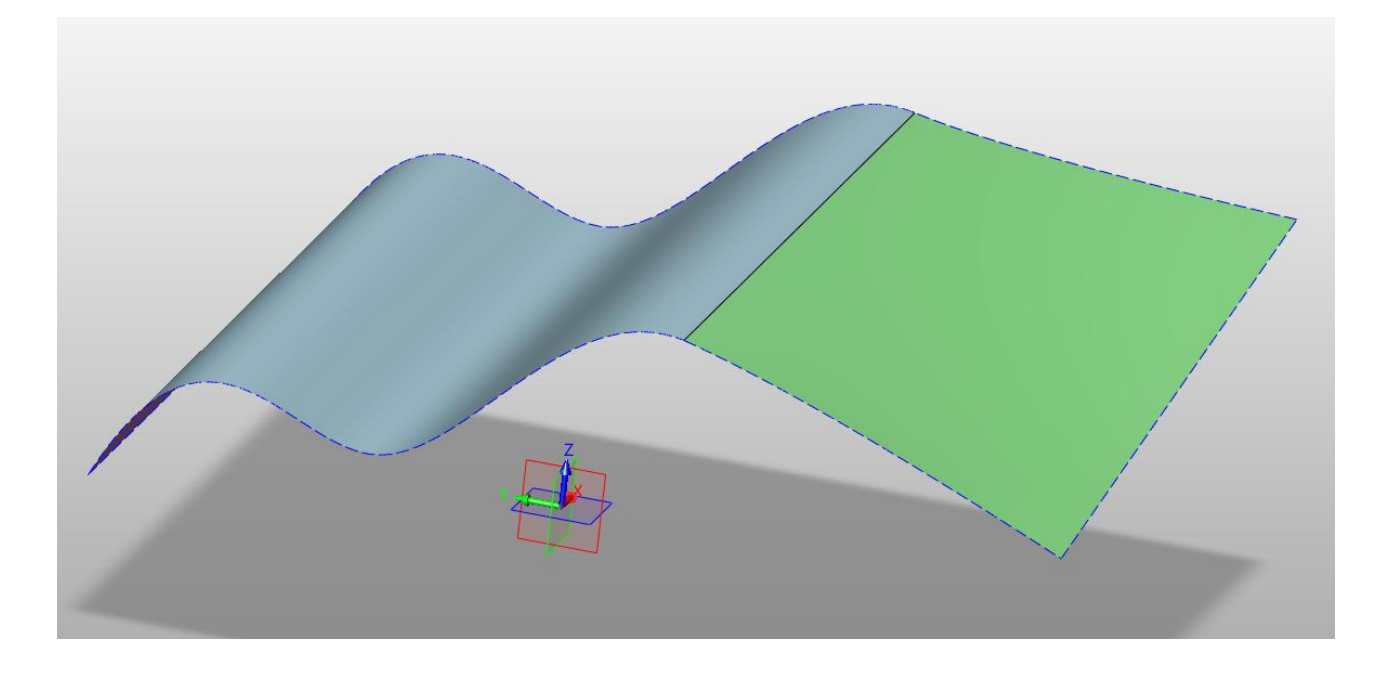

© www.Apprendre-la-CAO.com

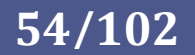

#### 15. La courbure d'une surface

Nous avons vu précédemment que l'on pouvait avoir une vision simulée des reflets sur une surface telle que l'on pourrait la rencontrer dans la vie physique.

D'autres outils vont nous permettre d'analyser les surfaces de façon chiffrée selon différents critères.

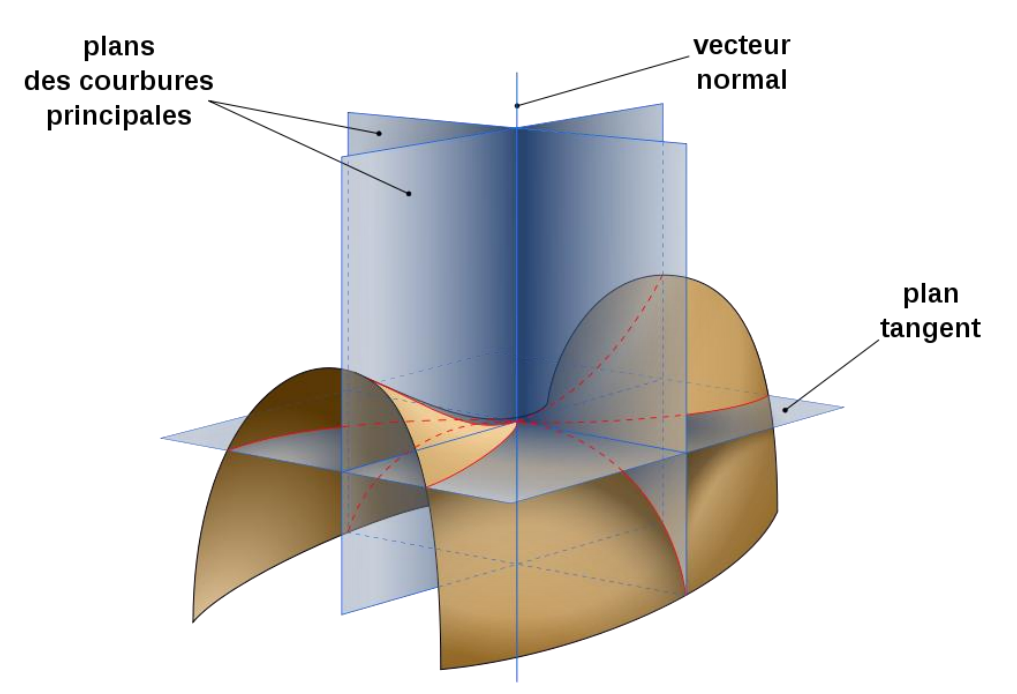

L'appellation courbure d'une surface n'est pas appropriée, nous devrions parler de courbures (au pluriel) de surface car quelque soit l'endroit sur lequel nous nous trouvons sur une surface, on peut trouver sous nos pieds deux courbes perpendiculaires dont une présentera la courbure maximale et l'autre la courbure minimale.

Partant comme sur l'illustration d'une surface quelconque (ici en forme de selle de cheval), on choisit un point de la surface et l'on trace la direction normale. Sur cet axe on place deux plans perpendiculaires. L'intersection des plans avec la surface forme 2 courbes (rouges). Si l'on fait tourner ces deux plans autour de l'axe, on finit par avoir une courbe présentant une courbure minimale et l'autre une courbure maximale. On mesure alors les deux valeurs comme pour une analyse de courbure locale sur une courbe.

Les surfaces peuvent être classées en 3 catégories:

- Les bosses
- Les selles de cheval
- Les formes développables

Les outils qui suivent sont basés sur cette analyse. Il est donc important d'avoir cette représentation en tête.

© www.Apprendre-la-CAO.com

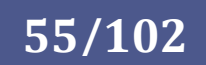

#### 16. Les outils d'analyse de courbure de surface par valeurs

#### **1. Courbure Gaussienne**

Dans Catia comme dans Rhinocéros il est possible d'analyser la courbure gaussienne d'une surface.

La valeur de courbure Gaussienne est une valeur unique issue d'un calcul prenant la valeur de courbure maximale et minimale.

Selon la valeur, l'analyse de courbure Gaussienne indique la nature de la surface:

Si, comme dans cet exemple la surface est en selle de cheval alors la valeur de la courbure Gaussienne sera négative.

Une valeur positive indiquera une surface bombée (comme un bol) et une valeur nulle indiquera que la surface est développable comme un cylindre par exemple.

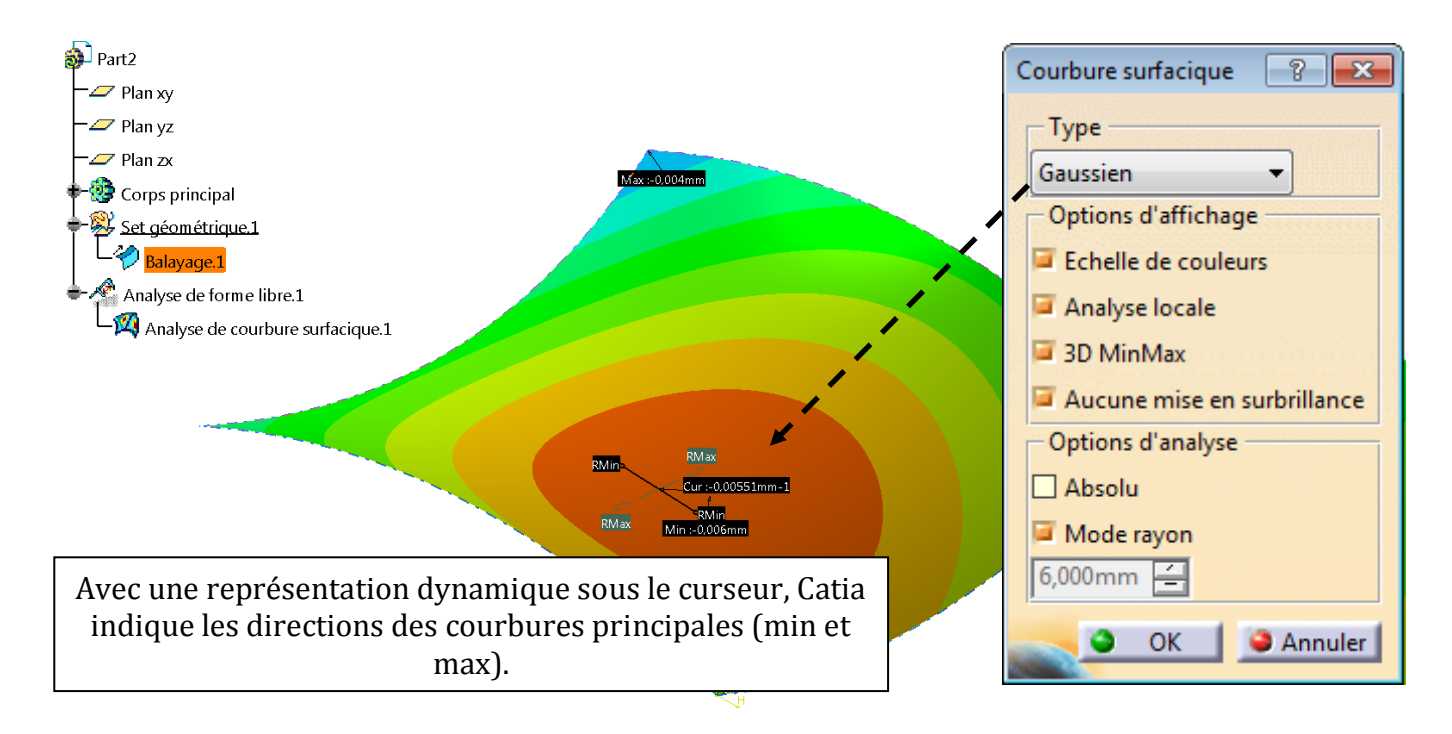

Analyse de courbure Gaussienne sur Rhinocéros pour une surface en forme de selle de cheval (Toutes les valeurs de la surface sont négatives)

www.Apprendre-la-CAO.com

©

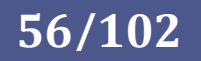

#### 2. Courbure MINIMUM :

Une surface non développable présente deux directions de courbures principales . Dans une direction la courbure est minimale et dans l'autre (perpendiculaire) maximale. L'analyse de courbure Minimum ne s'intéresse qu'a la direction donnant la plus petite courbure. Cette analyse donnera un maximum et un minimum de ces valeurs dans la direction des courbures minimums. Elle permet donc de trouver les zones dans lesquelles le rayon de courbure est le plus petit.

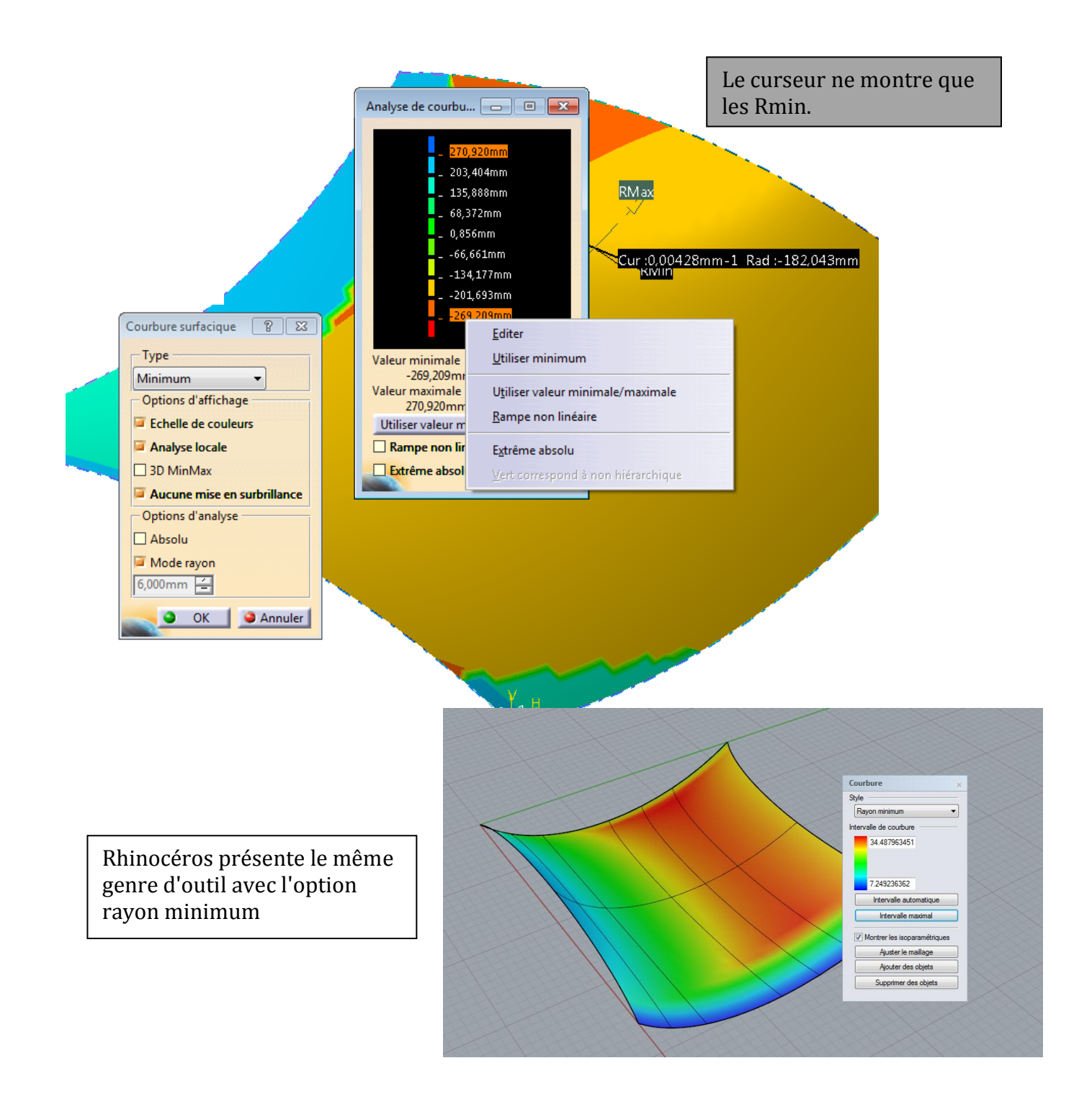

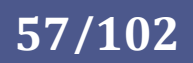

#### 3. Type MAXIMUM :

Une surface non développable présente deux directions de courbures principales . Dans une direction la courbure est minimale et dans l'autre (perpendiculaire) elle est maximale. L'analyse de courbure Maximum ne s'intéresse qu'à la direction donnant la plus grande courbure. Cette analyse donnera un maximum et un minimum de ces valeurs dans la direction des courbures maximums. Elle permet donc de trouver les zones dans lesquelles le rayon de courbure est le plus grand.

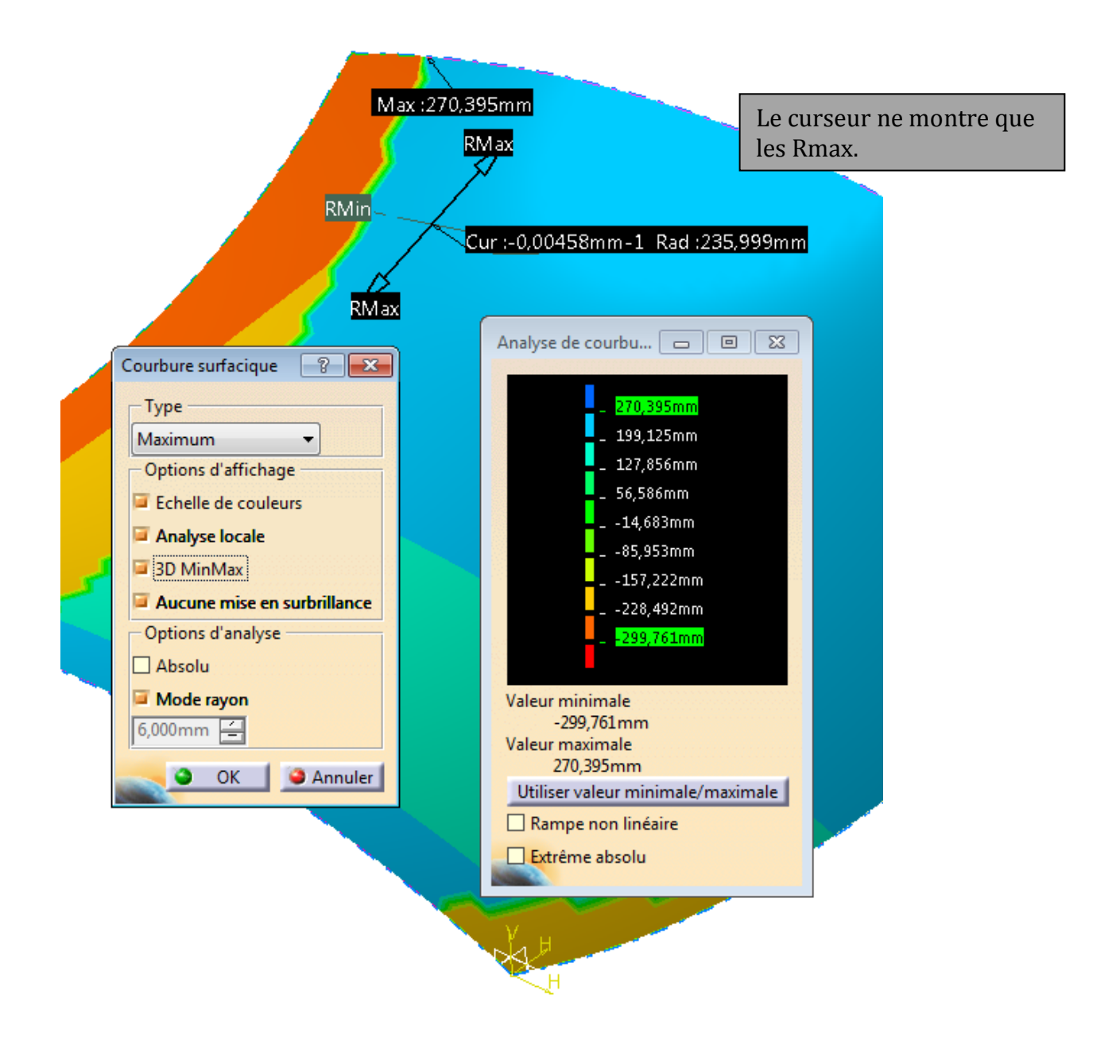

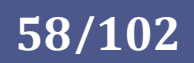

#### 4. Type ZONE INFLEXION :

Certains logiciels comme ici Catia proposent cette analyse qui sert à mettre en évidence les zones dont la valeur de courbure est positive et celles dont la valeur de courbure est négative. L'échelle (presque binaire) présente trois couleurs, le jaune étant la limite entre le positif et le négatif, c'est à dire la zone d'inflexion.

Grâce à cela on peut facilement déceler la frontière où la courbure s'inverse (le rayon passe de l'autre coté de la courbe)

#### $n$  bure surfacious  $\boxed{2}$ Type Zone inflexion  $\cdot$ Options d'affichag Echelle de couleurs Analyse locale  $\Box$ 30 MinMa Aucune mise en surbrillance - Options d'analyse Analys... **DIE K D** Absol  $6,000$ mm O OK CAnnuler

17. Exemple de construction sur Rhinocéros

Pour illustration de l'utilisation des outils d'analyse de surface, voici l'exemple de ce qui pourrait s'apparenter à une aile avant d'automobile.

La partie principale (noire) est un balayage sur deux courbes guide (sensiblement horizontales en haut et en bas) d'un profil proche de la portière (vertical à gauche sur l'image).

Une courbe décrivant le passage de roue (la plus à l'extérieur) découpe cette peau en deux parties. La partie la plus petite est temporairement conservée pour former le petit bord plat proche de la roue (la plus au centre). C'est d'abord un décalage de cette surface vers l'extérieur puis une découpe par deux autres courbes (plus proches de la roue).

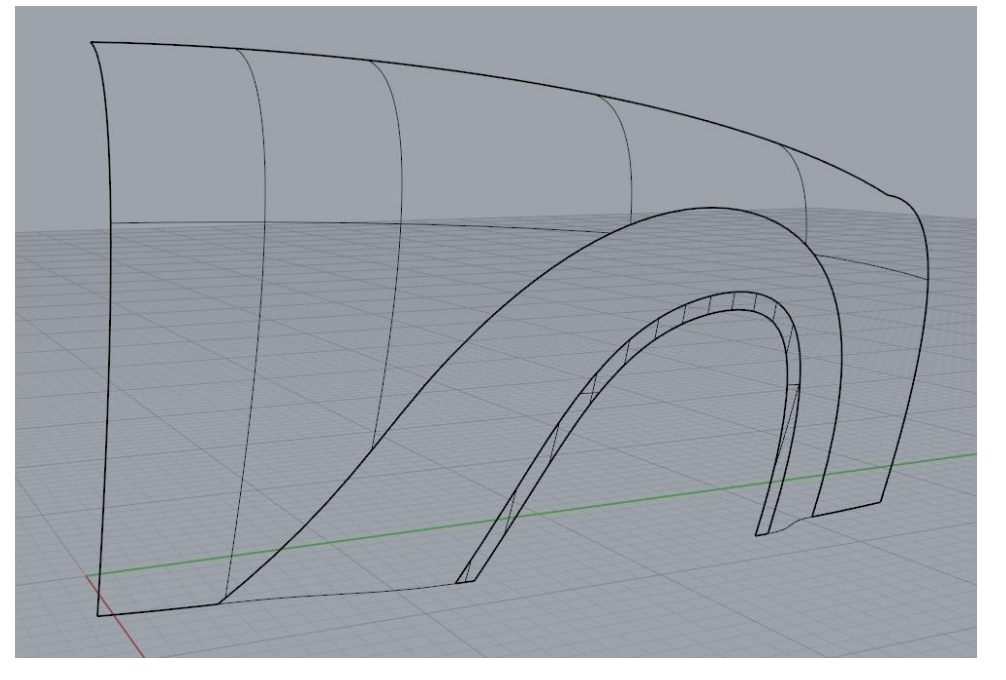

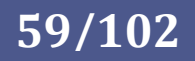

Enfin, deux courbes raccordées en G3 (flèches oranges) avec les bords des surfaces sont balayées sur deux grands guides (les bords des surfaces découpées : flèches bleues) en respectant une continuité G3.

Le tout est assemblé.

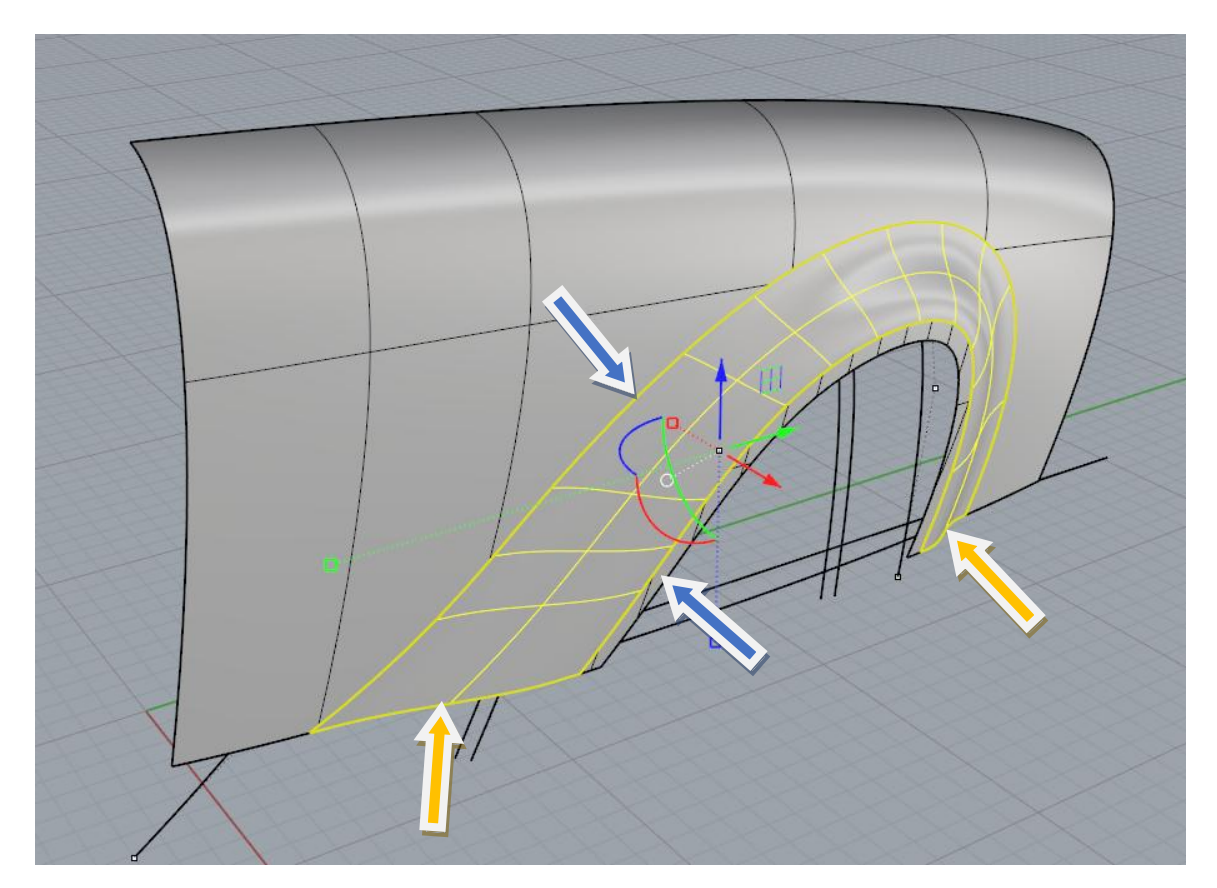

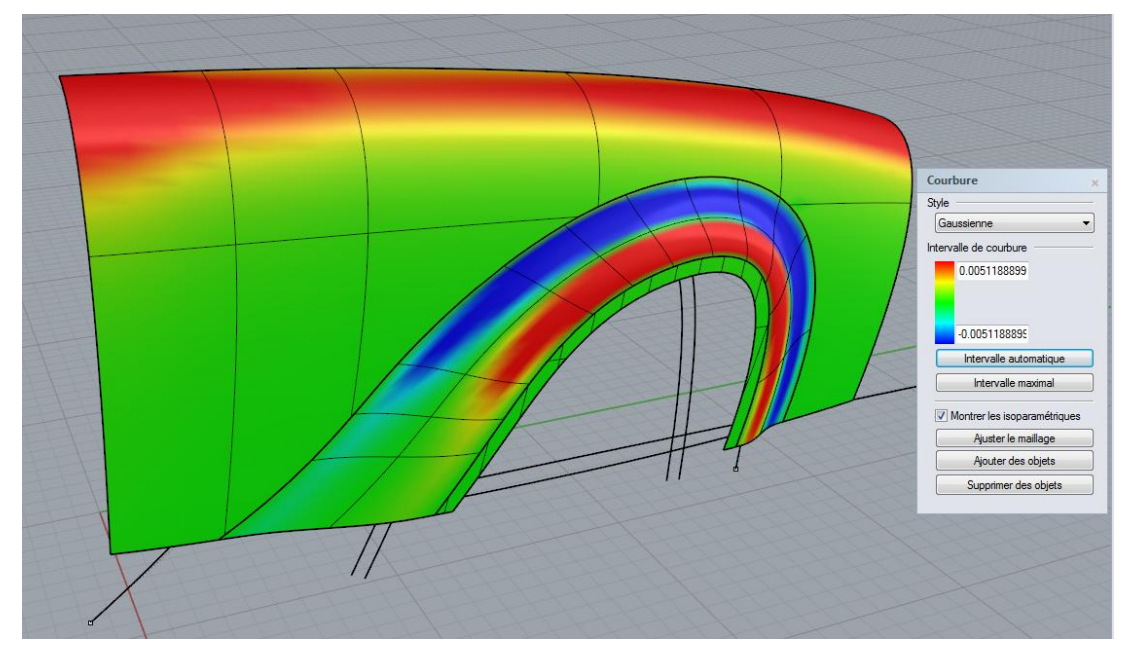

Analyse de courbure gaussienne montrant les zones bombées (positives en rouge), proche des développables en vert et les zones en selle de cheval (négatives en bleu).

© www.Apprendre-la-CAO.com

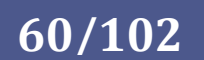

Le plaquage de texture est probablement la manière la plus intuitive de juger rapidement de la qualité d'une surface. Ici, elle ne semble pas montrer de problème de continuité, le reflet est propre et continu.

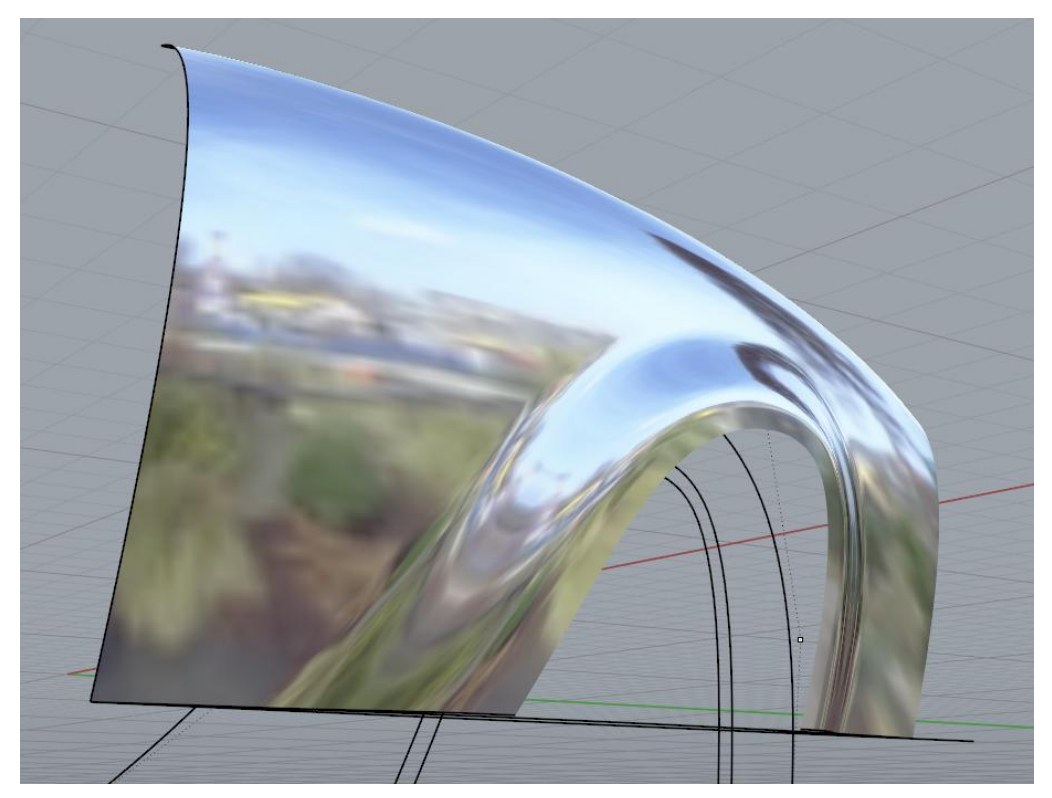

#### 18. Comment une surface mathématique est elle rendue à l'écran?

Une surface mathématique n'est pas composée, comme un maillage polygonal, de petites facettes renvoyant la lumière.

Nous sommes en droit de nous poser la question. Si une surface Nurbs n'est qu'un ensemble d'équations, comment se fait il que je puisse le voir à l'écran ?

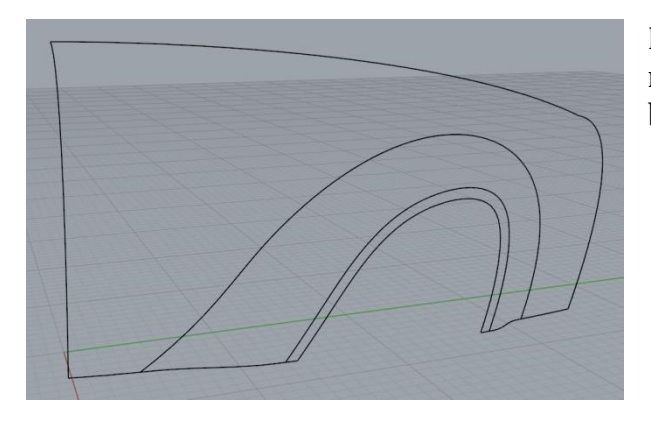

Certaines représentations montrent ce que l'on appelle des isoparams qui ne sont que quelques courbes Nurbs dans les direction U et V.

En effet, une surface nurbs à l'écran cela devrait se représenter comme quelque chose de filaire sur les bords mais surtout vide en son milieu.

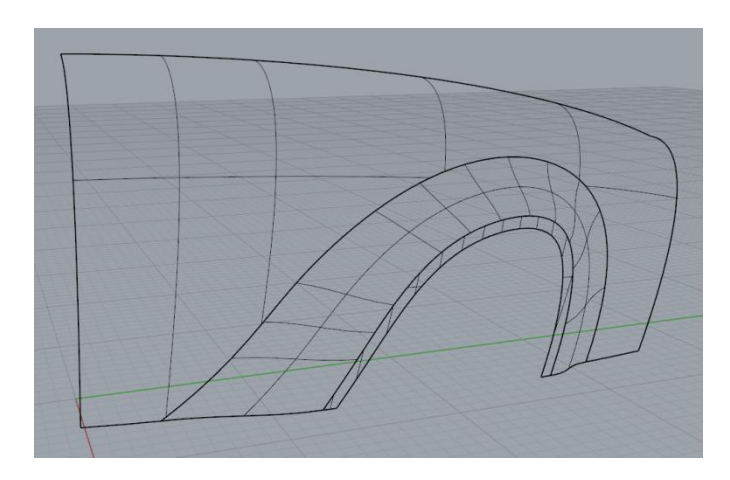

© www.Apprendre-la-CAO.com

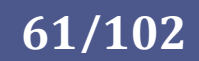

#### Quelle méthode pour mon modèle 3D ?

Pour avoir une représentation en couleur d'une surface nurbs, il faut plaquer un maillage par dessus ce qui permet, comme dans le cas des maillages polygonaux de renvoyer la lumière avec éventuellement un ombrage de Gouraud ou Phong.

C'est ce que font les logiciels Nurbs comme ici Catia lorsque l'on décoche l'option Gouraud et que l'on choisit "triangles" dans la personnalisation du mode d'affichage.

On voit apparaitre les bords des éléments du maillage de rendu.

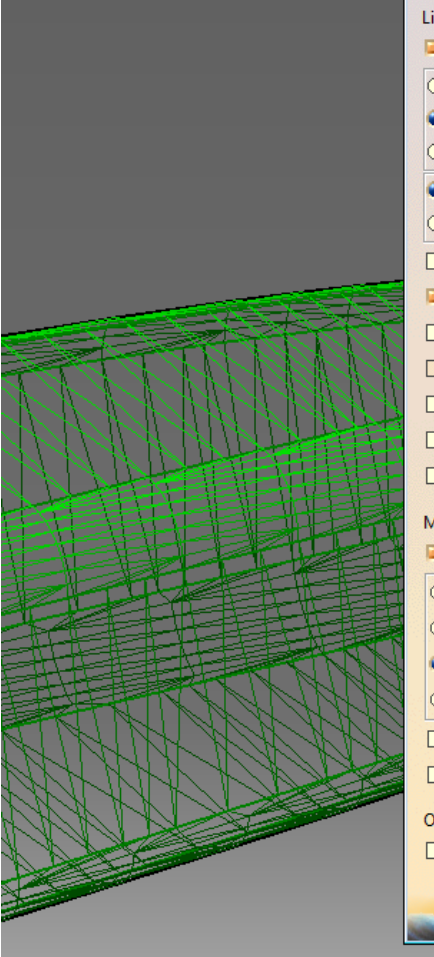

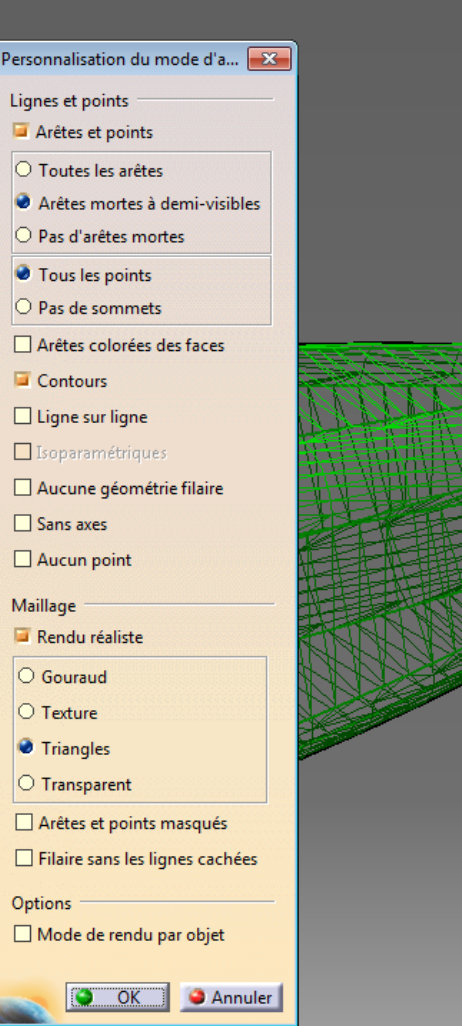

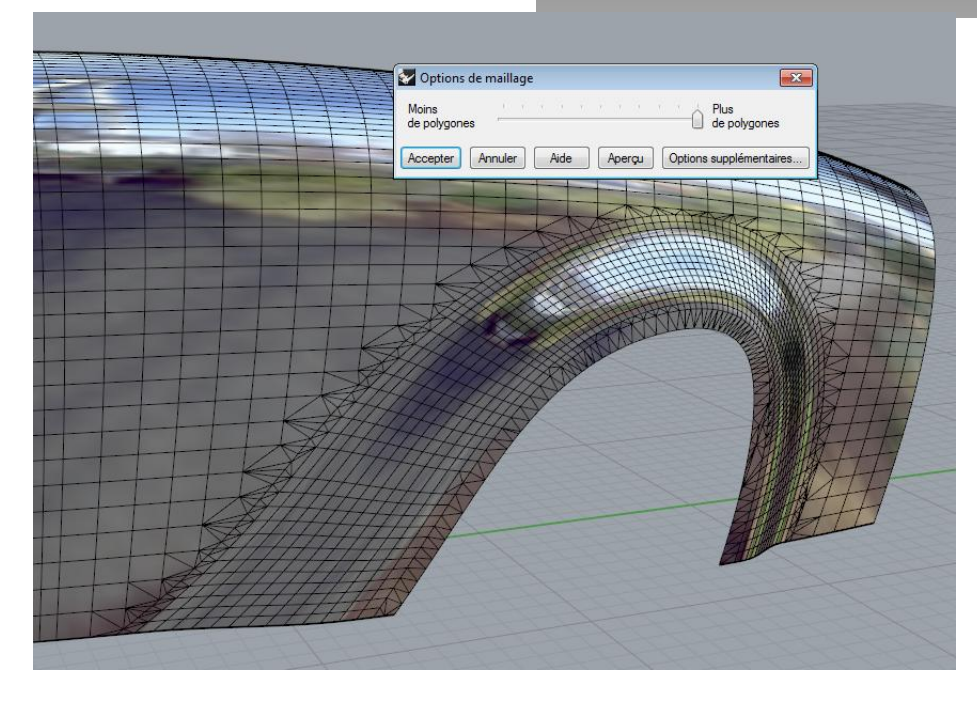

Rhinocéros fait exactement la même chose. Ici le maillage est visible avec l'option d'ajustement de maillage pour le plaquage de texture.

© www.Apprendre-la-CAO.com

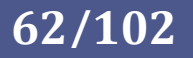

## 4. Les surfaces de Subdivision

Dans un chapitre précédent, nous avons évoqué la subdivision de maillage polygonal dans laquelle nous partions d'un maillage pour en obtenir un nouveau plus lisse avec un algorithme mathématique (par exemple Catmull-Clark).

Ici, il s'agit d'une méthode qui tient à la fois de l'approche polygonale et des surfaces Nurbs.

Cette méthode s'appelle "Surface de Subdivision" qu'il ne faut donc pas confondre avec le lissage de maillage polygonal par Subdivision. Il est assez fréquent de constater que les gens mélangent ces deux notions et utilisent par abus de langage le nom "Surface de Subdivision" pour les deux pratiques alors qu'elles n'ont rien à voir et sont de nature très différentes.

Quelques logiciels proposent actuellement cette fonctionnalité:

- Catia, avec IMA (Imagine And Shape)
- Blender avec le "modifier Subsurf"
- Maya
- Evolve avec Nurbify

Le surfacique devient facile...

Dans ces logiciels, on agit alors sur ce qu'on appelle une cage qui se manipule comme un maillage polygonal. Cette cage agit en temps réel sur la surface NURBS qui s'y trouve liée.

On peut agir sur le poids des sommets et des arêtes pour rendre une partie de la surface plus anguleuse (attraction).

Catia, avec IMA (Imagine And Shape ci-dessus) et Blender ("Subsurf modifier" ci-dessous) en sont de bons exemples.

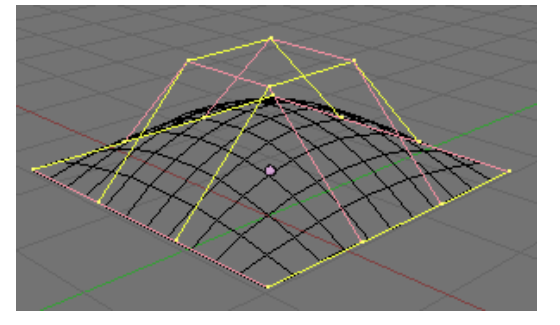

Dans le même état d'esprit, il existe aussi les T-Spline que l'on peut ajouter à Rhinoceros et Solidworks. On trouve également cet outil dans Fusion 360°. Il s'agit bien de surface mathématique Nurbs que l'on manipule par les noeuds. Chaque noeud piloté (nommé noeud étoile) pilote plusieurs points de contrôle de la surface Nurbs. Ici, on ne visualise pas la cage mais on agit directement sur les éléments de la surface (carreaux, points et arêtes de la

**63/102**

surfaces). Les T-spline ne permettent pas de régler le poids (l'attraction) des noeuds et des arêtes. On peut toutefois faire des allers retour entre la surface lissée et le maillage plat par appui sur un bouton. Certains modeleurs polygonaux proposent un outil qui semble identique (une cage transparente) mais au milieu se trouve un maillage et non une surface Nurbs !

Pour illustrer, voici un article du blog montrant la définition d'un cadre de velo avec Catia/IMA <https://apprendre-la-cao.com/cadre-de-velo-en-carbone-le-surfacique-facile-avec-ima-sur-catia-v5/>

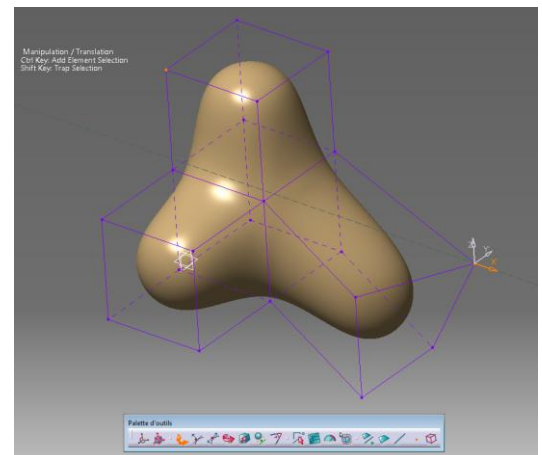

© www.Apprendre-la-CAO.com /

# 5. La modélisation solide (CSG)

Avant l'avènement des logiciels paramétriques comme SolidWorks ou Catia V5, la solution de référence dans le monde de la modélisation "Mécanique" était la construction solide ou CSG (*Constructive Solid Geometry*, géométrie constructive des solides).

Dans ce type de modélisation, les objets sont définis par seulement 3 opérations (union, soustraction, intersection) que l'on alimente avec des formes simples (ou canoniques) comme des cylindres, sphères, cubes, tores...

L'idée est de décomposer la géométrie d'un objet en un assemblage de géométries simples comme ici avec l'opération d'intersection à gauche entre le cube et la sphère puis le retrait du résultat vert qui est constitué de deux unions.

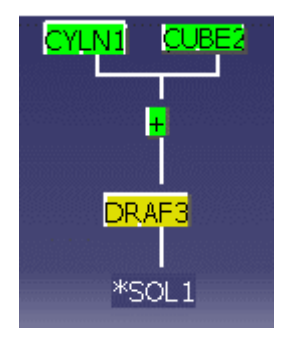

Catia V4 modélisait en solide avec cette méthode. Les formes primitives étaient paramétrées, c'est à dire que l'on pouvait éditer leurs cotes. La gestion se faisait grâce à l'arbre CSG (ci-contre).

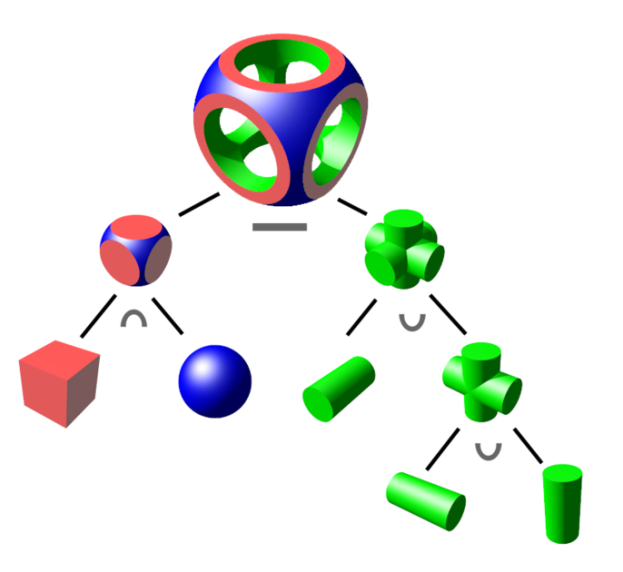

Les éléments solides sont

constitués par des surfaces Nurbs ainsi les trois opérations se font de façon précise et l'occupation de la mémoire est assez faible.

Cette méthode est assez naturelle mais trouve assez rapidement ses limite en terme de liberté de création. Aujourd'hui, on ne trouve plus de modeleur de ce type dans le monde professionnel. Une solution opensource permet de modéliser en CSG (voir [OpenSCAD](http://www.openscad.org/) et [OpenCSG\)](http://www.opencsg.org/).

Gratuite aussi, il existe Atimony basé sur du visual scripting: <http://www.mattkeeter.com/projects/antimony/3/>

6. B-Rep

Les logiciels de CAO nous envoient assez souvent des messages d'erreur mentionnant le nom de B-Rep. Ici, le B n'a rien à voir avec Bézier.

Les B-Rep (*Boundary Representation*, représentation par frontières) ne sont ni plus ni moins que la représentation d'éléments 3D limités par leur frontière. Les petits triangles des maillages polygonaux sont des B-Rep tout comme les surfaces Nurbs, elles aussi représentées avec des courbes limites. Ce type de représentation est le standard d'affichage 3D sur le matériel existant.

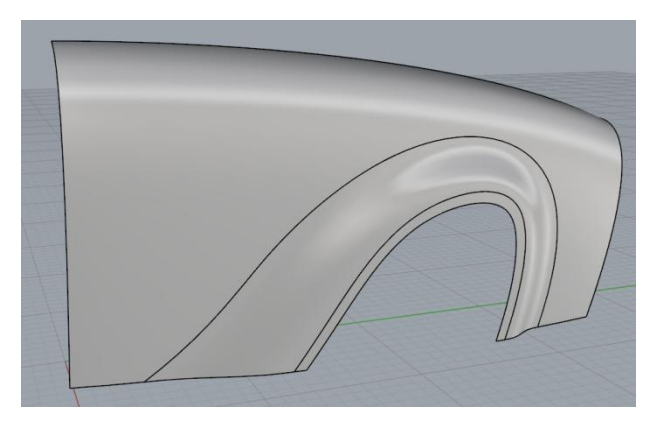

On voit ici 3 B-Rep

 $\odot$ 

Dans Catia V4, les faces sont des B-Rep (elles ont des frontières) alors que les surface infinies (non bornées) ne sont pas des B-Rep.

www.Apprendre-la-CAO.com/

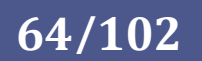

# 7. Sculpture numérique VOXEL

Le Voxel est un Volumetric Pixel. Le volume est discrétisé en petits cubes tout comme une image peut être discrétisée en petits carrés (pixel).

Il faut comprendre que dans ce type de modélisation, nous allons, à l'aide d'un outil, changer l'état des voxels en les passant d'invisible à visible ou vice versa ce qui donnera cette impression de

manipuler de l'argile. On pourra grâce à cette méthode avoir une totale liberté de forme et la possibilité de produire des détails extrêmement fins.

Si l'on peut créer de la matière visible partout dans la scène, cela veut dire que la scène est remplie de Voxels. Ainsi la géométrie de l'objet sera sans incidence sur la taille du modèle puisque la taille du modèle (le nombre total de voxels, visibles ou non) dépend simplement du volume de la scène.

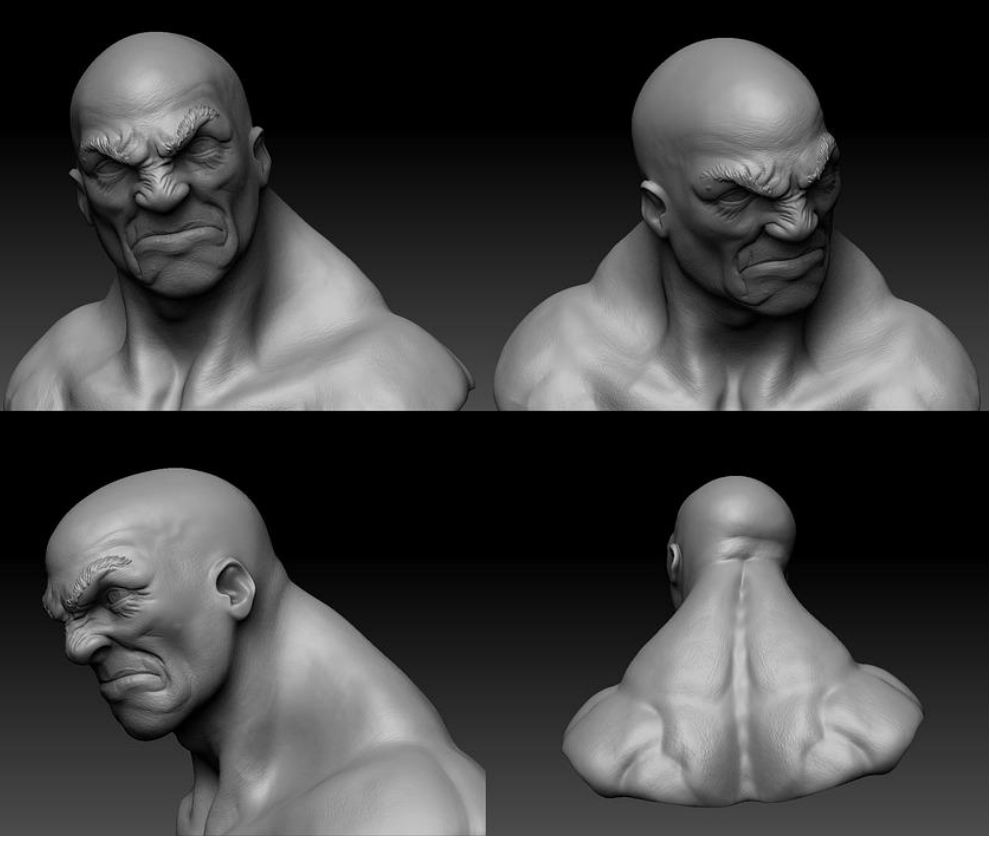

**65/102**

Bien sûr, cela est très gourmand en mémoire car pour avoir à l'écran un "sable" suffisamment fin il faut des millions de voxels. Si la technique n'est pas nouvelle, elle fut longtemps délaissée au profit de la modélisation polygonale. Elle revient aujourd'hui et pourrait bien s'imposer dans le futur si les infrastructures matérielles le permettent.

Les logiciels permettant de manipuler des Voxels sont principalement :

- Zbrush (avec une formulation un peu différente = Pixol)
- 3DCoat
- Sculptris (Gratuit)
- MudBox
- SculptGL(Gratuit)

© www.Apprendre-la-CAO.com

Les pilotes des cartes graphiques ainsi que les shaders (logiciels permettant de "traduire" le 3D pour en faire une image à plat) ne sont pas encore adaptés aux voxels et c'est par une étape de placage d'un maillage triangulaire que l'image volumique des voxels peut nous être transmise à l'écran. Ce n'est pas le cas pour Zbrush qui visiblement produit une image 2D (à base de pixels à l'écran) à partir de la projection normale à l'écran des Pixols visibles. C'est un peut comme si l'on photographiait un tas de sable. On aurait alors des pixels sur la photo des grains de sables en avant plan uniquement. L'intérêt est énorme car avec Zbrush, puisque l'on ne plaque pas de maillage fin sur les petit grains 3D, on n'a pas besoin d'une carte graphique pour faire de la 3D : )

De plus on peut descendre très loin dans les détails, colorier les pixols, faire des rendus sans faire peiner la machine!

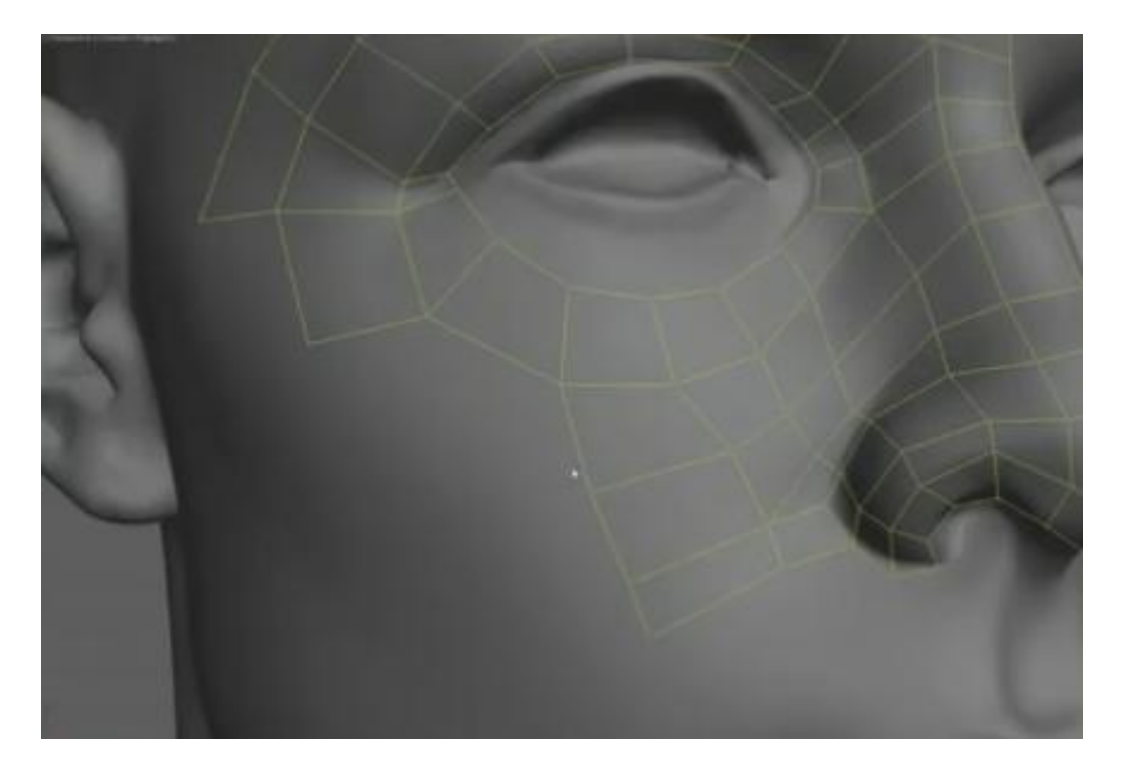

Bien sûr ces sculptures numériques ne sont pas directement exploitables pour l'animation. Ils doivent alors subir une retopologie, c'est à dire la superposition d'une seconde peau constituée d'un maillage assez gros sur lequel on va projeter les détails de la sculpture sous forme de texture (heigh map et Displacement map)

Le lancer de rayon et le rendu sur ce maillage polygonal léger et texturé auront alors exactement le même aspect que la sculpture Voxel tout en ayant la faculté d'être manipulable pour l'animation par exemple.

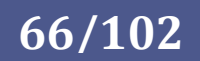

Quelle méthode pour mon modèle 3D ?

# Surfacique, Volumique et **Solide**

© / www. Apprendre-la-CAO . com

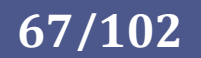

# 4. Surfacique, Volumique et Solide

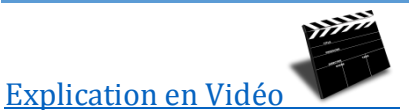

En CAO, il convient de faire la distinction entre le surfacique, le volumique et le solide.

#### **Très bien mais quelles sont les différences ?**

- Le surfacique défini par des équations et courbes de Bézier (NURBS) ou, comme dans d'autres logiciels, produit à base d'un assemblage d'éléments comme des triangles ou des carrés (Maillage) se comprend comme une peau ouverte (avec la présence de bords) ou fermée sans épaisseur présentant malgré tout un sens indiqué par une direction normale.
- Le volumique n'est ni plus ni moins que l'utilisation du surfacique visant à construire des zones fermées (des volumes). Dans Catia V5, on peut facilement obtenir des volumes fermés en utilisant GSD mais il faut dessiner chaque face. Ceci étant fastidieux, les concepteurs de logiciels volumiques ont créé des primitives déjà fermées comme des cylindres, des cubes,... et des opérations permettant de travailler ceux-ci avec quelques automatismes.
- Le solide apporte une information supplémentaire par rapport au volumique en précisant le sens matière (coté intérieur du volume). Cela donne aux constructions une intelligence supplémentaire rendant les opérations solides (découpe, ajout, retrait,...) plus évidentes pour la machine et pour l'être humain. Pour passer du volumique au solide, il faut impérativement que le volume soit fermé et qu'il n'y ait pas de superpositions de surfaces. L'intérieur du volume devient ainsi le coté matière et l'objet est dit "Manifold".

A travers ceci, on comprend que le solide est avant tout du volumique amélioré et bien sûr du surfacique. C'est un assemblage de B-Rep. Il n'est pas étonnant d'avoir une parfaite compatibilité solide/surfacique grâce à ses nombreuses routines nous permet de modeler très rapidement sans se

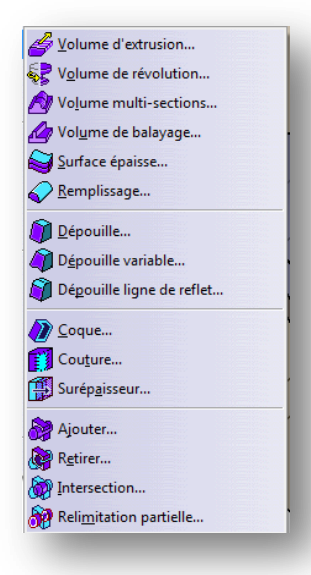

©

soucier des opérations qui à la base sont purement surfaciques.

#### Attention:

Dans Catia, il existe dans l'atelier GSD des outils volumiques. Ils sont reconnaissables par leur couleur violette.

Il ne faut pas les confondre avec les opérations solide.

Ces outils ne prennent pas en compte le sens matière mais gèrent la peau extérieure de la pièce comme si il s'agissait d'un solide. Ils ont été créés pour Toyota à une époque où cette société n'utilisait pas de modélisation solide. Dans le cadre d'une modélisation classique, leur utilisation ne présente aucun intérêt face au solide, vous pouvez donc simplement retirer ces boites d'outils de l'environnement GSD.

**Rhinocéros** ne produit que des surfaces et des volumes. Il n'y a pas de notion de matière même si le terme Solide y est employé.

Certains logiciels convertissent automatiquement une surface fermée en solide. C'est le cas de ZW3D alors que Catia attendra que l'utilisateur

provoque cette conversion par l'application d'une opération de remplissage solide.

www.Apprendre-la-CAO.com

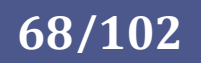

## 1. Pourquoi une approche surfacique ?

Le volumique et le solide puisent bien leurs origines dans la conception surfacique NURBS en proposant un degré d'automatisation dans la création intuitives des formes "mécaniques" tel qu'il devient impossible de produire des formes plus complexes que de simples raccordements en tangence sur des primitives relativement simples comme des plans, des sphère, des tores, des cylindres, etc...

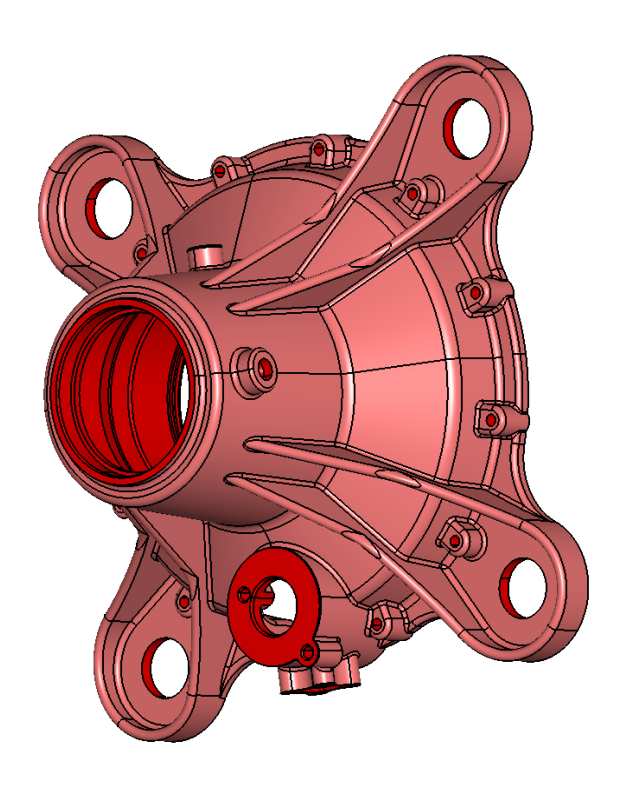

De ce point les logiciels de CAO comme Part Design sont bel et bien des outils surfaciques très automatisés et également très limités dans l'étendue des formes qu'ils peuvent produire.

Une pièce mécanique si complexe soit elle peut être décomposée, hormis les balayages, en surfaces élémentaires basiques comme des cylindres, plans, tores, cônes, sphères.

Si cela répond parfaitement aux besoins de conception des pièces mécaniques hors de vue du client final (classe B), cela ne répond pas aux exigences esthétiques des pièces visibles dites de style.

Nous ne pourrons donc pas utiliser les outils de CAO mécanique pour produire directement de telles formes. Il faudra d'abord passer par un modeleur surfacique afin de produire des formes complexes et de maîtriser des raccords

entre ces surfaces avec une qualité bien supérieure à une simple tangence.

Dans Catia, **GSD** est un atelier surfacique dit implicite parfaitement complémentaire de la conception solide de Part Design

Les ateliers **Free Style, ICEM, Automotive Class A, Imagine and Shape, ...** sont des ateliers surfaciques dits explicites parfaitement adaptés à la création de formes de Style par pilotage, entre autre, des points de contrôle.

On trouve l'équivalent dans **Rhinoceros 3D** ou **Alias Automotive**.

© www.Apprendre-la-CAO.com

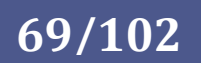

# Surfacique implicite et explicite

© / www. Apprendre-la-CAO . com

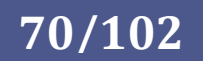

# 5. Surfacique implicite et explicite

Si un logiciel comme Rhinocéros a une approche uniquement explicite du surfacique, d'autres comme Catia V5 l'abordent de deux façons.

Considéré pour beaucoup comme du "surfacique pour la mécanique", l'atelier "Generative Shape Design" de Catia V5 se distingue des ateliers "Free Style" par son approche de la modélisation surfacique dite implicite.

GSD produit des surfaces implicites, c'est à dire calculées à partir d'éléments d'entrée filaires (sections, guide et armatures) et surfaciques (autres surfaces) alors que Free Style, à l'opposé, s'appuie pour une large part sur des surfaces et courbes dites explicites, c'est à dire complètement définies par l'utilisateur à l'aide de manipulateurs (points de contrôle des surfaces NURBS = pôles des courbes de Bézier) donnant une très grande liberté dans l'élaboration des formes mais nécessitant une grande maitrise "artistique" de l'outil que l'on pourrait presque qualifier d'outil de sculpture numérique.

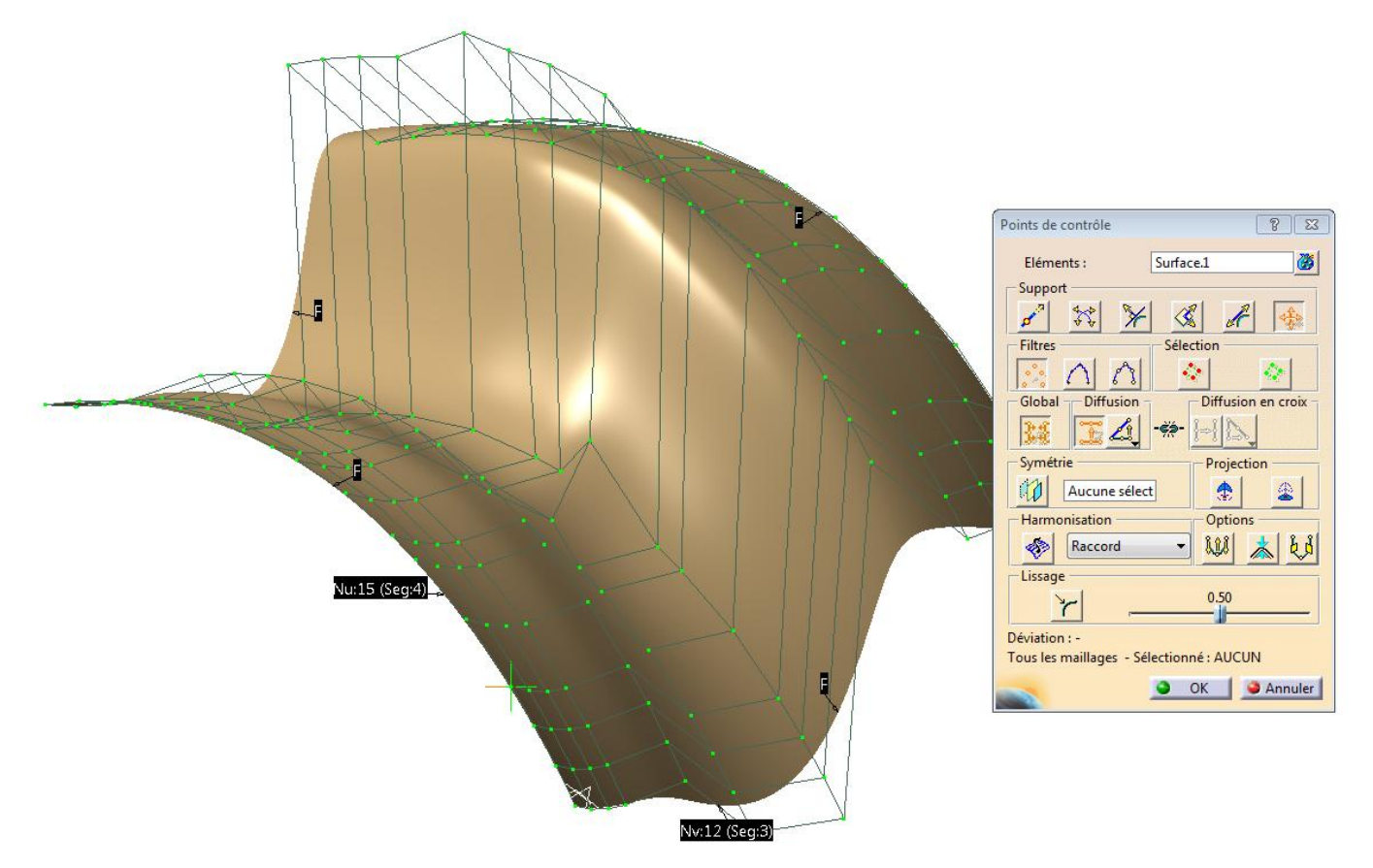

Cette différence justifie à elle seule le fait que GSD soit utilisé en complément de la modélisation solide et ne soit pas un outil de choix dans la modélisation de surfaces de classe A (surfaces de style). Pour autant, les outils qui le composent nous permettent de produire avec plus de rapidité des objets aux surfaces élégantes raccordées entre elles de façon propre dans une logique d'utilisation proche de la modélisation mécanique.

GSD n'a donc pas à rougir face aux outils Free Style et lui est complémentaire. Il s'agit seulement d'une approche différente.

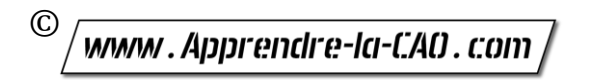

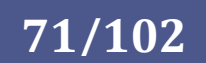

## 1. Quelle classe de modélisation pour GSD ?

L'atelier GSD ne permettra pas d'atteindre la "Classe A", il s'agit donc d'un outil de "Classe B" mais il permet de faire bien mieux que les outils de modélisation purement mécanique. GSD nous permet de produire des formes à la fois fonctionnelles et sensiblement de style grâce à des outils proposant des continuités en courbure (G2).

Une continuité en courbure (G2) est suffisante dans la plupart des cas pour obtenir des formes élégantes et progressives comme ici pour cette théière.

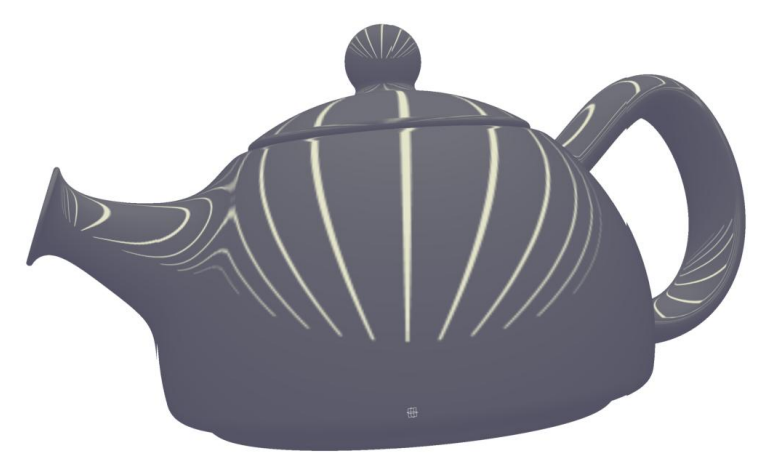

## 2. Avantages et inconvénients de GSD

De façon synthétique, GSD intervient là où Part Design trouve ses limites. Part Design ne permet de réaliser des formes évolutives qu'à travers l'outil "multi-sections solide" mais ce dernier génère une forme globale massive passant par plusieurs sections. De son coté, GSD peut agir localement sur quelques surfaces seulement en apportant des formes et une qualité de finition supplémentaire que Part Design est incapable d'obtenir. Le gros intérêt réside alors dans l'interaction entre ces deux ateliers dont les entités solides et surfaciques sont finalement parfaitement associatives.

Il y a en effet bien plus d'intérêt à coupler GSD et Part Design que Free Style et Part Design du fait des allers-retours possibles entre le surfacique "vivant" de GSD et le solide. Free Style, si puissant soit il, présente des entités explicites dont la construction, donc la forme, ne dépend pas des éléments en entrée alors que GSD, du fait de sa nature implicite suivra les évolutions de la construction des éléments parents.

Quoi qu'il en soit GSD et Free Styles peuvent être couplés de façon à rendre associative une partie de la construction. On peut alors mélanger des fonctions FreeStyle et GSD dans l'arbre.

Il faudra alors garder à l'esprit que les entités GSD intégrées ne pourront pas répondre à un niveau de qualité supérieure à la classe B et ne pourront pas générer d'enfants par exemple avec des continuités G3.

© www.Apprendre-la-CAO.com

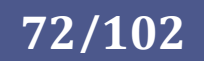
Lors de la conception d'un produit les nombreuses itérations et modifications de forme donnent un intérêt particulier à la nature implicite de GSD pour laquelle il n'est pas nécessaire d'intervenir manuellement et artistiquement sur la définition, toutefois il est nécessaire de garder à l'esprit que les surfaces sont ici calculées (implicites) et demandent en contrepartie quelques efforts sur la qualité de la modélisation des éléments d'entrée.

Les surfaces de GSD dépendront donc uniquement des entités parentes (filaires et surfaciques) qui devront répondre à certaines règles afin d'obtenir un résultat et surtout le résultat souhaité.

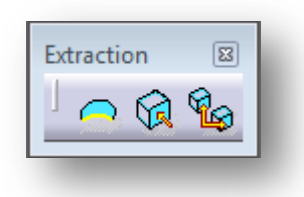

L'obtention de surfaces se fera selon les besoins en les construisant à partir d'éléments filaires et surfaciques produits par l'utilisateur ou bien encore à l'aide d'éléments filaires et autres surfaces qui pourront, pourquoi pas, être extraits de divers éléments 3D (solides et surfaciques) grâce aux outils d'extraction.

### Pour aller plus loin: <https://apprendre-la-cao.com/raccordement-en-courbure-sur-une-theiere-surfacique-catia-v5/>

## 3. Logique de construction (solide/surfacique non hybride)

On peut créer des modèles uniquement surfaciques mais il n'est pas rare, dans une construction solide, de faire un détour par le surfacique puis de continuer en solide.

Comme nous l'avons dit plus haut, GSD prendra le relais de Part Design pour générer du filaire ou des surfaces trop complexes pour l'atelier solide.

Si la construction surfacique doit prendre appui sur le solide, elle le fera à un stade de sa réalisation et non sur le résultat global du corps de pièce.

En dehors d'une construction hybride, il faudra bien garder cela en tête car les parents de la construction surfacique ne se situeront pas n'importe où dans le corps de pièce et l'opération solide qui accueillera le résultat surfacique devra nécessairement se trouver plus bas dans l'arbre sous peine de provoquer une boucle de mise à jour.

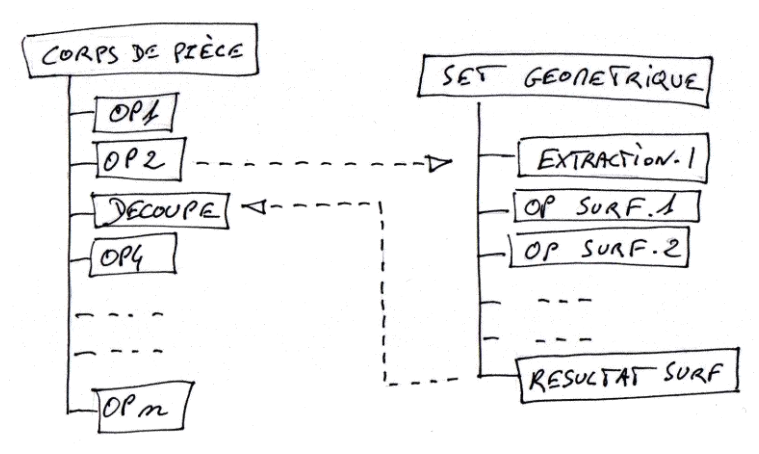

Les pointillés montrent les liens de parenté. Le croisement de ces flèches provoquerait une boucle de mise à jour.

**73/102**

Il est ainsi possible de faire plusieurs allers retours entre le solide et le surfacique mais il est important de bien identifier les set géométriques qui entrent dans la conception solide. Pour aller plus loin et illustrer:

<https://apprendre-la-cao.com/operation-couture-part-design-catia-v5/>

 $\odot$ www.Apprendre-la-CAO.com

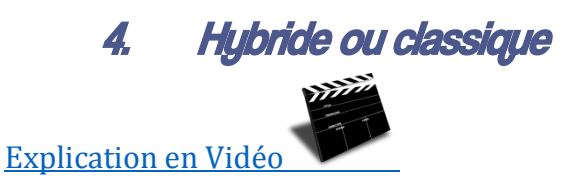

Certains logiciels de modélisation exacte (Nurbs) sont dits Hybrides. De quoi s'agit t'il ?

Dans le marché actuel, les clients exigent que leurs produits adoptent un look plus moderne et organique, cela ne s'arrête pas au dernier iPhone. L'emballage et les produits de consommation, de l'automobile aux bicyclettes, ils font tous peau neuve. En tant que tel, les sociétés d'ingénierie utilisent des techniques de fabrication industrielle toujours plus poussées pour développer des produits à l'allure plutôt organiques.

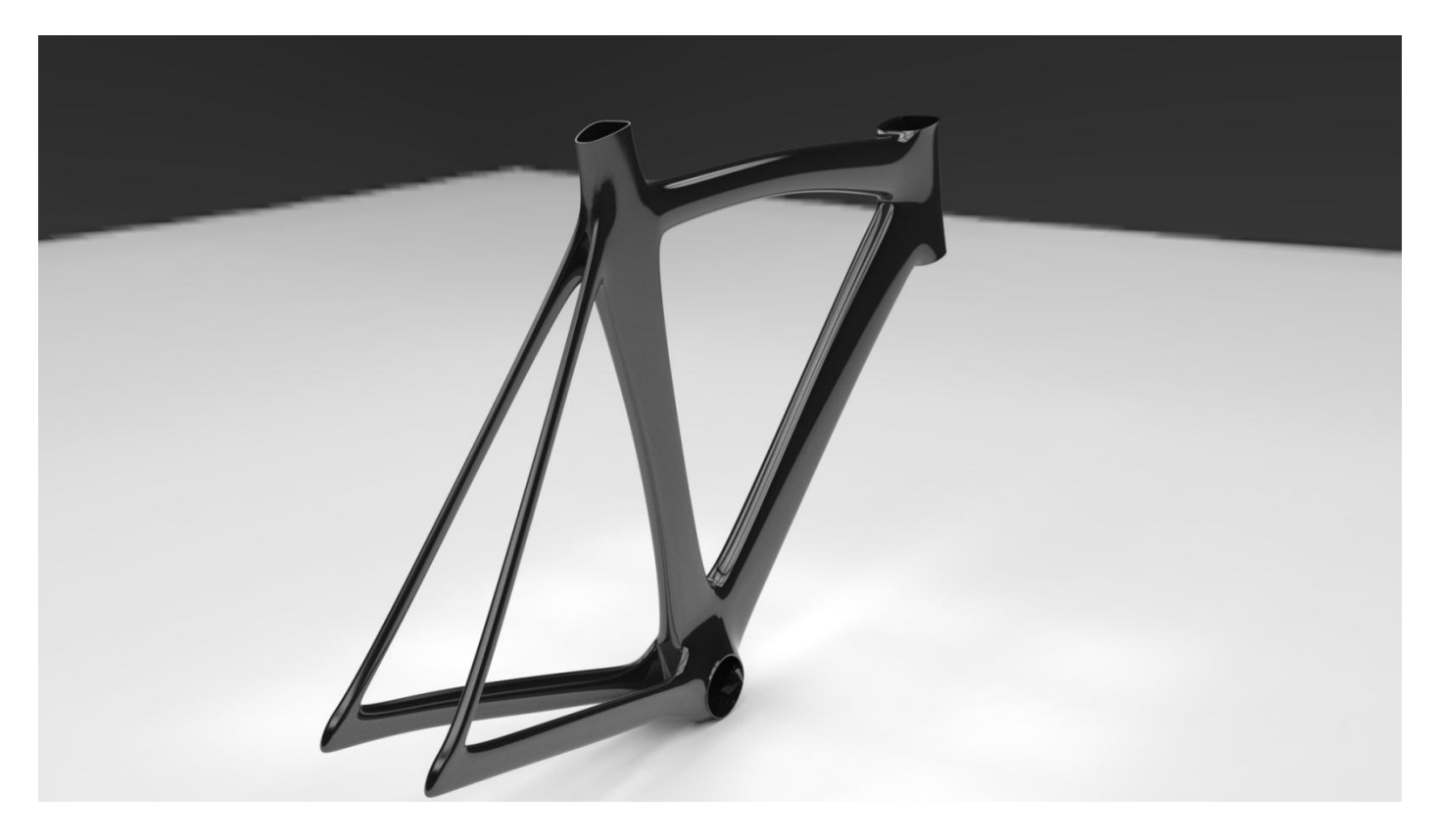

En CAO, parmi les techniques de modélisation, nous avons vu qu'il existe:

- La modélisation solide Nurbs (Continuité G1 maximum)
- La modélisation surfacique explicite ou implicite (Continuité >G1)
- La modélisation par subdivision de surfaces mathématiques Nurbs (Catia IMA, T-spline, Evolve Nurbify,...) (Continuité G2)
- La modélisation polygonale par subdivision (maillages donc non exacte)

Chacune de ces technique présente ses avantages et ses inconvénients.

La modélisation solide représente clairement un objet comme si il était physique, décrivant ses surfaces limites et orientation topologique, de sorte que nous pouvons déterminer pour chaque point de sa surface de quel côté se trouve l'intérieur du solide. La modélisation de surface, par comparaison, ne donne qu'une description géométrique de la bordure de l'objet sans information topologique. Le

www.Apprendre-la-CAO.com /

 $\odot$ 

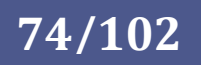

surfacique donnera un éventail des possibilités plus important que les outils solides pour créer des objets aux formes complexes et variées.

Quant à la modélisation polygonale obtenue par sculpture numérique ou scanning 3D, elle devra passer par une étape de rétro-ingénierie pour devenir exploitable dans le monde industriel.

Dans le cas de nombreux systèmes de CAO, les utilisateurs doivent donc être spécialement formés pour choisir les méthodes et utiliser les commandes de logiciels de modélisation parfois différents. Cela entraîne de nombreuses limitations et rend la modélisation 3D inefficace si l'on ne dispose pas des bons outils. La parfaite maitrise de la chaîne de production 3D devient alors l'affaire de professionnels souvent répartis par spécialités.

Chaque opération a ses avantages et ses limites, donc une solution intelligente semble en sélectionner les meilleures fonctionnalités et utiliser toutes les méthodes en même temps.

C'est l'hypothèse principale de la modélisation hybride. Dans un logiciel Hybride, il n'y a plus de frontière claire montrant une transition entre différents types de modélisation. Il en est de

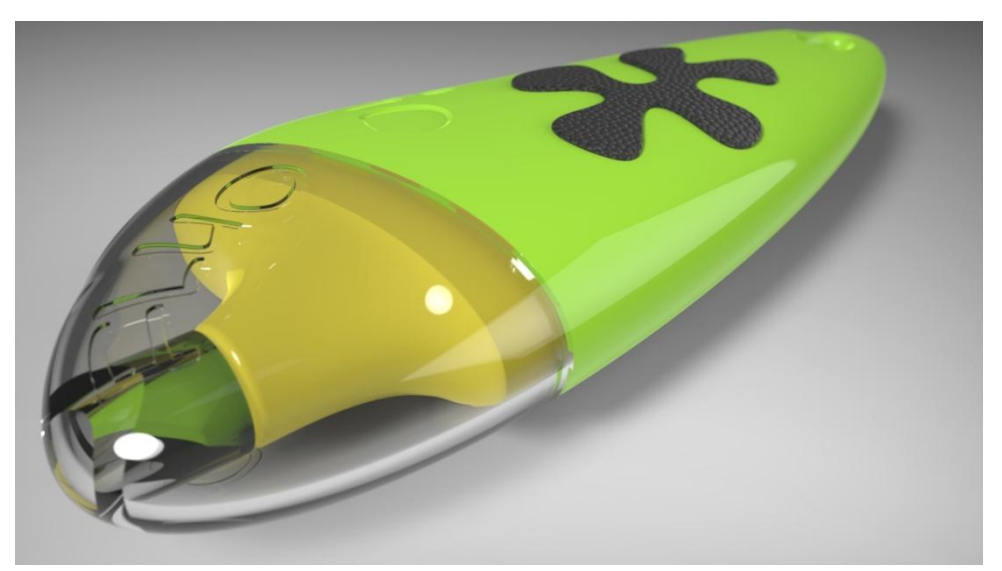

même dans l'utilisation des commandes (fonctions) qui sont habituellement totalement différentes si l'on passe de la conception solide à la conception surfacique (atelier solide, surfacique, etc...).

En hybride, on pourra ainsi facilement supprimer une ou plusieurs faces d'un solide pour générer un trou (cela le transforme en objet surfacique), modifier les courbes des bords et produire (en s'appuyant sur ces bords) de nouvelles faces avec toute la liberté des outils surfaciques. Le trou une fois rebouché nous remmène à un nouveau solide.

Cette même opération à l'aide d'un logiciel classique (solide et surfacique séparés) nous amènerait à de grandes difficultés (extractions de faces, production de surfaces et finalement remplacement de faces sur le solide).

Un logiciel CAO de modélisation hybride offre la précision des NURBS, des surfaces et des modèles solides, avec la liberté de la modélisation polygonale mais les résultats sont de véritables modèles exacts Nurbs. On peut citer certains outils apportant une grande liberté de création comme par exemple Catia V5 (Imagine and shape), T-spline (pour Rhino ou SolidWorks) ou encore Evolve de solidThinking avec Nurbify.

Un logiciel CAO hybride sera donc capable d'apporter cette liberté de conception avec des outils très souples permettant de déformer des surfaces, remplacer des faces de solide, Etc...sans se soucier des contraintes liées au solide.

© www.Apprendre-la-CAO.com

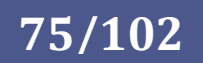

C'est le cas notamment avec les outils de morphing permettant de tordre et déformer globalement ou localement la pièce. Ces technologies de modélisation hybride éliminent les barrières induites par les outils classiques de modélisation tout en restant le plus souvent paramètrique.

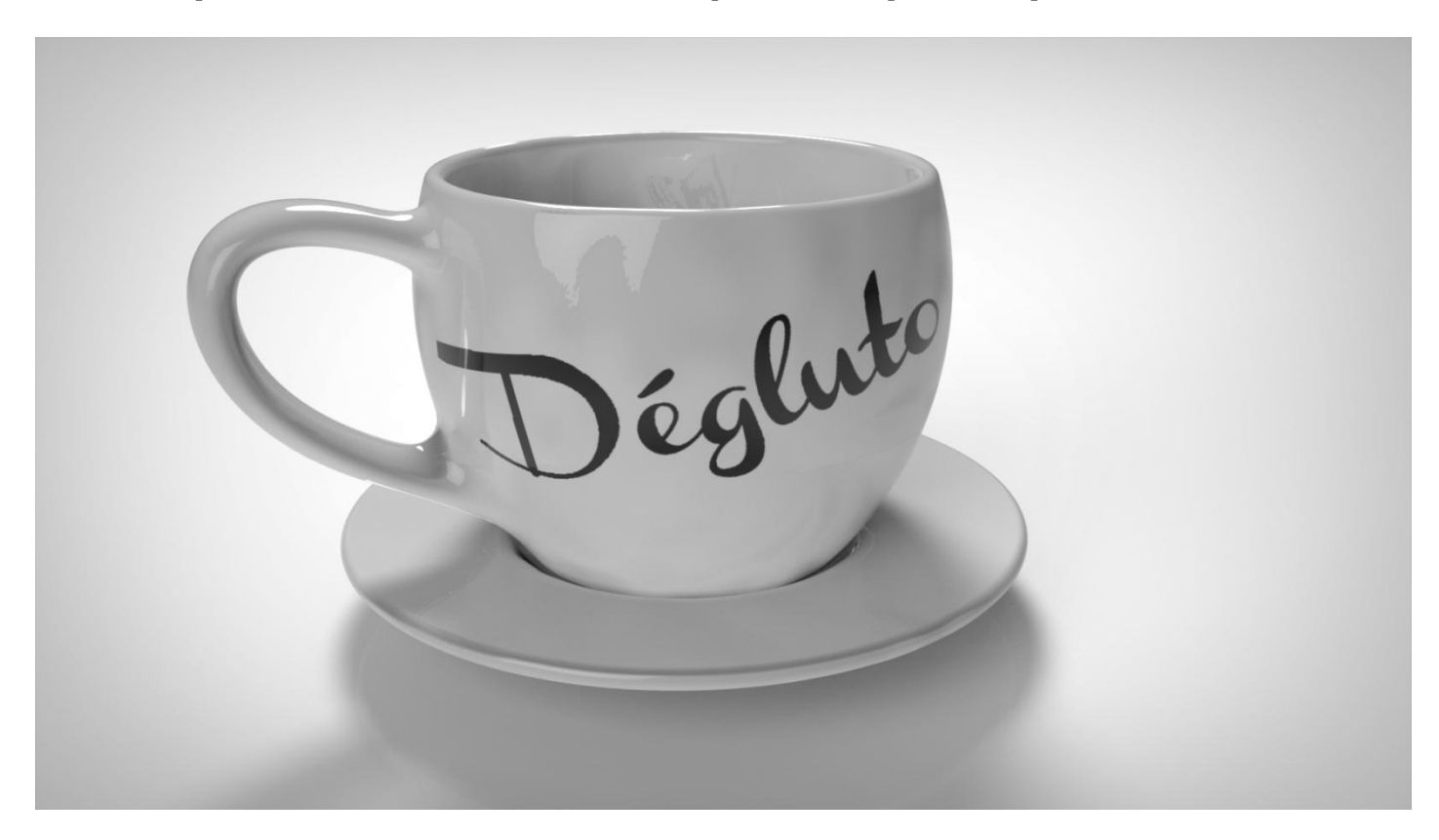

Attention, dans Catia V5, il est possible de fonctionner en mode classique (séparation du solide et du surfacique dans des conteneurs différents et conservation des parents surfaciques) ou hybride (tout dans le même conteneur = corps de pièce avec absorption des entités parentes).

Ce n'est pas aussi libre et pratique que la conception hybride telle que nous pouvons la pratiquer dans ZW3D ou Evolve, ici pas question de supprimer une face d'un solide, cela conduirait à une erreur de mise à jour !

L'approche de la tasse à café vue à travers Catia et ZW3D montre bien cette différence. Les deux liens sont ci-dessous.

Dans Catia le solide (fermé) est conservé jusqu'à l'opération de couture alors que, dans ZW3D, le solide est tout de suite découpé et ouvert (donc perte de la notion de solide) pour le travailler en surfacique. Dès que la fermeture intervient, le solide se crée.

### Pour aller plus loin et illustrer:

<https://apprendre-la-cao.com/zw3d-une-tasse-cafe-hybride-solide-et-surfacique/> <https://apprendre-la-cao.com/operation-couture-part-design-catia-v5/>

<https://youtu.be/4ZG4XemQVnU> (une vidéo privée spécifique Catia)

© www.Apprendre-la-CAO.com

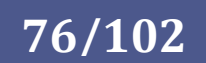

## 5. Bilan sur les types de logiciels CAO

D'une manière générale, les logiciels de CAO (Donc surfaces mathématiques exactes) peuvent être classés en fonction de critères simples comme:

- La paramétrie : la faculté de produire et éditer des formes grâce à des valeurs numériques
- L'associativité : le fait que les objets dépendent les uns des autres dans des relations parent/enfant où la géométrie des enfants.
- Le mode Hybride/Classique: Le fait que les objets parents soient absorbés ou non par les objets enfants.
- Orientation solide ou surfacique. Le surfacique peut être implicite (outil classe B pour le solide) ou encore explicite (forme libre = free form) pour les logiciels de style (surfaces de classe A = esthétiques pour l'utilisateur).

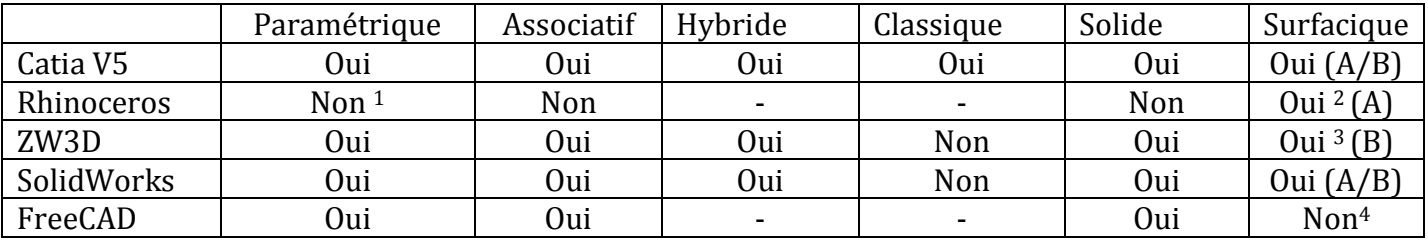

<sup>1</sup> Sur Rhinocéros certains objets sont créés avec l'application de paramètres (valeurs) mais on ne peut pas les éditer après validation.

<sup>2</sup>Rhinocéros présente un excellent moteur Nurbs et une pléthore d'outils permettant de produire des surfaces de classe A avec des continuités supérieures à G3.

<sup>3</sup>ZW3D présente peu d'outils surfaciques et n'apporte pas une maitrise nécessaire à l'élaboration de surfaces de classe A. Malgré cela il possède des outils à la fois implicites (associatifs) et explicites (action sur les points de contrôle = free form). <sup>4</sup> Pas tout à fait vrai, FreeCAD est un logiciel NURBS donc il est capable de produire du surfacique associatif (extrusion de filaire) mais il ne possède pas pour le moment d'atelier surfacique présentant des outils facilitant ce travail (continuités).

#### Liste des logiciels Free form:

- **CATIA (FreeStyle)**
- KeyCreator
- Tebis
- Cobalt
- form•Z
- PowerSHAPE
- SolidWorks
- SolidThinking Evolve
- SolidDesigner
- ProEngineer ISDX (Creo)
- NX (Unigraphics)
- PTC Creo Elements/Pro
- **Rhinoceros 3D**
- Autodesk Inventor
- **Alias StudioTools**
- **ICEMSurf**
- Blender Free 3D Modelling Software from Blender Foundation
- ZW3D (all-in-one CAD/CAM software)

Encore une fois, il convient de choisir en fonction de ses besoins. Si la majorité des logiciels se valent d'un point de vue conception solide, il est loin d'en être de même d'un point de vue surfacique. Parmi les meilleurs, permettant d'aller plus loin qu'une continuité en G2 (en gras ici), Rhinoceros est le seul à se démarquer par un prix vraiment bas.

© www.Apprendre-la-CAO.com

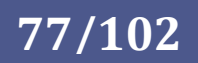

# Cycle en V et organisation des modèles CAO

© www.Apprendre-la-CAO.com

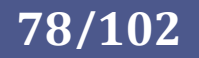

# 6. Cycle en V et organisation des modèles CAO

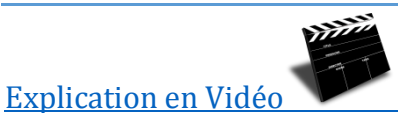

Dans l'industrie, la conception d'un produit et sa validation suivent un processus que l'on appelle le cycle en V.

La branche située à gauche se lit en descendant. Il s'agit de la branche étude avec ses différents cahiers des charges allant de l'analyse de besoin (ce que veut le client) à la conception de détail de chaque pièce du produit en passant par les spécification fonctionnelles des ensembles et des pièces.

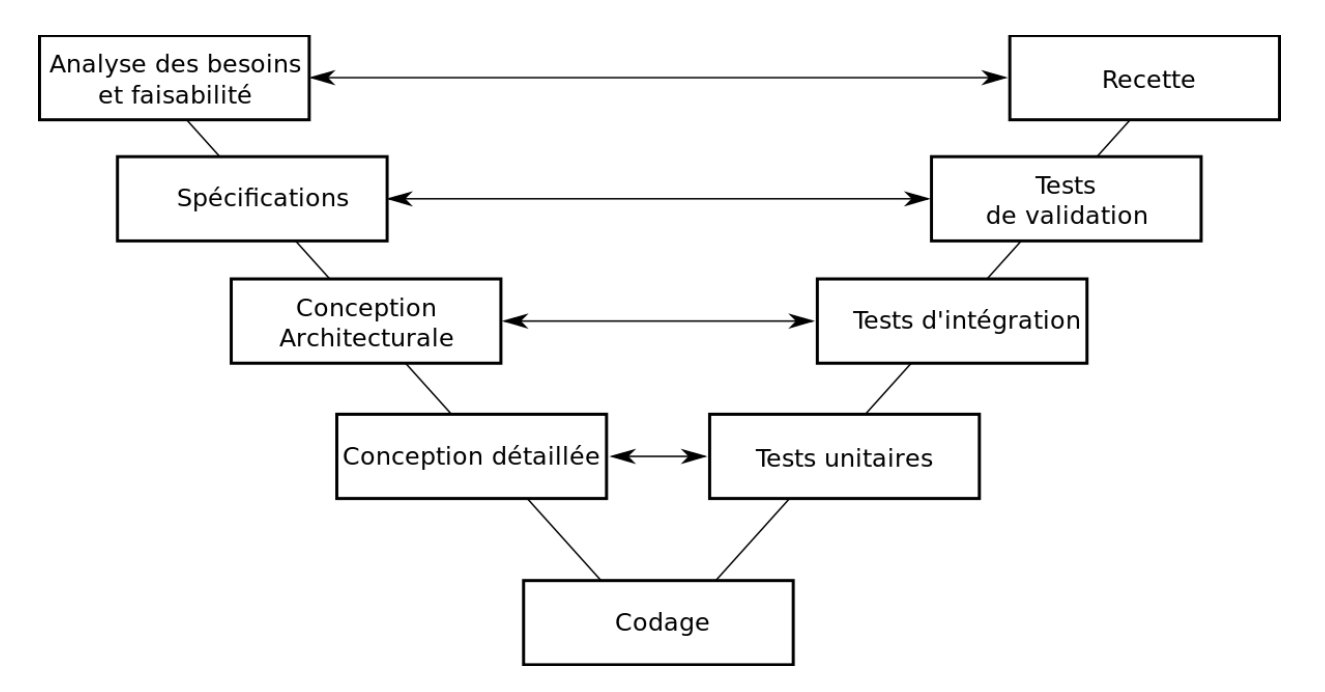

La branche de droite se lit en montant et correspond à la validation du produit. Nous avons en bas les essais des pièces primaires (tests unitaires) puis les ensembles (intégration) et tout en haut le produit final.

Chacune de ces étapes permet de vérifier si la réalisation physique répond bien à la spécification étude qui lui est associée.

On a ainsi les flèches horizontales montrant la correspondance entre la branche étude et le produit physique. La métrologie, les analyses chimiques de revêtement et tous les essais physiques réalisés sur une pièce primaire (Test unitaires) devront alors répondre pleinement à la spécification technique (conception détaillée) de cette pièce; par exemple un support métallique dans une cafetière expresso.

L'étage supérieur s'intéressera (Test d'intégration) à vérifier que l'ensemble réalisé répond aux caractéristiques décrites (Conception architecturale); par exemple le bon fonctionnement sous 1000 cycles du moulin à grain de la cafetière expresso et que celui-ci se monte bien dans son environnement.

Le dernier étage verra alors une correspondance entre le produit complet (la cafetière expresso) et le besoin émis dans le tout premier cahier des charges (Analyse de besoins du client).

**79/102**

© www.Apprendre-la-CAO.com

## 1. Conception Multi-modèles (principe)

La conception multi-modèles permet, d'une part, d'alléger une CatPart en plaçant une partie de la géométrie dans une autre Catpart et, d'autre part, de structurer la conception en sous éléments dynamiquement liés au modèle résultant.

Si plusieurs géométries (résultats) sont construites à partir d'un même modèle importé alors elles se mettront à jour chaque fois que le modèle importé sera modifié.

Cela présente un intérêt majeur dans la gestion de produit. Pour l'exemple, on pourrait ici considérer des modèles surfaciques de souris informatique dont la molette est un élément standard. Celle-ci est alors construite dans un modèle Catpart spécifique.

Dans chacune des souris A et B, les éléments proches de la molette doivent s'adapter à cette géométrie (capot en plastique supérieur). Ils seront alors définis en fonction du profil de la molette grâce à un import de celui-ci dans les modèles de capots. Si la molette évolue (diamètre ou profil), alors les capots seront impactés et automatiquement modifiés.

L'intérêt est donc d'éviter aussi d'oublier la mise à jour des pièces impactées et de toujours garantir une parfaite adéquation des pièces.

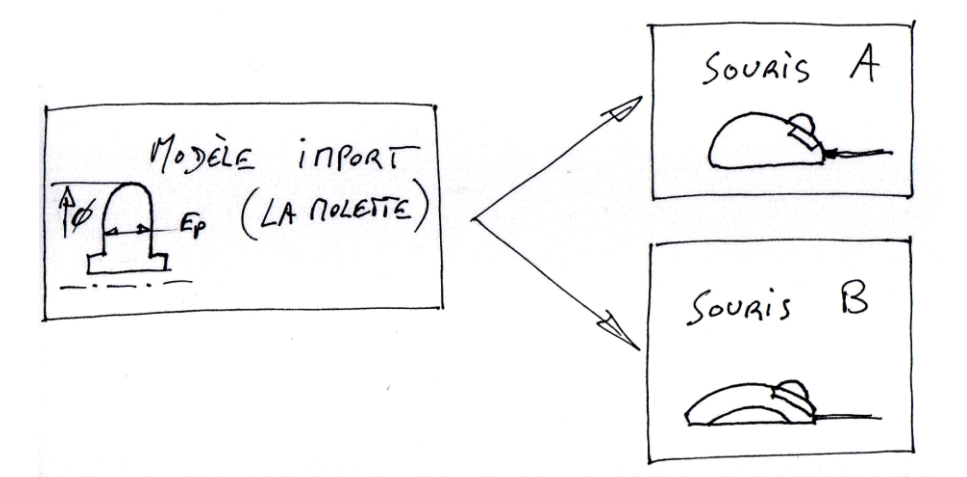

### **Comment prendre en compte la forme de la molette dans le dessin des capots ?**

Dans le modèle de la molette, on peut extraire une partie de la peau extérieure et la publier. Une fois cette peau dynamiquement importée dans le modèle du capot, il n'y aura plus qu'à produire une surface décalée de 2 mm de celle-ci et ainsi découper le plastique du capot.

Cet outil de découpe à la forme de la molette sera alors le même dans chaque modèle de capot et garantira toujours la bonne intégration de la molette au sein de chaque souris quelque soit l'évolution de la forme de la molette.

Un outil surfacique implicite comme GSD sera donc toujours au cœur de la conception de tout produit en facilitant la transmission du juste nécessaire comme ici l'extraction de la forme extérieure de la molette. L'export d'un modèle à l'autre et la manipulation de surfaces sera toujours plus légère et aisée qu'avec un solide.

### Pour illustrer:

<https://apprendre-la-cao.com/dessiner-un-arrosoir-en-surfacique-sur-catia-v5/>

© www.Apprendre-la-CAO.com

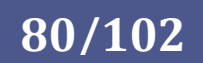

## 2. Organisation multi-modèles pour suivre le cycle en V

La structure de documents de modeleurs CAO comme Catia V5, Créo, NX, ZW3D... se prête particulièrement bien au cycle de conception en V.

Si il est vrai que la définition 3D n'intervient qu'au niveau de la conception architecturale et de la conception détaillée il est néanmoins possible de stocker des informations dans un modèle (par exemple une Catpart) sous forme de paramètres (texte, longueurs, angles, force, vitesses...) et de lier ces différents modèles de façon hiérarchique.

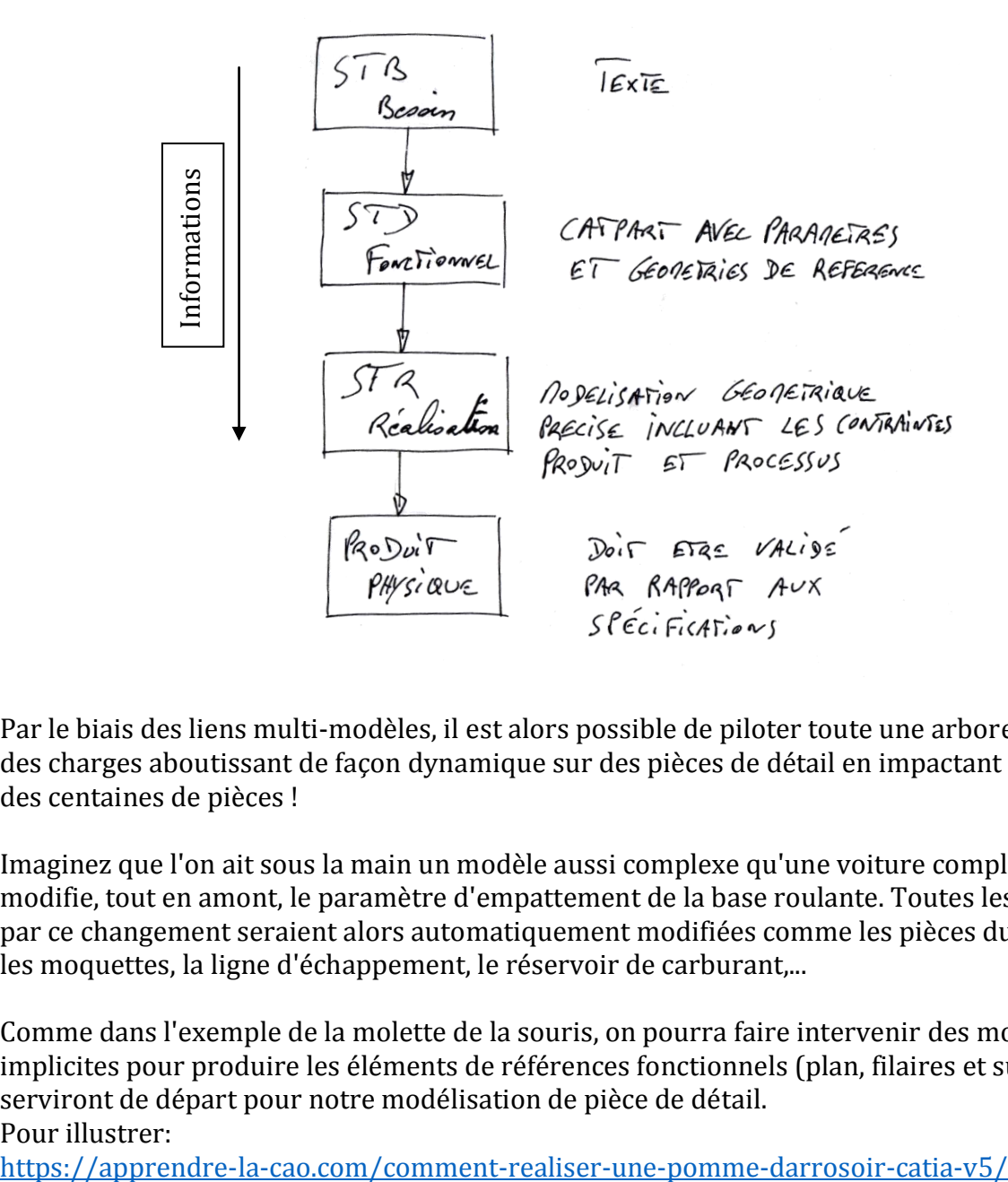

Par le biais des liens multi-modèles, il est alors possible de piloter toute une arborescence de cahiers des charges aboutissant de façon dynamique sur des pièces de détail en impactant des dizaines voire des centaines de pièces !

Imaginez que l'on ait sous la main un modèle aussi complexe qu'une voiture complète et que l'on modifie, tout en amont, le paramètre d'empattement de la base roulante. Toutes les pièces impactées par ce changement seraient alors automatiquement modifiées comme les pièces du châssis, les portes, les moquettes, la ligne d'échappement, le réservoir de carburant,...

Comme dans l'exemple de la molette de la souris, on pourra faire intervenir des modèles surfaciques implicites pour produire les éléments de références fonctionnels (plan, filaires et surfaces) qui serviront de départ pour notre modélisation de pièce de détail. Pour illustrer:

© www.Apprendre-la-CAO.com

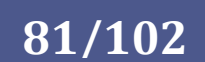

# Champs d'applications d'un atelier surfacique implicite

© MMM . Apprendre-la-CAO . com

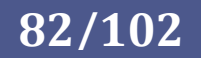

# 7. Champs d'applications d'un atelier surfacique implicite

On peut produire une géométrie surfacique dans le but unique de produire ou d'améliorer un solide, de générer un maillage pour du calcul aux éléments finis ou simplement produire un fichier STL ou Obj afin d'alimenter un logiciel tiers. Les possibilités sont très nombreuses et en voici quelques exemples d'applications si l'on reste au sein 'un modeleur tel que Catia.

En l'associant ce surfacique implicite à l'atelier Part Design, il est alors facilement possible de le valoriser.

Il existe dans Catia / Part Design une boite d'outils spécifiques (Composant issus d'une surface) pour générer des opérations solides en relation avec le surfacique.

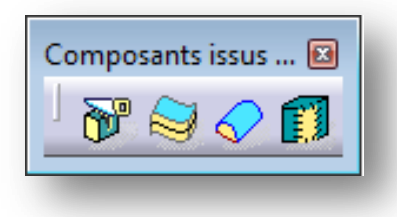

**83/102**

Avec ces outils, les outils surfaciques implicites de GSD pourront

©

www.Apprendre-la-CAO.com

être utilisés pour une modélisation surfacique complète comme cette théière. Cette surface aura alors été transformée en solide par épaississement.

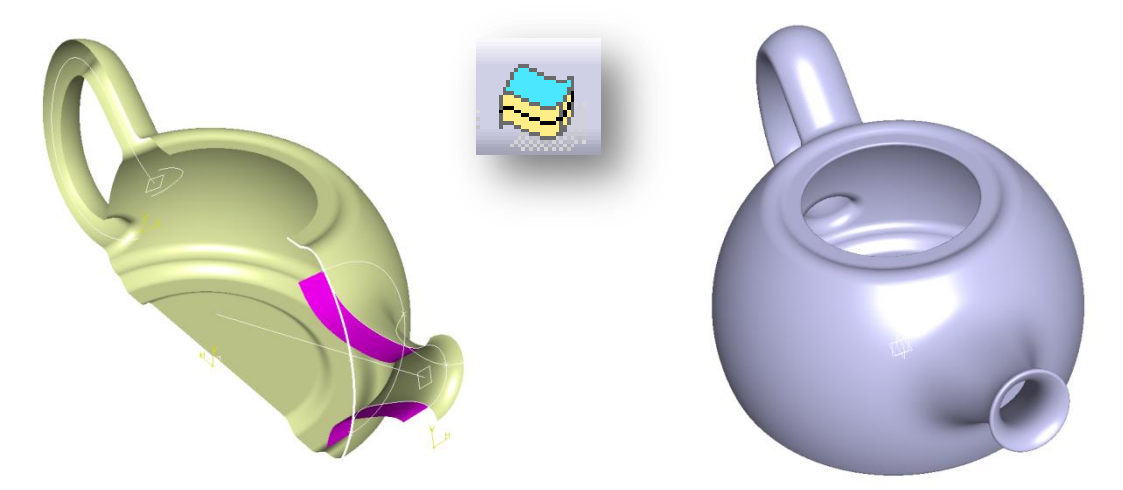

On pourra aussi utiliser GSD en couplage avec le solide pour produire une surface à partir d'un solide brut puis découper ce même solide par cette surface afin d'obtenir la pièce finie dans l'exemple de ce manche de casserole.

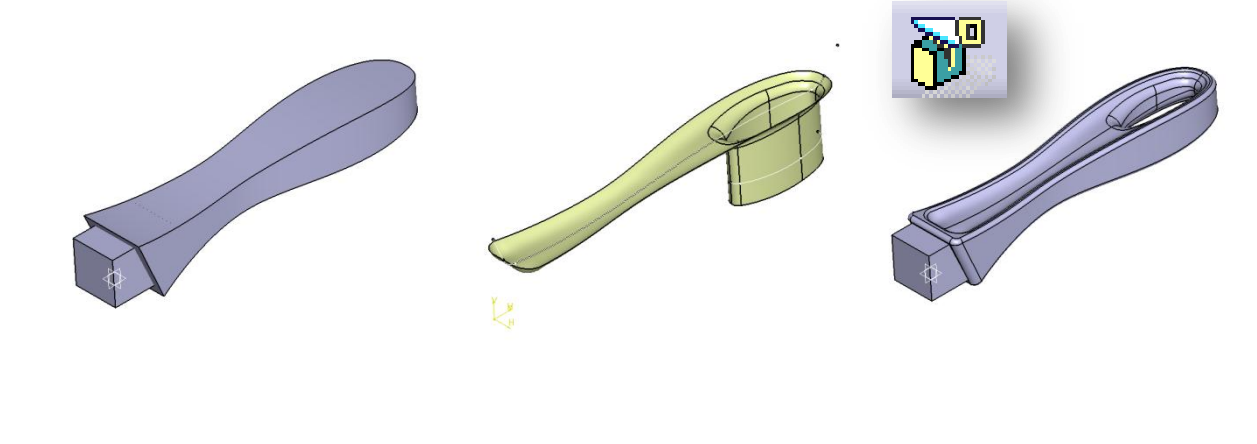

Si le travail surfacique est poussé jusqu'à produire toutes les faces d'un volume on parlera alors de surface fermée et l'opération de remplissage solide fera la transition du surfacique vers le solide comme ici pour cette pale d'hélice.

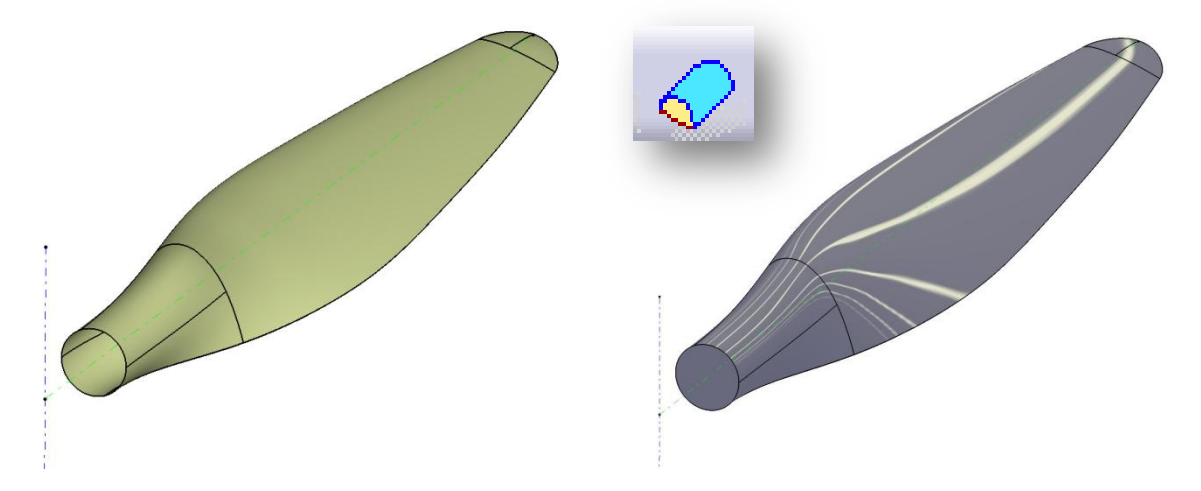

GSD permet de produire du surfacique en s'appuyant sur du solide (comme pour le manche de la casserole). Cette surface est ici ensuite cousue sur le solide pour en modifier sa géométrie avec l'opération de couture.

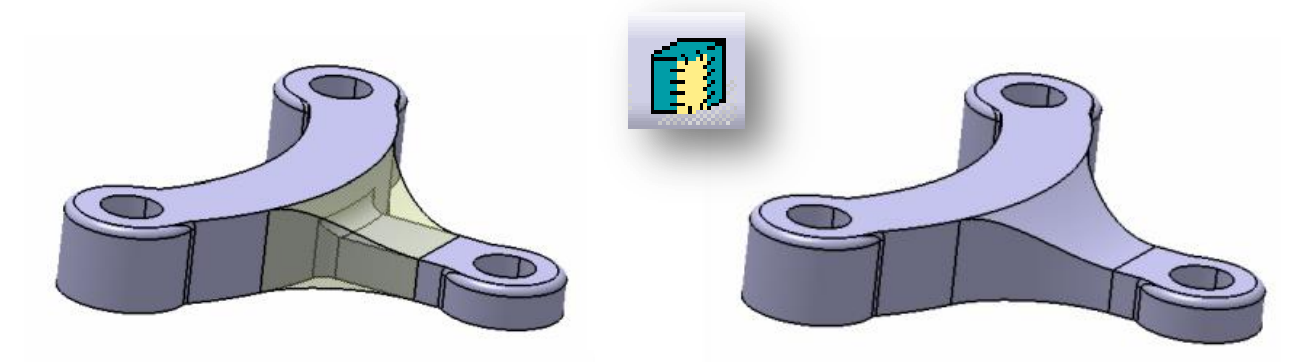

Dans Catia, l'interopérabilité entre les deux ateliers (GSD et Part Design) sera donc basée sur ces deux boites d'outils permettant ainsi des allers-retours solide/surfacique avec une parfaite associativité:

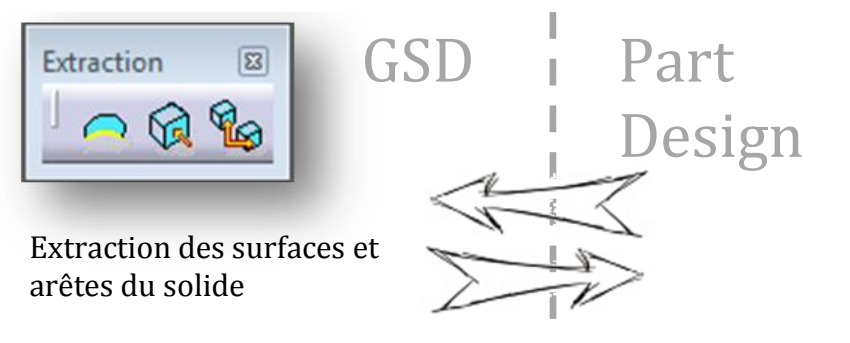

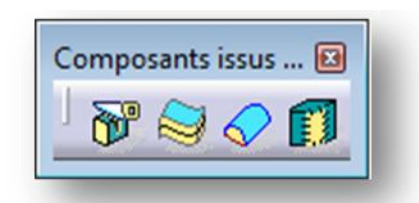

Opération sur le solide à partir de surfaces produites par GSD

 $\odot$ www.Apprendre-la-CAO.com

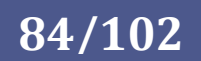

## 1. Les Copies optimisées pour gagner du temps dans ses constructions

Les constructions sont parfois longues et complexes et dans certains cas il est possible d'avoir à reconstruire celles-ci dans d'autres modèles.

Dans Catia V5, il est possible d'instancier, c'est à dire dupliquer intelligemment, ces constructions ?

L'instanciation peut se faire à l'intérieur même d'un modèle (instanciation rapide) ou faire appel à une autre Catpart (Copie Optimisée).

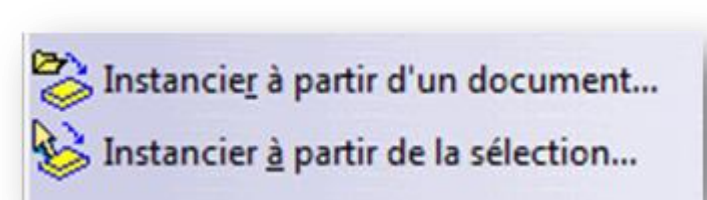

**85/102**

La philosophie est la même dans les deux cas. Il s'agit de la copie d'un ensemble d'éléments d'une construction 3D pour laquelle l'opération de collage fera intervenir l'utilisateur en lui demandant de désigner les nouveaux parents de cette architecture.

Si l'architecture est complètement basée sur une trièdre de départ, alors le seul parent géométrique à remplacer sera le trièdre. Ceci simplifiera beaucoup l'opération c'est pourquoi il est toujours préférable de commencer une construction sur un trièdre plutôt que sur les plans de départ et les direction globales X, Y etZ.

Pour illustrer l'instanciation voici un passage d'une vidéo du blog: [https://youtu.be/V-vjCfym\\_Cg?t=2056](https://youtu.be/V-vjCfym_Cg?t=2056)

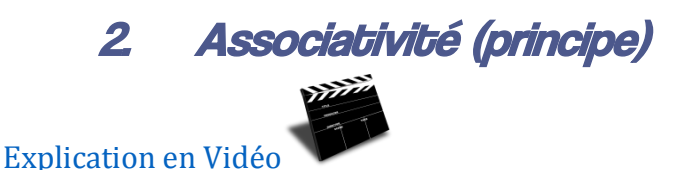

Le grand intérêt des suites de logiciels comme Catia, NX, Créo, Inventor, ZW3D ... est de conserver un lien dynamique entre les géométries au sein du modèle ou entre les modèles. On appelle cela l'associativité. Cela prend tout son sens lorsqu'en étude, il est nécessaire d'itérer pour atteindre un objectif. Les modifications en amont de la construction seront alors automatiquement répercutées sur les éléments en aval par une opération de mise à jour.

On imagine très bien, à la suite de la structure du cycle en V, une liaison vers le modèle de calcul qui lui aussi se mettra à jour si son parent (le modèle 3D solide ou surfacique) vient à être modifié.

L'associativité est ce qui fait la force et entre autres le prix des suites de logiciels professionnels que l'on connait.

© www.Apprendre-la-CAO.com

Il est important de bien comprendre que dans un logiciel associatif les objets sont figés et immuables.

Dans un modeleur polygonal (ou encore un modeleur Nurbs non associatif comme Rhino) le fait de déplacer un élément modifie sa position dans l'espace. L'objet n'est plus à sa positon initiale mais bien là où nous le voyons maintenant (là où nous l'avons amené).

Dans un logiciel associatif, il existe aussi des opérations de transformation (translation, de rotation, échelle, etc...) qui visuellement produisent le même résultat que dans un logiciel non associatif mais dont la "mécanique" est toutefois différente.

Dans un logiciel associatif, lorsque l'on "translate" un objet, on ne déplace pas celui-ci mais on en créer une copie à une autre place dans l'environnement 3D.

L'objet initial est souvent automatiquement masqué (comportement des logiciels solides ou par exemple le surfacique en mode hybride pour Catia) toutefois il existe toujours en tant qu'objet en mémoire et subit les cycles de mises à jours lorsque cela est nécessaire. On dit qu'il est le parent du nouvel objet (qui de ce fait est l'enfant).

Lorsqu'il disparait de l'affichage on dit qu'il est absorbé par l'enfant mais sa trace subsiste dans l'arbre.

Par exemple, si vous partiez d'un cube et que vous lui fassiez subir une opération chanfrein sur ses arêtes, le cube "plein" disparaitrait de l'affichage au profit d'une forme rappelant un cube avec des angles cassés.

Le cube initial n'est plus visible, il a été absorbé par le résultat chanfreiné mais dans l'arbre, il subsiste toujours et l'on peut revenir dessus en remontant dans l'historique à l'état précédent.

Cela permet de le visualiser comme si l'opération suivante "chanfrein" n'existait pas bien qu'elle soit toujours présente en mémoire.

On ne peut toutefois plus se servir de ce cube pour faire une autre opération. En effet, seul le résultat final (résultat géométrique d'un corps de pièce sur Catia comme sur Solidworks) pourra subir une nouvelle opération. Si la géométrie chanfreinée est la dernière opération alors c'est elle qui sera le prochain parent et subira la prochaine opération.

Dans un logiciel associatif, chaque objet ou état de l'objet est conservé. Les opérations suivantes ne sont que des résultats géométriques qui sont une copie modifiée de la forme précédente.

En surfacique classique dans Catia (dans des sets géométriques classiques par opposition aux set ordonnés) il n'y a pas absorption du parent par l'enfant et l'on doit manuellement cacher le parent pour ne pas surcharger l'affichage.

Ceci peut paraitre lourd mais cela permet de pointer sur un objet déjà utilisé comme parent pour construire un nouvel éléments. Ceci n'est pas possible en mode hybride ou dans un set ordonné car il y a absorption du parent et l'on ne peut plus y faire référence.

© www.Apprendre-la-CAO.com

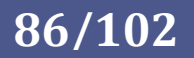

## 3. Une enveloppe surfacique pour limiter des objets solides

Structurer son travail est toujours important mais cela devient primordial pour des structures complexes dont l'étude pourra alors être divisée en une partie fonctionnelle et une partie dite de "définition de détail".

La partie fonctionnelle peut dans certains cas se résumer à quelques paramètres pilotant, des plans, points et autres axes. Dans d'autres cas, cela implique de respecter un volume enveloppe caractérisant la surface externe d'un produit. Le but dans ce cas est alors de créer les solides contenus dans cette enveloppe en les construisant à partir de celle-ci.

Deux exemples typiques seraient:

De produire les coques et châssis d'un appareil électroménager à partir d'un surfacique de style. La base grise (élément solide) reprend la forme exacte de l'enveloppe brune.

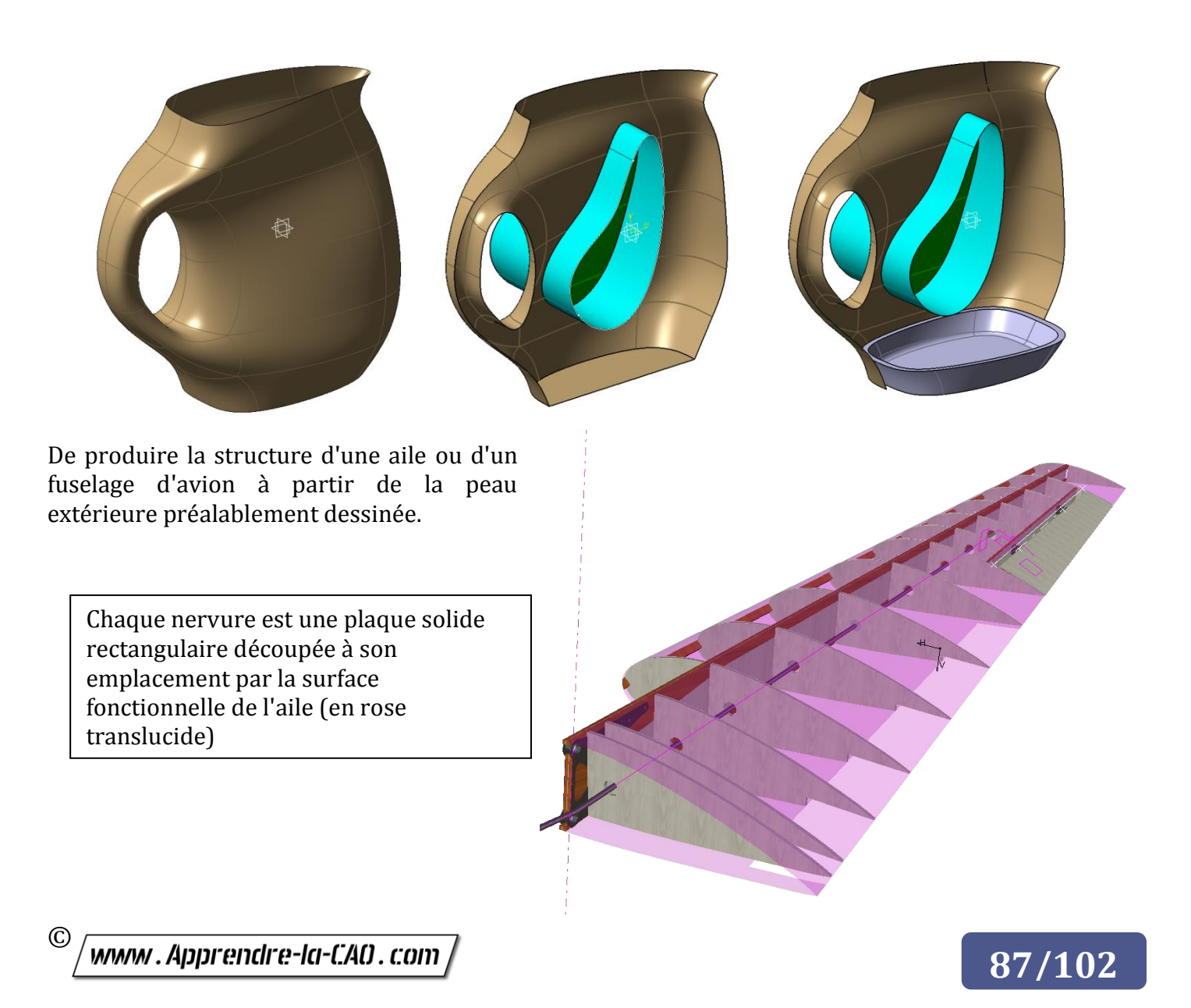

## 4. Fonderie (Plans de joint)

Les pièces moulées demandent parfois l'utilisation de plans de joint complexes. Il s'agit ici de produire une surface séparant les empreintes (mottes ou coquilles). Un plan de joint est dans l'idéal plan mais il n'est pas rare de devoir concevoir des pièces plus complexes justifiant l'utilisation de plans de joints non plans.

La conception solide s'appuiera alors sur cette surface pour alimenter les opérations de combinaisons et de dépouille comme dans cet exemple où la surface implicite intervient avant le solide, dès le début de la conception.

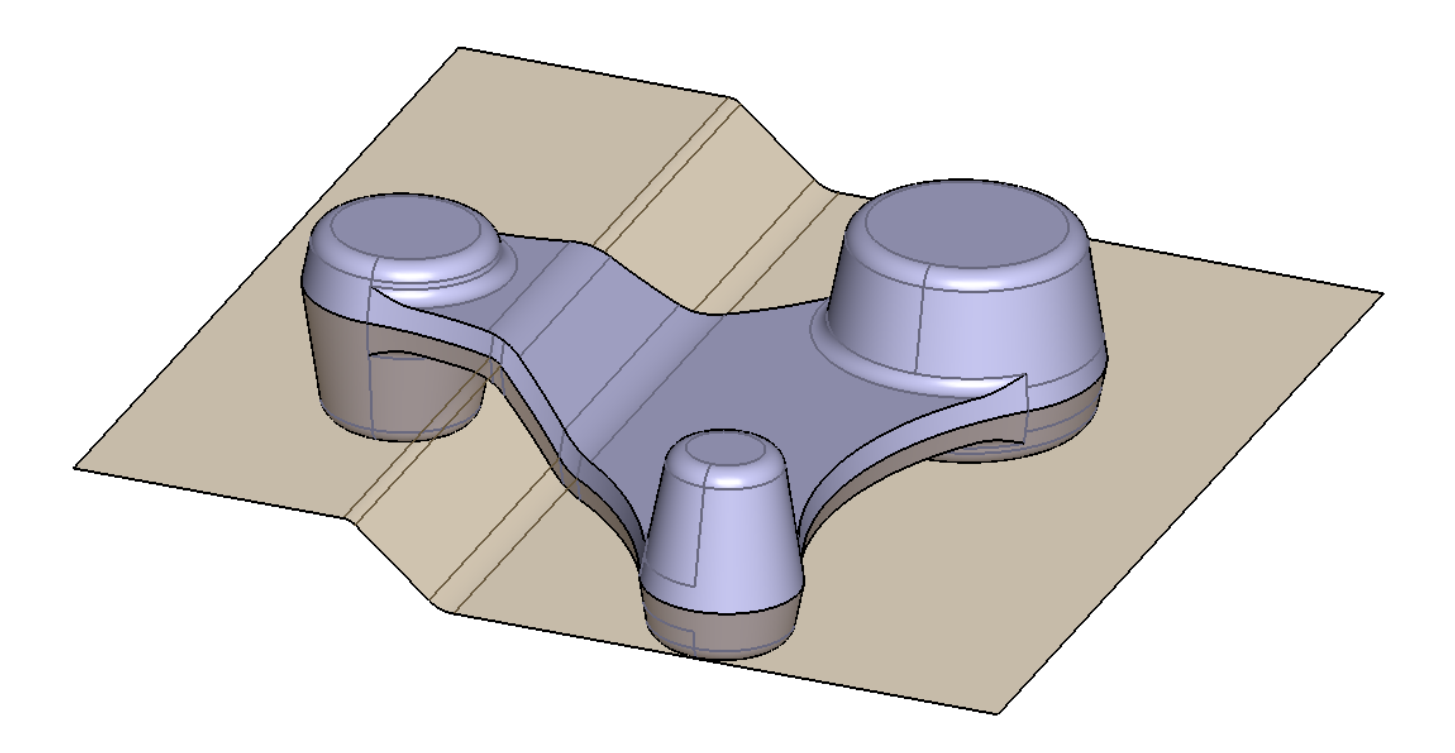

Le surfacique implicite (GSD pour Catia) pourra aussi intervenir dans la conception de pièces de fonderie en apportant des surfaces de raccordement complexes que l'on pourra alors épaissir ou remplir.

Pour illustrer, un article du blog sur une pièce de fonderie: <https://apprendre-la-cao.com/catia-v5-une-piece-de-fonderie-avec-plan-de-joint-non-plan/>

© www.Apprendre-la-CAO.com

**88/102**

## 5. Surface pour maillage

©

Le surfacique implicite intimement lié au solide nous apportera une aide précieuse dans l'élaboration de modèles de calcul aux éléments finis en produisant les surfaces à mailler.

L'atelier de calcul de Catia (Generative Structural Analysis) par exemple est surtout connu pour se baser initialement sur le solide résultant du corps de pièce principal. Il le transforme en maillage dit "Octree" qui est un maillage solide tétraédrique très automatisé. Si cela simplifie énormément l'approche pour un néophyte, il n'est pas rare de rencontrer des cas où le maillage Octree n'est absolument pas adapté.

L'approche Octree, orientée pièces "massives", est donc très limitative d'autant que les logiciels de calcul comme Generative Structural Analysis sont tout à fait capables de calculer d'autres types de maillages (poutres et coques). L'atelier de maillage de surface (Pour Catia l'atelier Advanced Meshing Tools) peut produire des maillages 1D, 2D ou 3D (Poutres, coques et solides) pour Generative Structural Analysis. Le choix du type maillage se fait en fonction de la géométrie et de la puissance du serveur de calcul.

Le surfacique implicite intervient donc à ce niveau en produisant du filaire et des surfaces ou bien en faisant l'extraction filaire ou surfacique du solide en direction du maillage comme dans cet exemple de pièce mince où la fibre neutre est extraite.

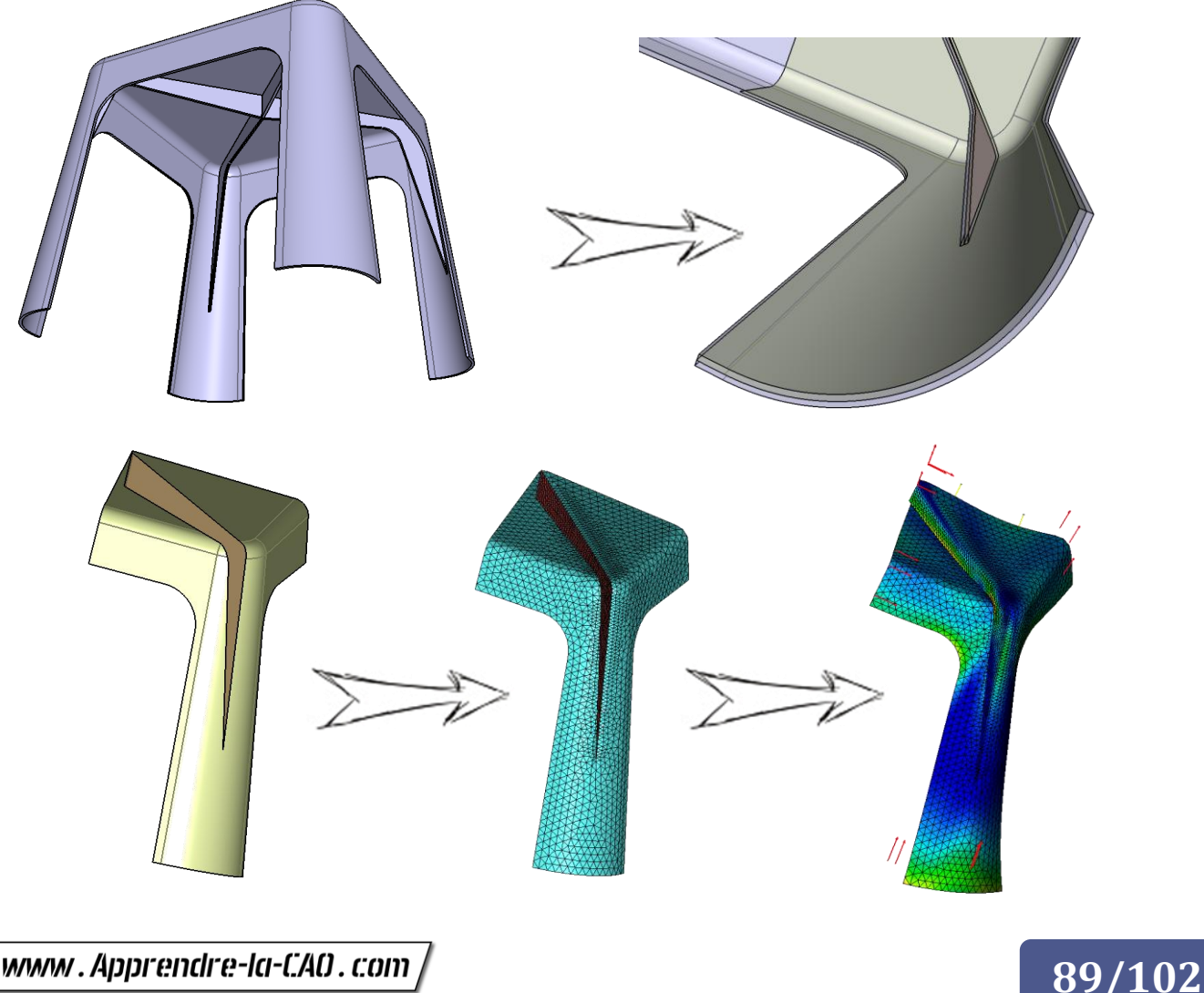

Quelle méthode pour mon modèle 3D ?

# Du 2D vers le 3D

© / www. Apprendre-la-CAO . com

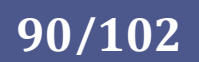

# 8. Du 2D vers le 3D

## 1. Conception et/ou rétro ingénierie

Il est assez peu commode de commencer une conception surfacique comme l'on pourrait commencer une conception solide mécanique.

En solide, on obtient, dès la première opération, un élément volumique nous permettant de nous situer dans l'espace et en contexte. Les opérations suivantes apportent alors toujours plus d'informations et nous rapprochent du résultat souhaité. Cela reste une démarche assez naturelle et intuitive.

En surfacique, le début d'une construction n'est malheureusement pas aussi clair qu'en solide pour deux raisons majeures:

- En l'absence de surface, le filaire n'est pas suffisamment "consistant" pour que l'on puisse deviner la forme de l'objet.
- Les surfaces n'ont pas d'épaisseur et notre cerveau, habitué aux objets volumiques, est quelque fois gêné par la vision trompeuse des perspectives de ces objets.

Dans ces conditions, il est difficile de commencer à bâtir dans l'espace un objet surfacique sans référence.

Pour cela, il excite deux méthodes:

### **A partir d'un 3D**

La première consiste, à partir d'un modèle 3D brut polygonal, de re-modéliser par dessus en surfacique Nurbs "Classe A". C'est ce que l'on fait dans l'industrie automobile où l'on produit un nuage de points à partir du scan 3D d'un modèle en argile sculpté par des artistes. Dans l'industrie cinématographique on produira un modèle polygonal sur le nuage de points (retopologie).

Il est également possible de produire une ébauche

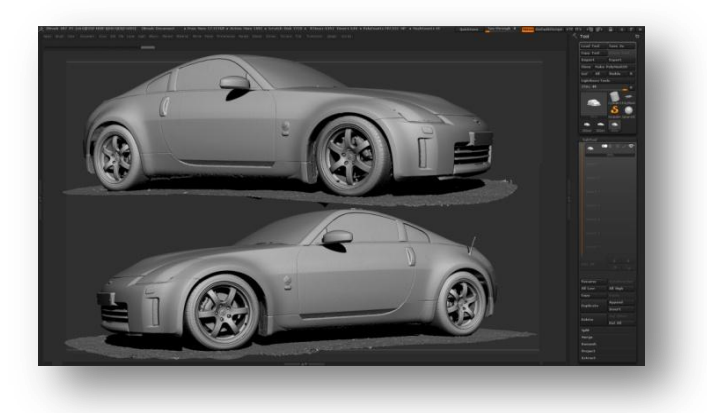

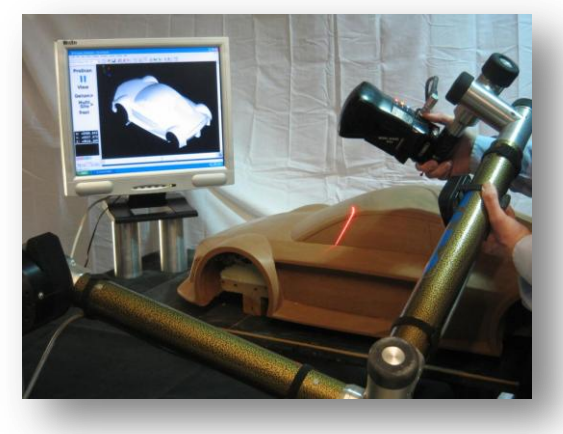

numérique en surfaces mathématiques exactes en subdivision de faces (Rhino/T-Spline ou Catia/IMA). Cette géométrie peut alors servir de brut pour une re-modélisation Classe A Nurbs. On peut encore importer dans un logiciel Nurbs un modèle STL ou Obj produit par un logiciel polygonal comme 3D Coat, Blender, Zbrush, ...ce qui revient à modeler de l'argile numérique sans avoir à passer par l'opération de scanning 3D d'un vrai modèle en argile.

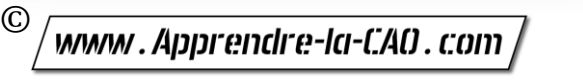

# **91/102**

### **A partir d'un 2D**

La deuxième méthode consiste à s'appuyer sur du dessin de style (sketch) ou encore des photos d'un objet sous différents angles.

Dans de nombreux cas, les objets qui nous entourent ont été d'abord dessinés à la main par des artistes ayant fait une école de Design.

A l'heure du tout numérique, le dessin à main levée reste d'actualité car vivant, instinctif et surtout plus pratique et rapide que la sculpture 3D (polygonale ou Voxel) pour transmettre une idée.

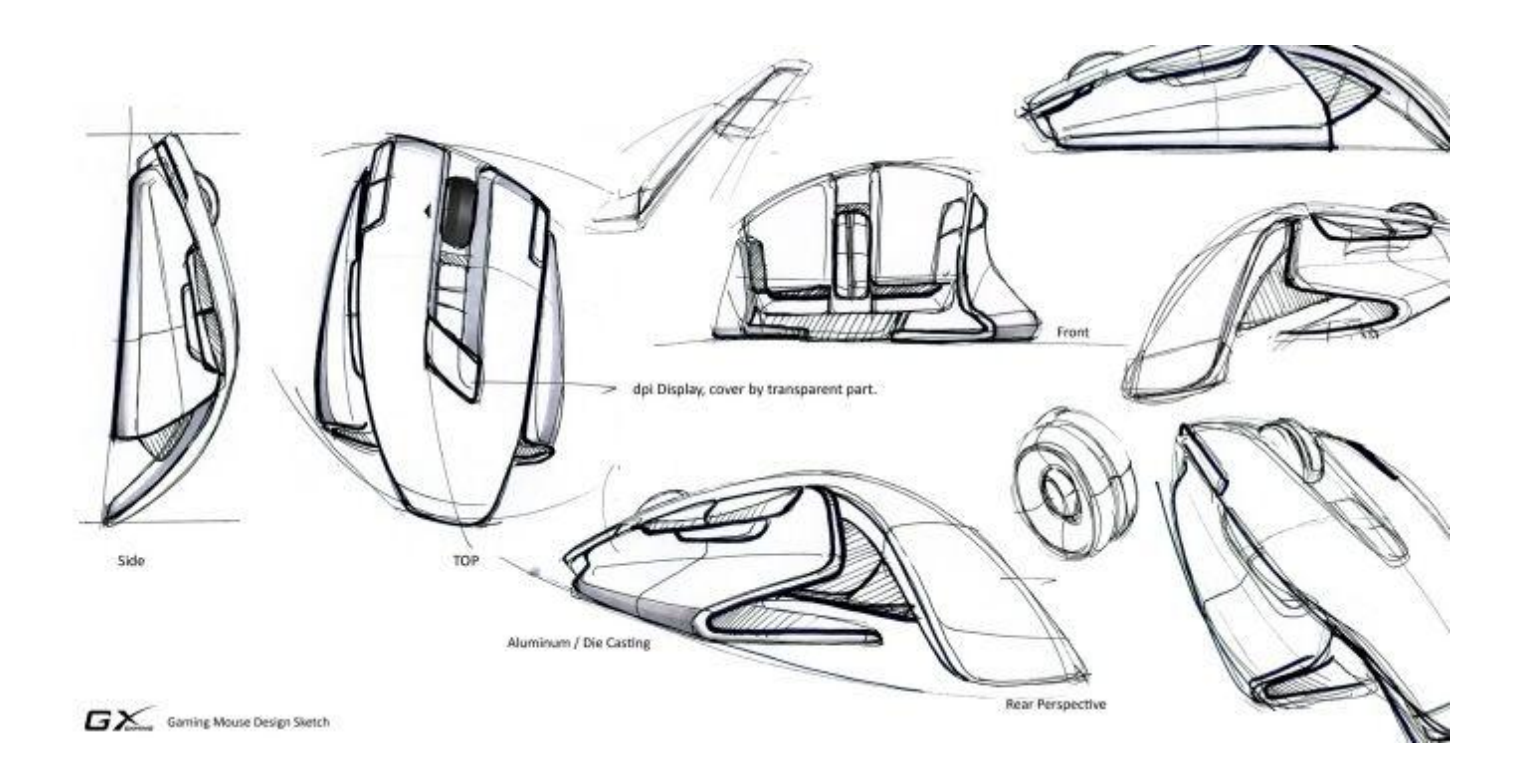

L'industriel porteur du thème choisira parmi de nombreux essais la silhouette qui fera vendre le nouveau produit. Mais il faudra d'abord passer par la modélisation 3D.

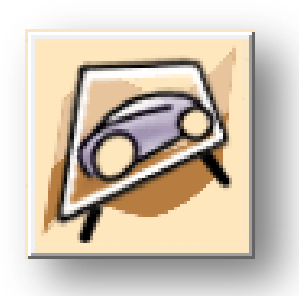

Cela se fera alors en utilisant les 3 ou 4 vues du produit selon les axes principaux.

Catia présente un atelier spécifique et très pratique pour gérer cette situation. Il s'agit de Sketch Tracer dans lequel on place rapidement les différents "Tableaux" qui nous permettront de trouver nos références en début de modélisation.

Rhinocéros présente la fonction CadreImage. En fait, tous les logiciels 3D payants ou gratuits comportent une fonction pour faire cela.

© www.Apprendre-la-CAO.com

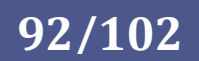

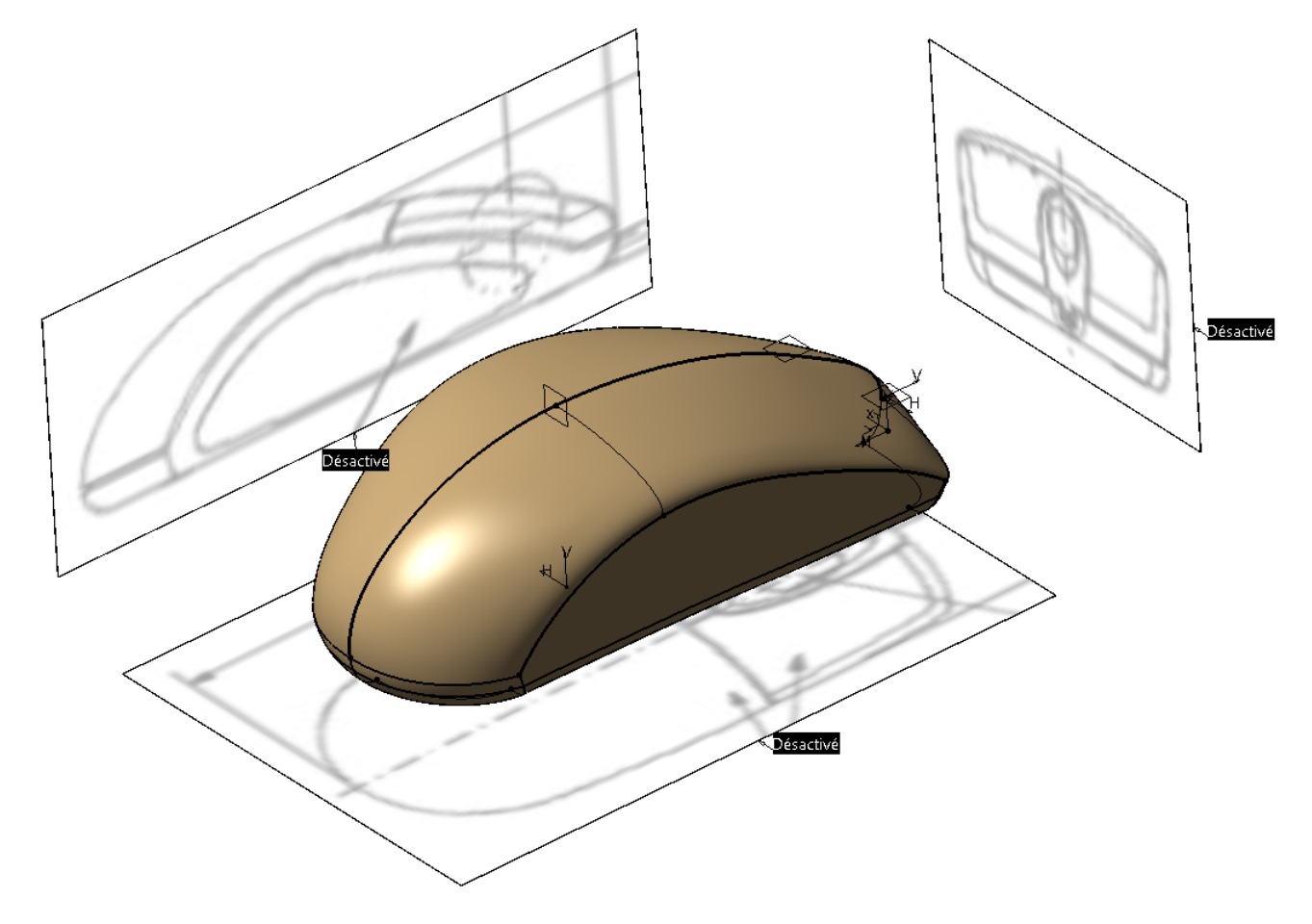

Il suffira alors de dessiner en suivant les lignes de ces vues orthogonales pour produire le filaire.

Sans entrer dans les détails, le chapitre suivant montre, dans les grandes lignes comment commencer la modélisation de cette souris informatique. Nous verrons ainsi les principales étapes allant du 2D au résultat final en passant par le filaire.

#### **Conclusion concernant les méthodes**

Que l'on s'appuie sur la première méthode (3D) ou la deuxième (2D) il sera alors possible de produire un nouvel objet (conception) ou reproduire un objet existant (Retro conception) de façon exacte pour ensuite réaliser ces pièces en CFAO.

Vous serez peut être amené à produire le 3D d'un produit aux formes complexes. Selon vos compétences et les outils dont vous disposez, vous pencherez alors pour une approche 3D ou 2D.

La méthode 3D est de loin la plus évidente pour la re-modélisation surfacique car dans certains cas, on pourra s'appuyer sur la première géométrie (poser des points de passage) pour construire le filaire, etc...

© www.Apprendre-la-CAO.com

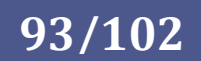

## 2. Exemple type de conception surfacique à partir de vues projetées

Dans ce chapitre je ne vais décrire que les étapes clefs afin que vous puissiez avoir une idée de la façon dont il est préférable de structurer le travail de modélisation surfacique.

1. Préparation du modèle

[Explication en Vidéo](Souris%20images%20ref.mp4)

**a** Souris  $\blacksquare$  Plan xy Plan yz Plan zx → Systèmes d'axes  $\rightarrow$  Repère.1 Corps principal Set géométrique.1

Le modèle n'a rien de particulier, il faut simplement trouver le moyen de disposer des images de références dans des plans orthogonaux.

Dans Catia par exemple les images seront placées dans une product mais la géométrie se trouvera dans une Catpart placée également dans cette product.

L'atelier associé est celui qui vous paraitra le plus adapté à la pièce à construire. On pourra, si nécessaire, ajouter un Set géométrique Classique et enregistrer le modèle dans le répertoire de travail.

Nous l'avons vu précédemment, il est très souvent nécessaire de prendre référence sur des images pour commencer à modéliser. Il convient alors de positionner des images clefs dans l'environnement de travail. Ces images seront issues d'un plan 3 vues (que l'on appelle aussi un blue print en Anglais) ou bien de photographies à la condition que celles-ci soient prises correctement c'est à dire sous le bon angle et sans distorsion.

Ici, nous partons sur ce plan technique présentant les différentes vues.

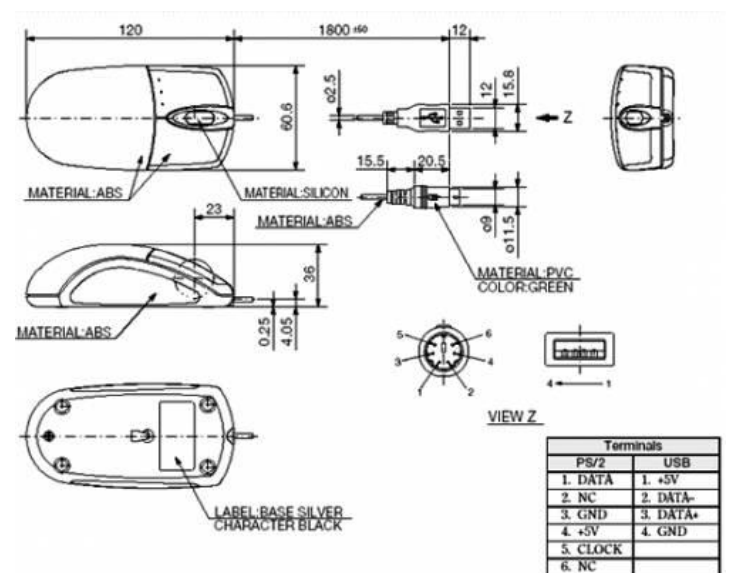

Comme Rhino avec "CadreImage", l'atelier Sketch Tracer de Catia nous permet de placer des tableaux aux bons endroits en modifiant leur échelle de façon à coïncider avec la taille du modèle à créer. Dans la vidéo, sur ZW3D, nous pouvons insérer des images dans des esquisses positionnées sur des plans placés dans l'espace de travail.

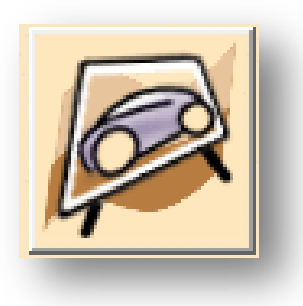

**95/102**

Contrairement à ZW3D, dans Catia nul besoin de découper l'image au préalable, il y a dans sketch tracer un dispositif pour rogner les parties inutiles.

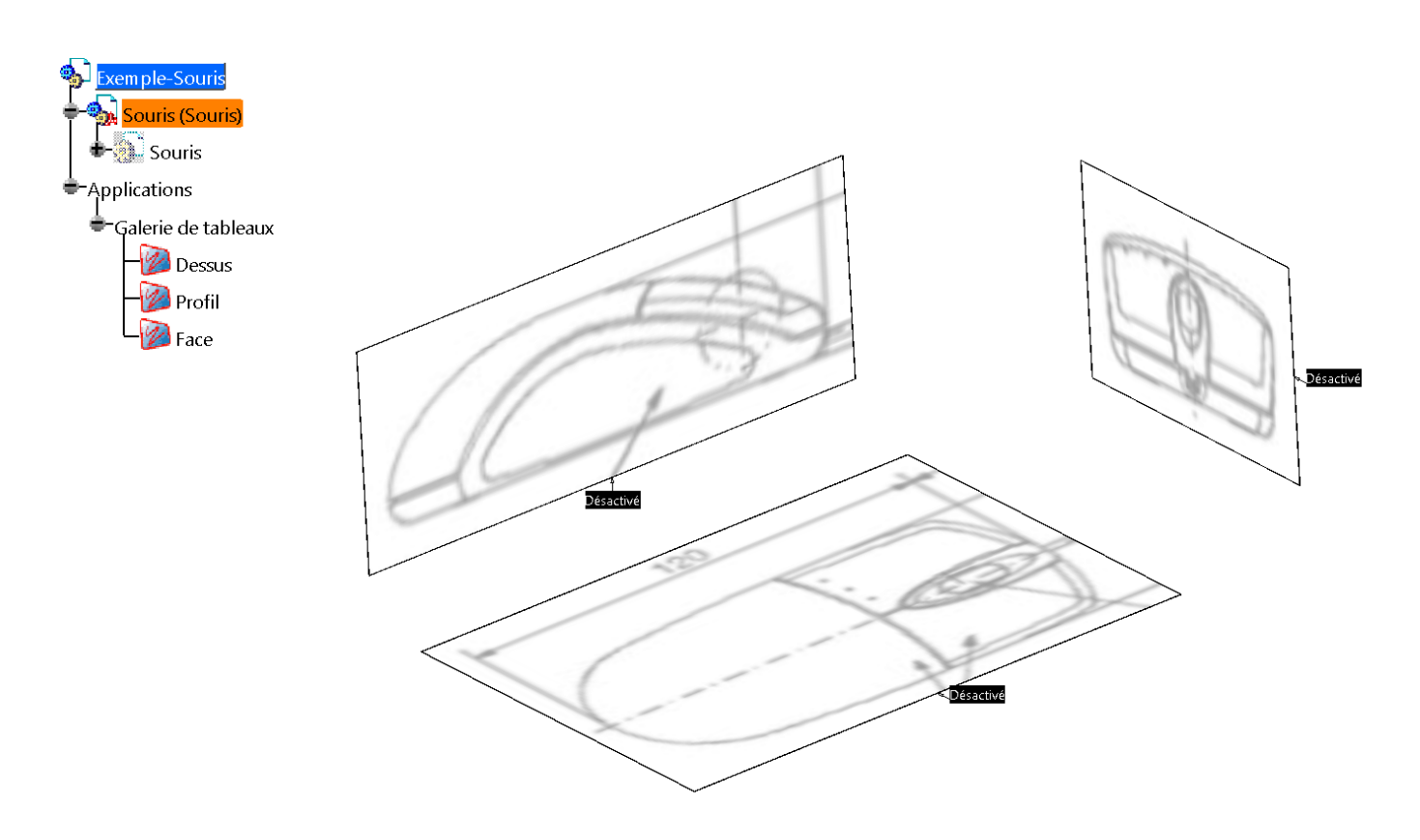

Quelque soit l'outil, il faudra alors profiter de l'outil pour positionner l'origine de la construction à un endroit clef de chaque image (extrémité de la pièce, plan de symétrie,...)

Une fois cette étape validée, tout en restant dans l'environnement présentant les images, nous activons le modèle dans lequel la géométrie sera produite (niveau bleu sur la Catpart dans Catia et idem sur ZW3D).

Nous pouvons alors commencer à produire le filaire qui servira de squelette à toutes les peaux de l'objet à modéliser.

Comme il est d'usage en CAO, ce produit ne sera modélisé que pour moitié car il présente un plan de symétrie.

© www.Apprendre-la-CAO.com

2. Premiers éléments filaires

[Explication en Vidéo](Souris%20Construction.mp4)

En se plaçant dans une esquisse parallèle à l'image de profil de la souris, il est très facile de produire une spline se superposant avec le trait de l'image en arrière plan.

Ici, il s'agit de la courbe rose qui décrit la forme extérieure de la souris dans le plan de symétrie.

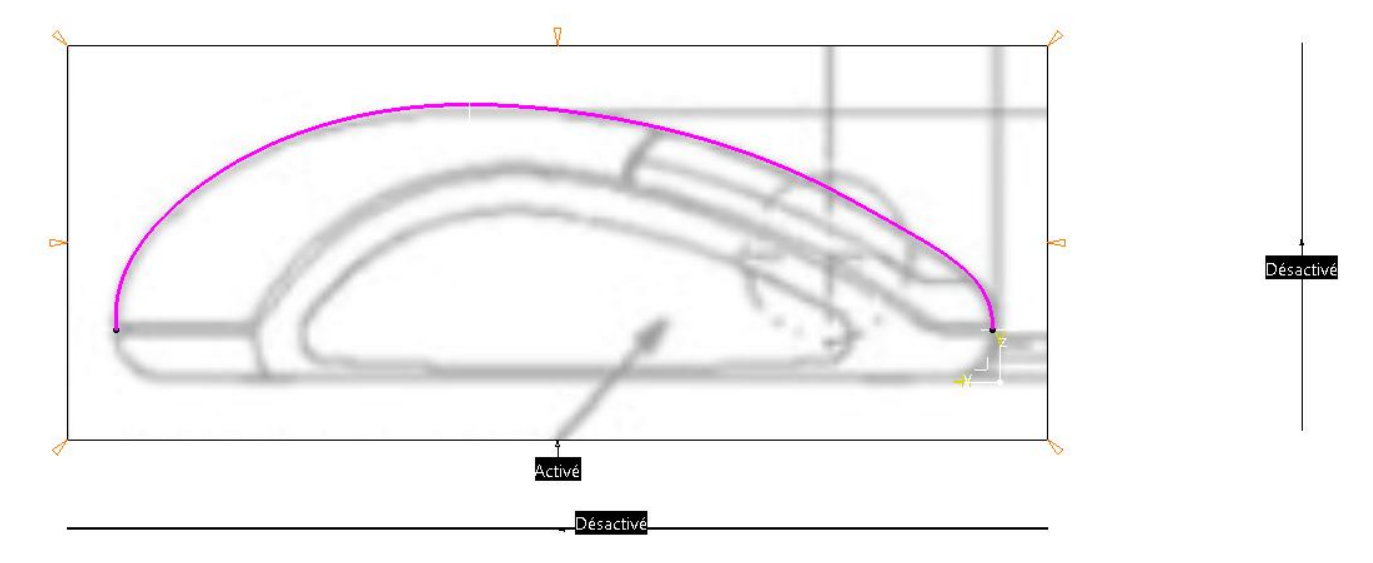

Cette trace est évidemment plane et il est nécessaire maintenant de produire des courbes dans l'espace représentant les arêtes vives du produit.

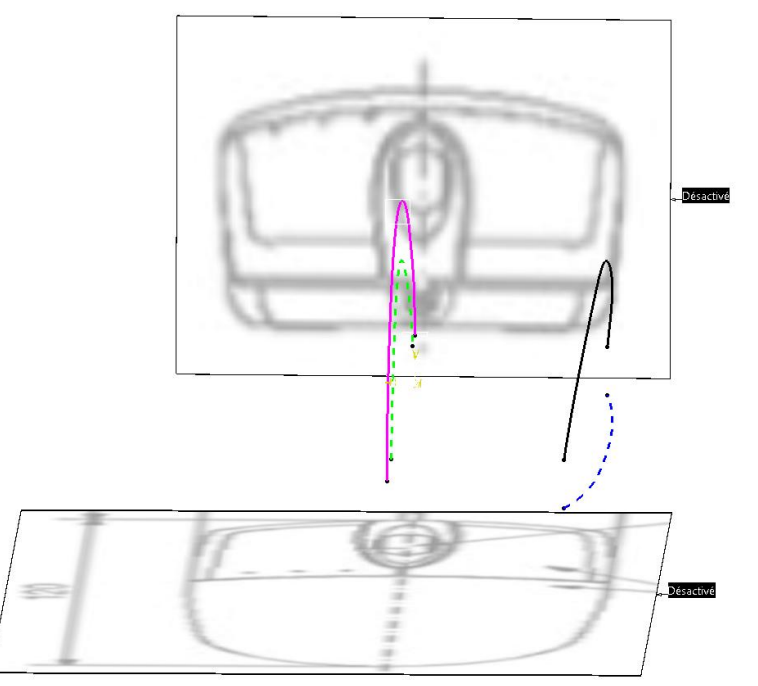

On obtiendra une telle courbe par combinaison de deux courbes planes obtenues selon la méthode précédente.

Les deux courbe planes en entrée (pointillés verte et bleue) seront des esquisses dans des plans perpendiculaires.

La combinaison normale (noire sur l'image) est une courbe dans l'espace. Elle représente précisément l'arête de la coque supérieure en plastique et servira, comme la courbe rose, de guide pour un balayage.

Il ne manque que quelques courbes transversales (les profils) pour réaliser la première surface.

**96/102**

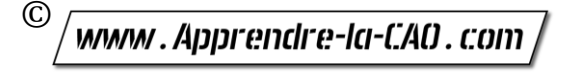

### 3. Première surface

Les courbes bleues sont les sections du balayage. En suivant les guides noir et rose la surface se crée tout en restant tangente à l'extrusion jaune.

Cette surface jaune partant perpendiculairement du plan de symétrie est très importante car elle garantie que le raccordement avec la partie symétrique de la coque se fera de façon tangente avec une courbure identique.

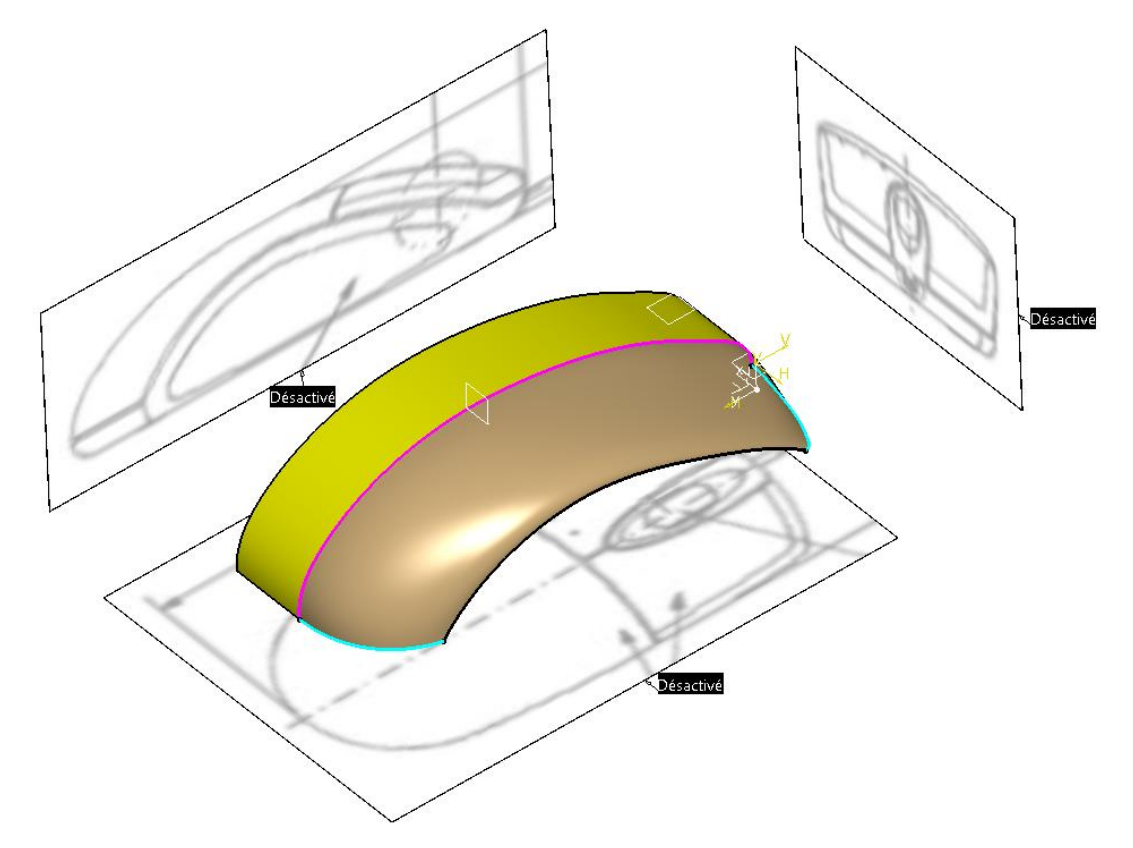

Les autres surfaces seront bâties sur le même principe en utilisant d'autres fonctions de balayage, de raccord ou de remplissage, certaines de ces courbes ou encore de nouvelles. Plus le modèle se construit et plus on a de supports pour produire de nouvelles surfaces comme le flanc en partant de la courbe noire.

Voici de façon assez simple et théorique l'approche d'une construction surfacique que ce soit sur Catia/GSD ou un autre logiciel comme ici dans la vidéo ZW3D.

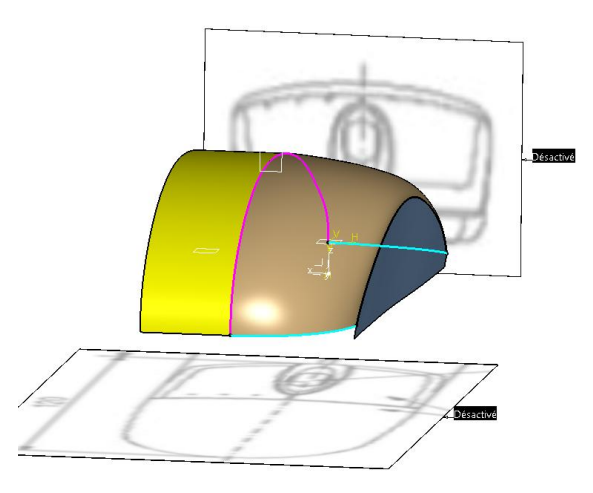

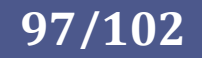

Quelle méthode pour mon modèle 3D ?

# Quelle méthode alors ?

© 

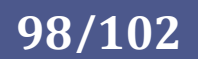

# 9. Quelle méthode alors ?

A travers cette présentation des différentes méthodes de modélisation, nous avons vu qu'il y a deux solutions possibles pour produire des surfaces:

- La première est de produire un maillage formé d'éléments polygonaux (souvent des triangles ou des quadrangles)
- La deuxième est de produire des surfaces mathématiquement exactes formées à partir d'équations (Nurbs).

Nous avons vu également que chaque méthode à ses avantages et ses inconvénients:

- Le polygonal est forcément facettisé et est de ce fait forcément associé à un ombrage pour rendre une image correcte qui gommera les facettes. La méthode est simple d'utilisation et produit rapidement une forme continue en courbure mais formée de petits éléments plans. Elle n'est exploitable que si l'on reste dans un domaine virtuel (Rendu d'image, animation pour le film ou les jeux vidéos) ou de l'impression 3D.
- Les surfaces mathématiques Nurbs, construites à partir de courbes ou bien directement en Subdivision d'une cage (Evolve Nurbify, T-spline ou encore Catia/IMA) sont des surfaces exactes Nurbs permettant un exploitation pour des métiers en aval comme l'usinage par exemple.

Le surfacique NURBS est d'ailleurs la méthode utilisée par l'industrie pour les formes mécaniques et celles de style qui doivent être connues en tous points.

Avec des surfaces exactes, on peut produire un plan 2D et mettre des cotes exactes.

### **Que choisir alors ?**

La réponse est dictée par deux choses:

 Doit-on utiliser le modèle 3D pour un usage physique (fabrication directe ou production d'un plan) ?

> **Dans ce cas il faut un modèle exact Nurbs produit par un logiciel de CAO comme Catia, Inventor, Solidworks, ZW3D... ou de style comme Rhinocéros, Alias Automotive, Moment Of Inspiration,...**

 Doit-on utiliser le modèle 3D pour réaliser une image ou l'intégrer dans une scène virtuelle ? **Dans ce cas il plus commode de générer un modèle polygonal produit par un logiciel comme Rocket 3F, Wings 3D, Blender, Silo, ... ou de sculpture numérique comme ZBrush, Sculptris, 3D Coat, ...**

© www.Apprendre-la-CAO.com

**99/102**

Quelle méthode pour mon modèle 3D ?

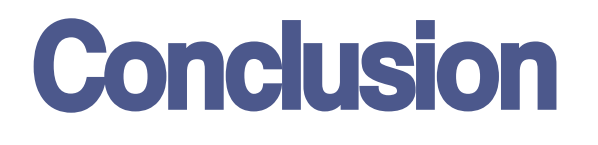

© / www. Apprendre-la-CAO . com

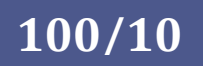

# 10. Conclusion

Ce livre, en guise d'introduction, vous a brièvement donné un aperçu des possibilités qui s'offrent à nous en terme de modélisation 3D.

Polygonal, Subdivision, Nurbs implicite ou explicite, solide paramétrique, Voxel...vous aurez ainsi une vision plus large du champ d'application de ces outils et serez en mesure de choisir la méthode la plus appropriée pour vous permettre de produire vos modèles 3D.

Dans les prochains livres, nous rentrerons dans le vif du sujet et regarderons comment aborder la modélisation en fonction de la forme des produits.

www.Apprendre-la-CAO.com

### Le blog de la création sur Catia V5 accessible à tous

Ce livre numérique est protégé par le droit d'auteur. Tous les droits sont exclusivement réservés à Vincent PUISEUX et aucune partie de cet ouvrage ne peut être republiée, sous quelque forme que ce soit, sans le consentement écrit de l'auteur. Vous n'avez aucun des droits de revente, ni de diffusion, ni d'utilisation de cet ouvrage sans accord préalable de l'auteur. Vous ne disposez d'aucun droit de label privé. Toute violation de ces termes entraînerait des poursuites à votre égard.

Copyright 2018 – Vincent PUISEUX, Apprendre-la-CAO.com. Tous Droits Réservés

# Livre 1

# Apprendre-la-CAO.com

Quelle méthode pour mon modèle 3D ?

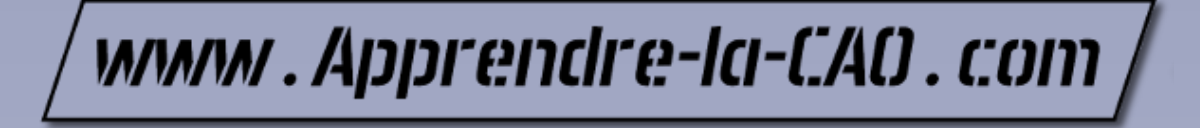

Le blog de la création sur Catia V5 accessible à tous